# Platine Terminal AXEL AX3000 modèles asynchrones

Guide de l'utilisateur

Décembre 1996 - Réf : UTILF105/648-1

La reproduction et la traduction de ce manuel, ou d'une partie de ce manuel, sont interdites. Pour tout renseignement complémentaire, s'adresser à :

 $\angle XEL$ 

Zone d'activité d'Orsay-Courtabœuf 16 Avenue du Québec BP 728 91962 LES ULIS Cedex Tél. : 01.69.28.27.27 Fax : 01.69.28.82.04

Les informations contenues dans ce document ne sont données qu'à titre indicatif ; elles peuvent être modifiées sans préavis. AXEL ne peut, en aucun cas, être tenu responsable des erreurs qui pourraient s'y être glissées.

© - 1994-1996 - AXEL - Tous droits réservés

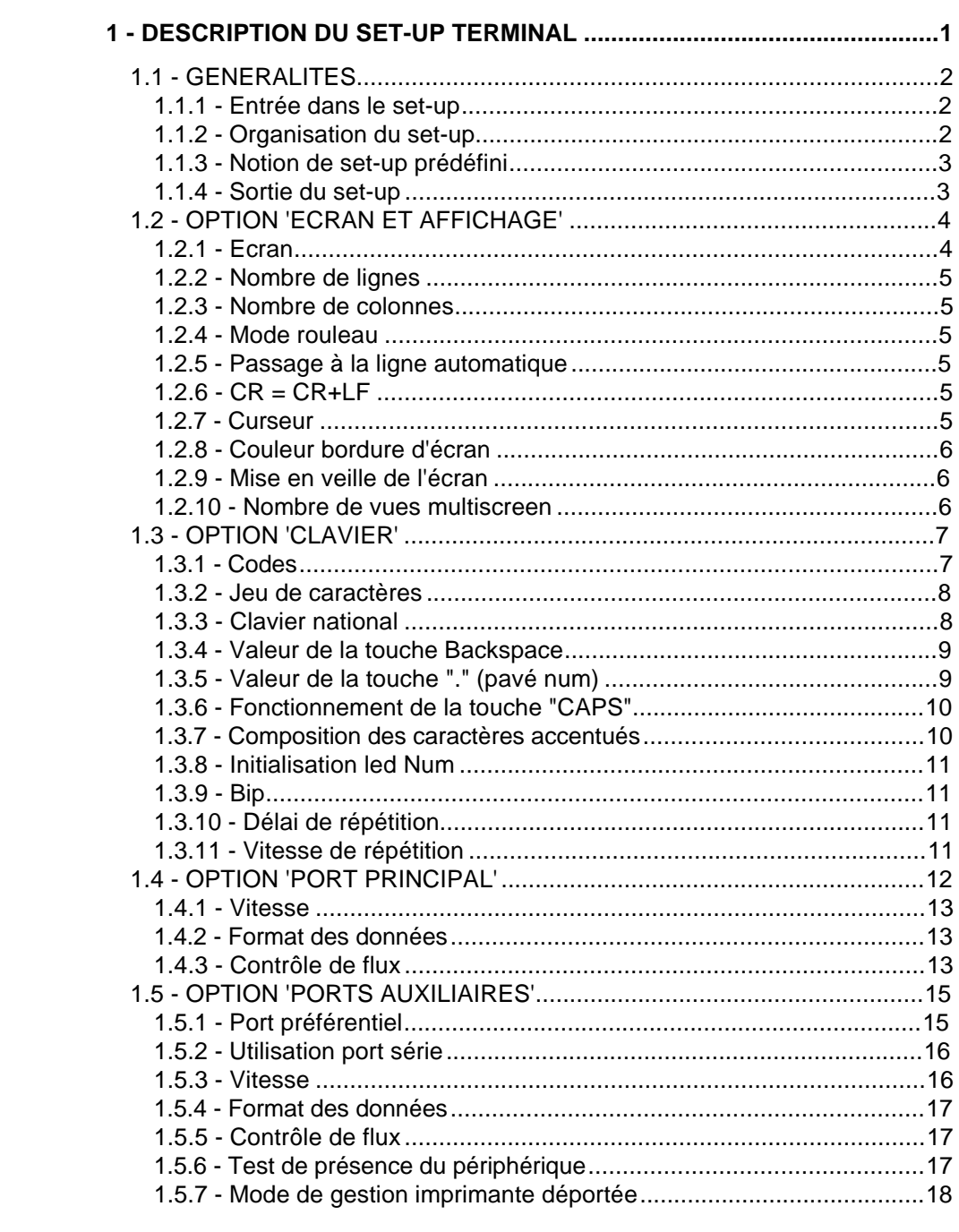

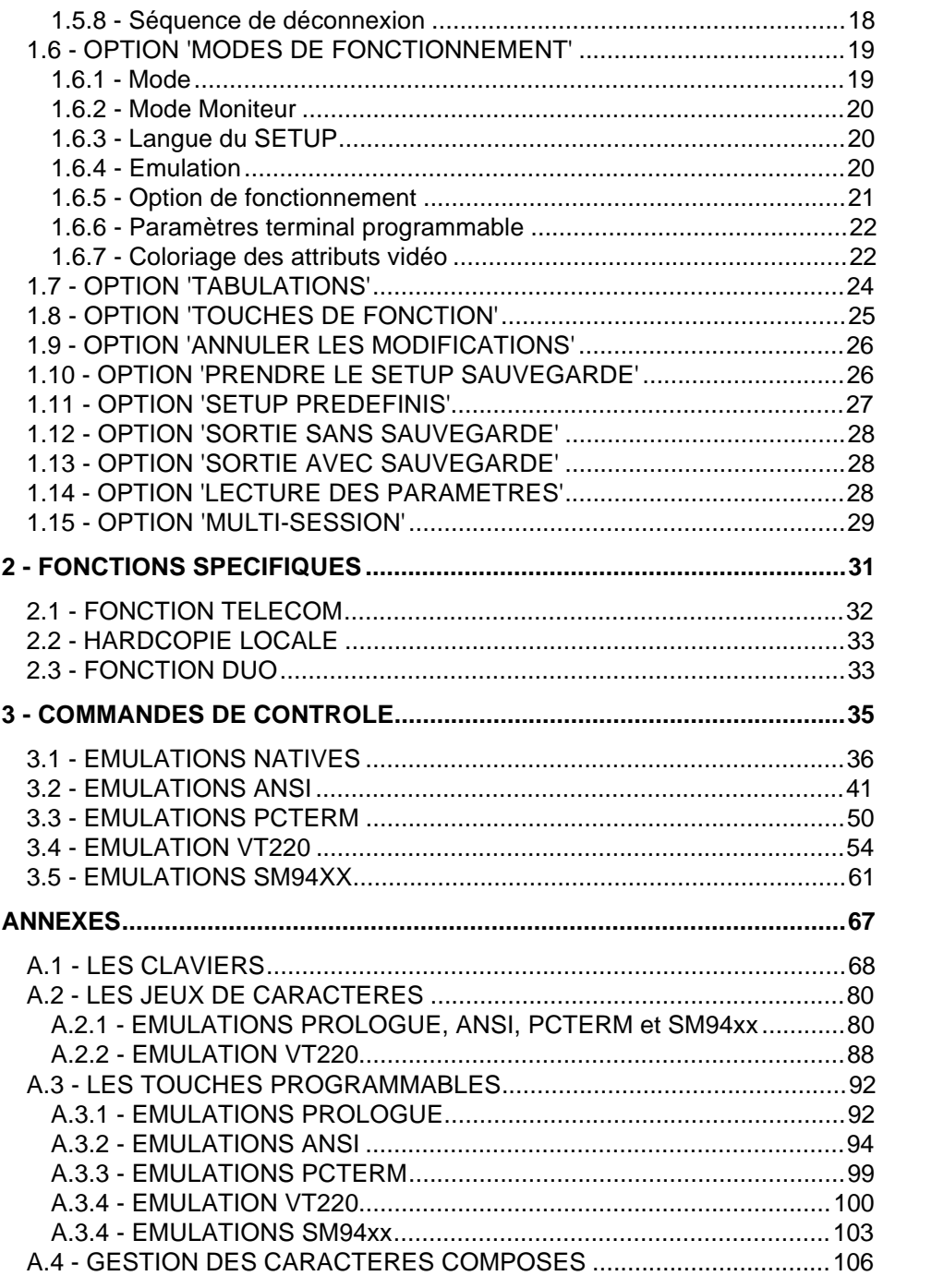

Description du set-up

## **- 1 - DESCRIPTION DU SET-UP TERMINAL**

\_\_\_\_\_\_\_\_\_\_\_\_\_\_\_\_\_\_\_\_\_\_\_\_\_\_\_\_\_\_\_\_\_\_\_\_\_\_\_\_\_\_\_\_\_\_\_\_\_\_\_\_\_\_\_\_\_\_\_\_\_\_\_\_

 $\mathrel{{\triangle}\hspace{-.075cm}{\times}}\mathrel{{\boxtimes}\sqcup}$ 

Ce chapitre présente chaque écran du set-up de la Platine Terminal et décrit la fonction de chacun des paramètres.

### **1.1 - GENERALITES**

### **1.1.1 - Entrée dans le set-up**

L'entrée dans le set-up de la Platine Terminal AXEL se fait par l'intermédiaire de la combinaison de touches suivante :

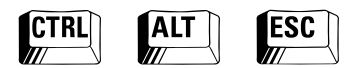

Les principales touches actives du set-up sont les suivantes :

- **<F1>** à **<F12>** : choix d'un groupe de paramètres, sortie du set-up (ou autres actions).
- **Flèches verticales** : sélection d'un paramètre du groupe courant.
- **<ESPACE>** : modification de la valeur d'un paramètre.
- **<RC>** : validation du choix d'une valeur.
- **<Echap>** : sortie du set-up sans sauvegarde (identique à **<F11>**).

### **1.1.2 - Organisation du set-up**

Les différents écrans du set-up sont accessibles par les combinaisons de touches suivantes :

- **<F1>** : Ecran et affichage
- **<F2>** : Clavier
- **<F3>** : Port principal
- **<F4>** : Ports auxiliaires
- **<F5>** : Mode de fonctionnement
- **<F6>** : Tabulations
- **<F7>** : Touches de fonction
- **<Alt><F1>** : Lecture de paramètres
- **<Alt><F2>** : Multi-session

Chacun de ces écrans contient plusieurs paramètres modifiables individuellement. La sélection d'un paramètre se fait au moyen des flèches verticales, la modification au moyen de la barre d'espace.

D'autres actions (sortie du set-up, choix d'un set-up prédéfini...) sont associées aux touches de fonctions **<F8>** à **<F12>**.

#### **1.1.3 - Notion de set-up prédéfini**

La configuration automatique du terminal au travers des set-ups prédéfinis est l'un des points forts de la Platine AX3000.

Chaque système d'exploitation exige un comportement particulier des terminaux. Cela est vrai pour l'émulation mais aussi pour quantité d'autres paramètres (nombre de lignes, valeurs des touches de fonctions, type de clavier...).

La Platine Terminal reconnaît plusieurs systèmes d'exploitation. Choisir un set-up prédéfini dans la liste proposée, configure automatiquement et complètement la Platine Terminal pour ce système. Cela permet une mise en œuvre rapide et fiable de la platine (voir la Notice d'installation).

#### **1.1.4 - Sortie du set-up**

Deux sorties de set-up sont possibles :

- **<F11>** : Sortie sans sauvegarde : les modifications sont prises en compte tant que la platine reste allumée. Eteinte, puis rallumée, la Platine reprendra le dernier set-up sauvegardé (sortie par <F12>).
- **<F12>** : Sortie avec sauvegarde : les modifications du set-up sont persistantes. Même éteinte, la platine conserve ces modifications.

\_\_\_\_\_\_\_\_\_\_\_\_\_\_\_\_\_\_\_\_\_\_\_\_\_\_\_\_\_\_\_\_\_\_\_\_\_\_\_\_\_\_\_\_\_\_\_\_\_\_\_\_\_\_\_\_\_\_\_\_\_\_\_\_

**Note :** la touche <Echap> a la même fonction que <F11>.

Guide de l'utilisateur de l'AX3000 - Modèles série  $\frac{3}{3}$ 

 $\boldsymbol{\mathsf{\Delta}\mathsf{\times}\mathsf{EL}}$ 

### **1.2 - OPTION 'ECRAN ET AFFICHAGE'**

Ce groupe de paramètres permet de configurer le type d'écran utilisé ainsi que le comportement de l'affichage de la platine. L'écran suivant apparaît, soit à l'entrée dans le set-up, soit après avoir appuyé sur la touche **<F1>** :

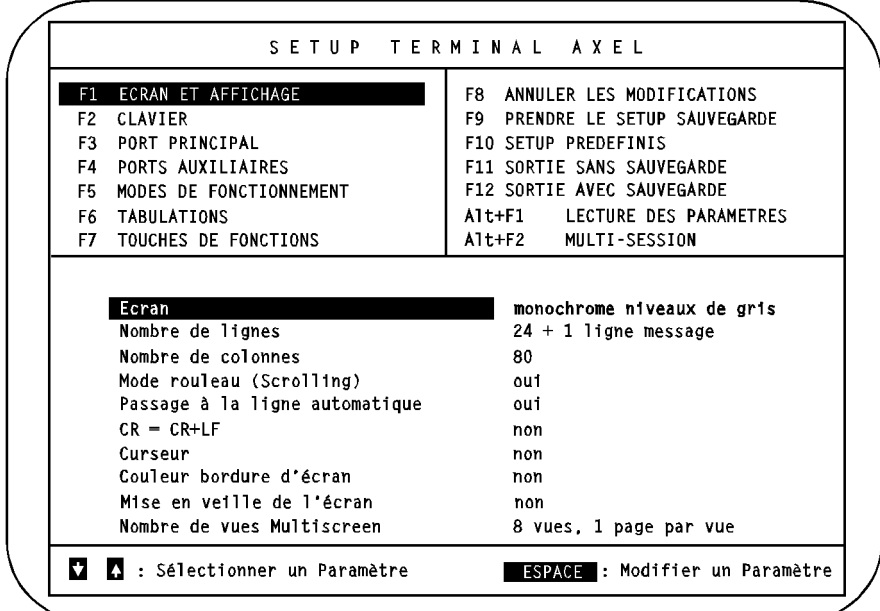

**Note :** les valeurs des paramètres ne sont données qu'à titre indicatif.

### **1.2.1 - Ecran**

Ce paramètre détermine la gestion du moniteur VGA sont :

- **couleur**,
- **monochrome niveaux de gris** (pour les logiciels gérant la couleur, utilisés avec un moniteur monochrome),
- **monochrome**,
- **monochrome fond blanc** (gestion inverse du monochrome, aussi appelée 'paper white').

#### **1.2.2 - Nombre de lignes**

Deux valeurs possibles pour ce paramètre :

- **25 lignes** : 1 zone écran de 25 lignes.
- **24 + 1 ligne message** : les 2 zones écran (24 lig. et 1 lig.) sont indépendantes. La zone active est définie par séquence escape.

### **1.2.3 - Nombre de colonnes**

Deux valeurs possibles pour ce paramètre :

- **80** colonnes,
- **132** colonnes.

### **1.2.4 - Mode rouleau**

Ce paramètre décrit le comportement du curseur quand celui-ci est sur la dernière ligne et qu'il doit descendre. Deux possibilités :

- **oui** : le curseur passe sur la première ligne.
- **non** : l'écran 'scrolle', c'est à dire tout l'écran 'remonte' d'une ligne.

### **1.2.5 - Passage à la ligne automatique**

Ce paramètre décrit le comportement du curseur quand celui-ci est sur la dernière colonne et qu'il doit aller à droite. Deux possibilités :

- **oui** : le curseur passe sur la première colonne de la ligne suivante.

\_\_\_\_\_\_\_\_\_\_\_\_\_\_\_\_\_\_\_\_\_\_\_\_\_\_\_\_\_\_\_\_\_\_\_\_\_\_\_\_\_\_\_\_\_\_\_\_\_\_\_\_\_\_\_\_\_\_\_\_\_\_\_\_

- **non** : le curseur reste où il est.

### **1.2.6 - CR = CR+LF**

Deux valeurs possibles pour ce paramètre :

- **oui** : le caractère 0Dh est interprété comme 0Dh / 0Ah.
- **non** : pas de traitement spécifique.

### **1.2.7 - Curseur**

Trois styles de curseur sont disponibles:

- **ligne**,
- **demi-bloc**,
- **bloc**.

Guide de l'utilisateur de l'AX3000 - Modèles série  $\overline{5}$ 

#### $\boldsymbol{\mathcal{A}}\boldsymbol{\mathsf{X}}\boldsymbol{\mathsf{E}}\boldsymbol{\mathsf{L}}$

### **1.2.8 - Couleur bordure d'écran**

La couleur de la bordure d'écran peut être choisie parmi une palette de 64. Deux valeurs possibles pour ce paramètre :

- **non** : pas de bordure d'écran.
- **oui** : la couleur est choisie avec les touches **<+>** et **<->**. La valeur de la couleur sélectionnée apparaît en notation hexadécimale.

### **1.2.9 - Mise en veille de l'écran**

La mise en veille de l'écran permet d'économiser le moniteur en le désactivant au bout d'un certain temps d'inactivité du terminal. Il est réactivé dès que le terminal est utilisé. 3 valeurs possibles pour ce paramètre :

- **non :** option inactive,
- **xx minutes** : option active, le moniteur est réactivé si le clavier est utilisé ou si un affichage est effectué.
- **xx minutes clavier uniquement** : option active, le moniteur n'est réactivé que si le clavier est utilisé (utile avec les systèmes d'exploitation qui envoient régulièrement l'heure aux terminaux).

**Note :** dans les deux derniers cas, il est nécessaire de saisir le nombre de minutes avant la désactivation de l'écran.

### **1.2.10 - Nombre de vues multiscreen**

Cette option n'apparaît que pour les émulations de type ANSI et VT220. Ce paramètre permet de définir le nombre de vues (pour le logiciel de multisession Unix) et le nombre de pages par vue.

\_\_\_\_\_\_\_\_\_\_\_\_\_\_\_\_\_\_\_\_\_\_\_\_\_\_\_\_\_\_\_\_\_\_\_\_\_\_\_\_\_\_\_\_\_\_\_\_\_\_\_\_\_\_\_\_\_\_\_\_\_\_\_\_

Les valeurs possibles de ce paramètres sont :

### - **1 vue, 1 page par vue**

- **2 vues, 1 page par vue**
- ... ...
- **8 vues, 1 page par vue**
- **4 vues, 2 pages par vue**.

### **1.3 - OPTION 'CLAVIER'**

Ce groupe de paramètres permet de configurer l'environnement lié au clavier utilisé. L'écran suivant apparaît après avoir appuyé sur la touche **<F2>** :

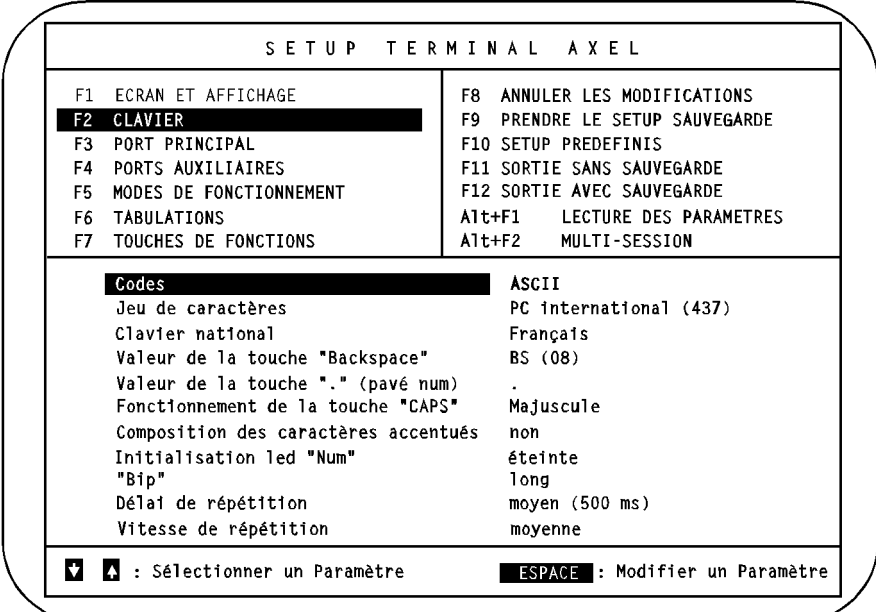

**Note :** les valeurs des paramètres ne sont données qu'à titre indicatif.

### **1.3.1 - Codes**

Il existe deux méthodes de gestion du clavier d'un terminal.

La première et la plus ancienne est la gestion ASCII. Avec cette méthode, l'appui d'une touche (ou d'une combinaison de touches), renvoie le code ASCII représenté. Ainsi, la touche <A> renvoie le code ASCII 97 ; la combinaison de touches <Shift><A> renvoie le code ASCII 65. L'avantage de cette méthode est sa simplicité, mais elle se trouve limitée par le fait que certaines touches ne renvoient aucun code si elle sont utilisées seules (<Shift> ou <Alt> par exemple).

\_\_\_\_\_\_\_\_\_\_\_\_\_\_\_\_\_\_\_\_\_\_\_\_\_\_\_\_\_\_\_\_\_\_\_\_\_\_\_\_\_\_\_\_\_\_\_\_\_\_\_\_\_\_\_\_\_\_\_\_\_\_\_\_

Guide de l'utilisateur de l'AX3000 - Modèles série  $\overline{7}$ 

Le deuxième type de gestion est le codage scancode (ou géographique). Avec cette méthode, un code (géographique) est attribué à chacune des touches. Chaque utilisation d'une touche envoie deux codes : le code de la touche et celui de son état (appuyé ou relâché). C'est l'ordinateur central qui convertit ces codes en une valeur ASCII. Cette méthode permet d'utiliser toutes les combinaisons de touches du clavier.

Deux valeurs sont donc possibles pour ce paramètre :

- **ASCII**,
- **Scancode**.

### **1.3.2 - Jeu de caractères**

Ce paramètre détermine le jeu de caractères interne de la Platine (voir les représentations de ces jeux en annexe A.2). Les valeurs possibles dépendent de l'émulation courante :

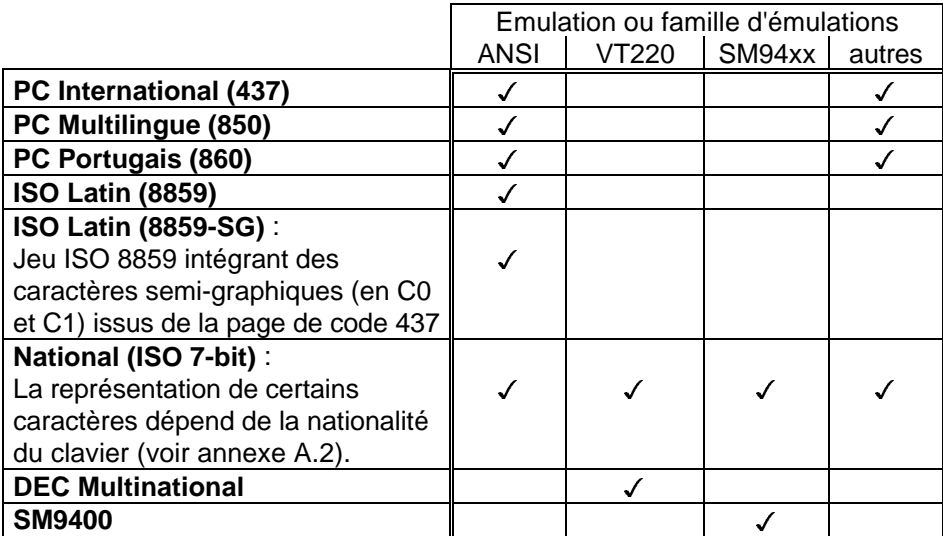

### **1.3.3 - Clavier national**

Ce paramètre n'apparaît que si le clavier est utilisé en ASCII car dans ce cas, il est nécessaire de préciser la nationalité du clavier connecté pour savoir quel

caractère correspond à quelle touche (par exemple où se trouve le 'A' dans un clavier AZERTY ou QWERTY).

Onze claviers nationaux sont reconnus (voir annexe A.1), appuyez sur **<ESPACE>** pour faire apparaître le tableau suivant :

```
américain
anglais
français
allemand
espagnol
suisse (all)
suisse (fr)
belge
italien
portugais
hollandais
```
### **1.3.4 - Valeur de la touche Backspace**

Ce paramètre, qui n'apparaît que si le clavier est utilisé en ASCII, permet de spécifier la valeur de la touche "Backspace" :

- **BS (08h)**, - **DEL (7Fh)**.

### **1.3.5 - Valeur de la touche "." (pavé num)**

Ce paramètre, qui n'apparaît que si le clavier est utilisé en ASCII, permet de spécifier la valeur de la touche "." du pavé numérique :

\_\_\_\_\_\_\_\_\_\_\_\_\_\_\_\_\_\_\_\_\_\_\_\_\_\_\_\_\_\_\_\_\_\_\_\_\_\_\_\_\_\_\_\_\_\_\_\_\_\_\_\_\_\_\_\_\_\_\_\_\_\_\_\_

- **.** (point),

- **,** (virgule).

### $\mathrel{{\triangle}\!\!\!\triangle}\!\mathrel{{\equiv}}\mathrel{{\sqsubseteq}}$

#### **1.3.6 - Fonctionnement de la touche "CAPS"**

Ce paramètre, qui n'apparaît que si le clavier est utilisé en ASCII, permet de spécifier le mode de la touche CAPS. Quand CAPS LOCK est positionné, deux comportements sont possibles :

- **Majuscules** : seules les touches alphabétiques sont affectées (elles renvoient le caractère majuscule associé). Quand <Shift> est utilisé, une touche renvoie, soit le caractère majuscule associé, soit le caractère gravé sur la partie supérieure de la touche. Le déverrouillage s'effectue par appui sur CAPS.
- **Caractères supérieurs** : toutes les touches renvoient, soit le caractère majuscule associé, soit le caractère gravé sur la partie supérieure de la touche. Le déverrouillage s'effectue par appui sur une des touches <Shift>.

#### **1.3.7 - Composition des caractères accentués**

Ce paramètre n'apparaît que si le clavier est utilisé en ASCII et que le jeu de caractère n'est pas National (ISO 7-bit).

Un caractère accentué est un caractère obtenu par l'appui successif sur deux touches du clavier. La première touche représente le caractère introducteur (^, ~, ¨...), la deuxième touche est le caractère lui-même (a, e, i, n, y...).

Ce paramètre set-up permet d'activer ou non cette gestion. Trois réponses sont possibles :

- **non** : la Platine n'effectue aucun traitement particulier pour l'appui d'une touche correspondant à un caractère 'introducteur'.
- **locale** : la gestion des caractères accentués est effectuée en local par la Platine.
- **distante** : à chaque caractère introducteur (^, ~, ¨...) est attribué un code ASCII particulier indépendant du jeu de caractères utilisé. Ceci permet de gérer les caractères accentués au niveau du système d'exploitation (en utilisant un filtre clavier : mapchan sur UNIX SCO par exemple).

Pour plus d'information sur la gestion des caractères accentués, consultez l'annexe A.4.

### **1.3.8 - Initialisation led Num**

Il est possible de fixer l'état de la led "num" (verrouillage pavé numérique) à la mise sous tension de l'AX3000. Deux états possibles :

- **allumée**,
- **éteinte**.

### **1.3.9 - Bip**

Un terminal sait émettre un "bip" (appelé aussi sonnerie ou bell). La validité et la durée de ce bip sont paramétrables :

- **non** : pas de sonnerie,
- **court** : durée de la sonnerie 10 ms environ,
- **long** : durée de la sonnerie 40 ms environ.

#### **1.3.10 - Délai de répétition**

Le fait de laisser une touche appuyée entraîne une répétition (i.e. le terminal envoie une nouvelle fois le code représenté par la touche). Il est possible de paramétrer le délai entre l'appui sur une touche et l'envoi pour la deuxième fois du code. Trois valeurs possibles pour ce paramètre :

- **faible** (250 milli-secondes),
- **moyen** (500 milli-secondes),
- **élevé** (1 seconde).

#### **1.3.11 - Vitesse de répétition**

Une fois la répétition de touche activée (voir ci-dessus), le code représenté par la touche enfoncée est envoyé régulièrement à l'ordinateur central. La fréquence de cette émission est appelée vitesse de répétition :

- **lente**,
- **moyenne**,
- **rapide**.

 $\overline{\mathcal{L}}$ XEL

### **1.4 - OPTION 'PORT PRINCIPAL'**

Ce groupe de paramètres permet de configurer la fonction et le mode de communication du port auxiliaire AUX1 (25 points). L'écran suivant apparaît après avoir appuyé sur la touche **<F3>** :

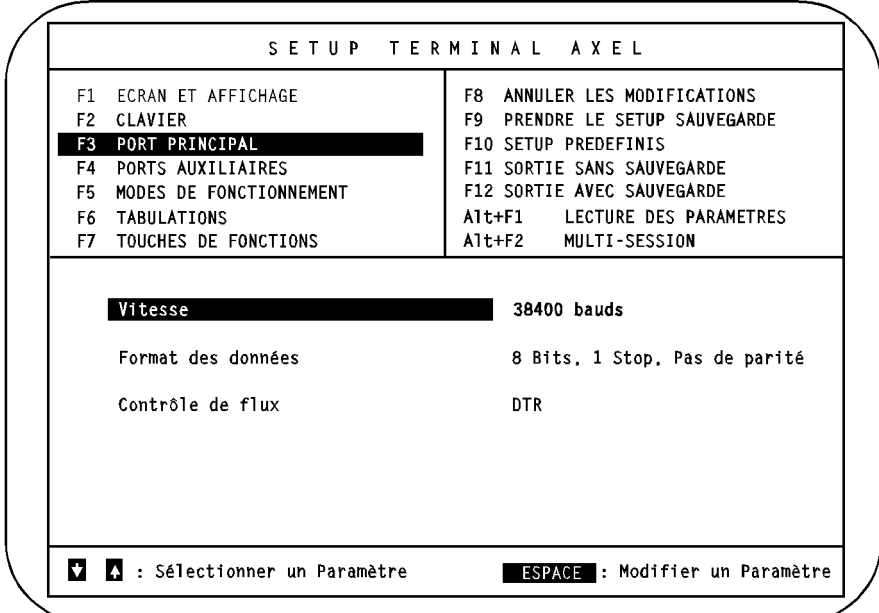

**Note :** les valeurs des paramètres ne sont données qu'à titre indicatif.

### **1.4.1 - Vitesse**

Ce paramètre fixe la vitesse de communication (exprimée en bauds) utilisée entre la Platine Terminal et l'ordinateur central. Appuyez sur **<ESPACE>** pour faire apparaître la liste et utilisez <1<sup>2</sup>>, < $\downarrow$ > et <RC> pour sélectionner une valeur :

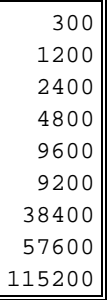

**Note :** selon le modèle de Platine, les vitesses 57600 et 115200 bauds peuvent ne pas être disponibles.

### **1.4.2 - Format des données**

Ce paramètre détermine le format des données pour la communication entre l'AX3000 et l'ordinateur central. Appuyez sur **<ESPACE>** pour faire apparaître la liste et utilisez **<>**, **<**-**>** et **<RC>** pour sélectionner une valeur :

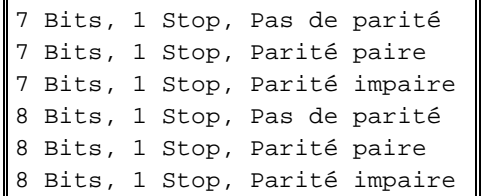

### **1.4.3 - Contrôle de flux**

Le contrôle de flux peut être réalisé de manière matérielle par des signaux supplémentaires (DTR) ou de manière logicielle (XON/XOFF ou XPC).

\_\_\_\_\_\_\_\_\_\_\_\_\_\_\_\_\_\_\_\_\_\_\_\_\_\_\_\_\_\_\_\_\_\_\_\_\_\_\_\_\_\_\_\_\_\_\_\_\_\_\_\_\_\_\_\_\_\_\_\_\_\_\_\_

 $\overline{\mathcal{A}}\mathsf{XEL}$ 

Appuyez sur **<ESPACE>** pour faire apparaître la liste et utilisez **<>**, **<**-**>** et **<RC>** pour sélectionner une valeur :

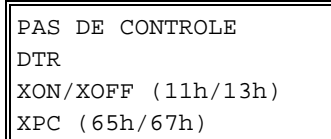

**Note :** pour réaliser un contrôle de flux DTR, il est nécessaire d'utiliser un câble adapté (voir la Notice d'installation des Platines).

14 Guide de l'utilisateur de l'AX3000 - Modèles série

### $\blacktriangleleft\times$ EL

### **1.5 - OPTION 'PORTS AUXILIAIRES'**

Ce groupe de paramètres permet de configurer les ports auxiliaires de la Platine. L'écran suivant apparaît après avoir appuyé sur la touche **<F4>** :

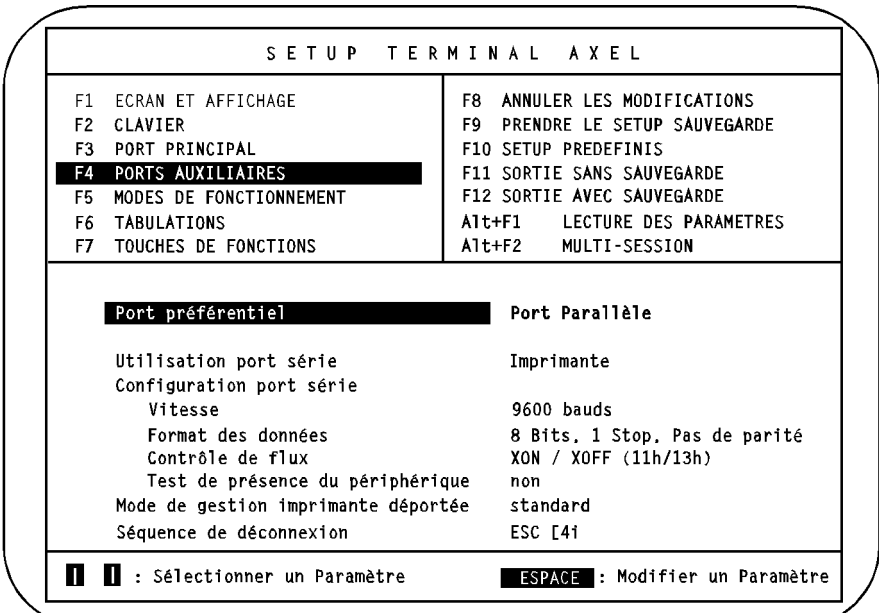

**Note :** les valeurs des paramètres ne sont données qu'à titre indicatif.

### **1.5.1 - Port préférentiel**

La notion de port **préférentiel** désigne le port (parallèle ou série) choisi pour être utilisé par défaut pour l'imprimante déportée.

\_\_\_\_\_\_\_\_\_\_\_\_\_\_\_\_\_\_\_\_\_\_\_\_\_\_\_\_\_\_\_\_\_\_\_\_\_\_\_\_\_\_\_\_\_\_\_\_\_\_\_\_\_\_\_\_\_\_\_\_\_\_\_\_

Deux réponses sont possibles :

- **Port parallèle** ou

- **Port série** (sauf si ce port série est utilisé comme port souris).

### **1.5.2 - Utilisation port série**

Le port série RJ45 peut avoir trois fonctions :

- **Souris** : gestion d'une souris compatible MicroSoft. La majeure partie de cette gestion est effectuée en local, seuls les événements significatifs sont communiqués au système d'exploitation.
- **Imprimante** : communication uni-directionnelle entre la Platine et le périphérique (exemple d'utilisation : imprimante, afficheur...).
- **Réception/Emission** : communication bi-directionnelle entre la Platine et le périphérique (exemple d'utilisation : moniteur tactile, lecteur codebarre...). Les caractères reçus sont 'mis' dans le buffer clavier de la Platine, simulant ainsi une frappe clavier.

Le fait de choisir l'une ou l'autre de ces fonctions configure automatiquement le port série en conséquence. Si nécessaire, chacun de ces paramètres est modifiable individuellement.

### **1.5.3 - Vitesse**

Ce paramètre fixe la vitesse de communication (exprimée en bauds) utilisée entre la Platine Terminal et le périphérique série. Appuyez sur **<ESPACE>** pour faire apparaître la liste et utilisez **<>**, **<**-**>** et **<RC>** pour sélectionner une valeur :

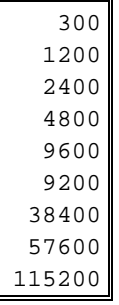

**Note :** selon le modèle de Platine, les vitesses 57600 et 115200 bauds peuvent ne pas être disponibles.

### **1.5.4 - Format des données**

Ce paramètre détermine le format des données pour la communication entre la Platine Terminal et le périphérique. Appuyez sur **<ESPACE>** pour faire apparaître la liste et utilisez **<>**, **<**-**>** et **<RC>** pour sélectionner une valeur :

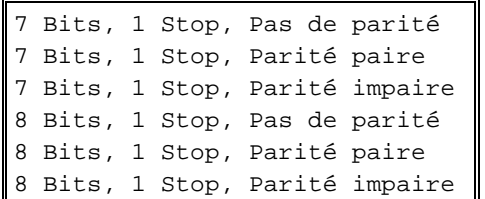

### **1.5.5 - Contrôle de flux**

Le contrôle de flux peut être réalisé de manière matérielle par des signaux supplémentaires (DTR) ou de manière logicielle (XON/XOFF ou XPC). Appuyez sur **<ESPACE>** pour faire apparaître la liste et utilisez **<>**, **<**-**>** et **<RC>** pour sélectionner une valeur :

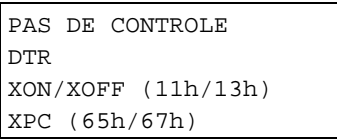

**Note :** pour réaliser un contrôle de flux DTR, il est nécessaire d'utiliser un câble adapté (voir la Notice d'installation des Platines).

### **1.5.6 - Test de présence du périphérique**

Un contrôle de flux logiciel (XON/XOFF ou XPC) ne permet pas de vérifier la présence du périphérique (les données sont envoyées et sont perdues si le périphérique est éteint). Grâce à ce paramètre il est possible d'éviter ceci : les donnés ne sont émises que si le périphérique est prêt à recevoir.

\_\_\_\_\_\_\_\_\_\_\_\_\_\_\_\_\_\_\_\_\_\_\_\_\_\_\_\_\_\_\_\_\_\_\_\_\_\_\_\_\_\_\_\_\_\_\_\_\_\_\_\_\_\_\_\_\_\_\_\_\_\_\_\_

Les deux valeurs possibles sont :

- **Non** : le test n'est pas effectué
- **CTS** : le signal CTS est utilisé pour ce test

- **Notes : -** Pour réaliser le test de présence sur le CTS, il est nécessaire d'utiliser un câble adapté (voir la Notice d'installation des Platines).
	- Un contrôle de flux DTR est incompatible avec le test de présence sur le CTS.

### **1.5.7 - Mode de gestion imprimante déportée**

AXEL a développé une fonctionnalité permettant une gestion optimisée des imprimantes locales si la Platine est connectée à une carte multivoie intelligente AXEL. Ce paramètre permet la mise en œuvre de cette fonctionnalité. Trois réponses possibles :

- **standard**,

- **AXEL** (disponible pour les émulations de type Prologue, ANSI et VT220),
- **Prologue** (disponible seulement pour Twin Server).

**Note :** la configuration de la Platine doit être en accord avec la configuration du de la carte multivoie (consultez la documentation des cartes AXEL V605 et V610).

### **1.5.8 - Séquence de déconnexion**

Les données reçues par un terminal peuvent être affichées à l'écran ou transmises au port auxiliaire par défaut (pour une imprimante locale par exemple). Ces données destinées au périphérique, sont 'encadrées' d'une **séquence de connexion** et d'une **séquence de déconnexion**. Ainsi le terminal est capable de reconnaître si les données doivent être affichées ou doivent être redirigées vers le port auxiliaire.

Pour palier à d'éventuels problèmes, la séquence de déconnexion est paramétrable. Elle doit néanmoins commencer par ESC (1Bh).

\_\_\_\_\_\_\_\_\_\_\_\_\_\_\_\_\_\_\_\_\_\_\_\_\_\_\_\_\_\_\_\_\_\_\_\_\_\_\_\_\_\_\_\_\_\_\_\_\_\_\_\_\_\_\_\_\_\_\_\_\_\_\_\_

Appuyez sur **<ESPACE>** pour saisir cette séquence.

### $\blacktriangleleft\times$ EL

### **1.6 - OPTION 'MODES DE FONCTIONNEMENT'**

Ce groupe de paramètres permet de définir le comportement de la Platine. L'écran suivant apparaît après avoir appuyé sur la touche **<F5>** :

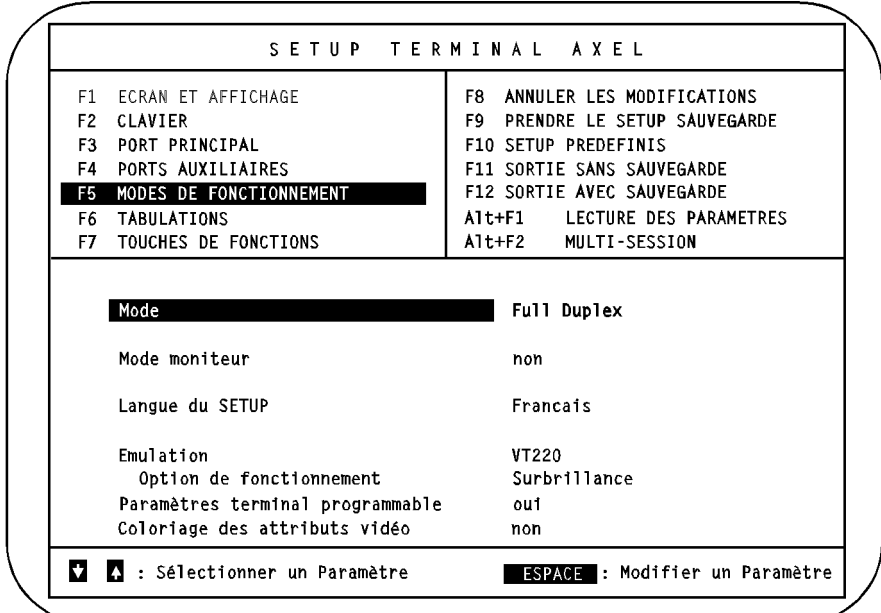

**Note :** les valeurs des paramètres ne sont données qu'à titre indicatif.

### **1.6.1 - Mode**

Ce paramètre définit le type de communication entre la Platine Terminal et l'ordinateur central :

\_\_\_\_\_\_\_\_\_\_\_\_\_\_\_\_\_\_\_\_\_\_\_\_\_\_\_\_\_\_\_\_\_\_\_\_\_\_\_\_\_\_\_\_\_\_\_\_\_\_\_\_\_\_\_\_\_\_\_\_\_\_\_\_

- **Full Duplex** : les caractères tapés au clavier sont transmis à l'host et les caractères reçus sont interprétés par la Platine.
- **Local** : les caractères tapés au clavier sont interprétés et affichés par la Platine. Les caractères reçus sont traités normalement.

 $\boldsymbol{\mathcal{A}}\boldsymbol{\mathsf{X}}\boldsymbol{\mathsf{E}}\boldsymbol{\mathsf{L}}$ 

### **1.6.2 - Mode Moniteur**

Ce paramètre permet d'analyser les caractères reçus par la Platine Terminal (les caractères ne sont pas interprétés, ils sont simplement affichés). Trois réponses possibles pour ce paramètre :

- **non** : mode moniteur inactif.
- **oui, mode hexadécimal** : c'est le code ASCII qui est affiché en notation hexadécimale.
- **oui, mode caractère** : c'est le caractère lui-même qui est affiché.

### **1.6.3 - Langue du SETUP**

Les messages du set-up sont disponibles dans plusieurs langues qui correspondent à autant de roms différentes:

- **française,**
- **allemande**,
- **espagnole**,
- **portugaise**.

Chaque version offre, en plus de l'une de ces langues, la possibilité d'affichage en anglais. Donc deux réponses possibles :

- national (**français**, **allemand**, **espagnol** ou **portugais**)

- **US**.

### **1.6.4 - Emulation**

Ce paramètre détermine l'émulation dans laquelle la Platine Terminal doit être utilisée. Bien que cette émulation puisse être modifiée à partir de cet écran, il est conseillé d'utiliser pour cela les 'SETUP PREDEFINIS' (**<F10>**).

 $\blacktriangleleft\times$ EL

Description du set-up

L'AX3000 reconnaît les émulations suivantes. Appuyez sur **<ESPACE>** pour faire apparaître la liste et utilisez <1<sup>2</sup>>, < $\downarrow$ > et <RC> pour sélectionner une valeur :

> PROLOGUE 2/3 PROLOGUE 4/5 TWIN SERVER ANSI ANSI DOS UNIX SCO 3.2.2 UNIX SCO 3.2.4 SCO OPENSERVER XENIX SCO UNIX SVR4 ANSI INTERACTIVE ANSI RS 6000 ANSI MOS PCTERM PCTERM THEOS OS2 POLYMOD2 VT220 SM9400 SM9412

**Note :** les émulations SM9400 et SM9412 sont disponibles sur demande (firmware spécial).

### **1.6.5 - Option de fonctionnement**

Il est possible d'utiliser le bit de surbrillance de l'attribut VGA pour d'autres fonctions que la surbrillance. Quatre comportements sont disponibles :

- **surbrillance** : fonctionnement normal.
- **téléchargement de fonte** : l'attribut surbrillant n'est plus disponible, il est utilisé pour la gestion de fonte utilisateur.
- **souligné** : l'attribut surbrillant n'est plus disponible, il est utilisé pour la gestion du souligné (en standard un moniteur VGA ne gère pas le souligné en couleur).

\_\_\_\_\_\_\_\_\_\_\_\_\_\_\_\_\_\_\_\_\_\_\_\_\_\_\_\_\_\_\_\_\_\_\_\_\_\_\_\_\_\_\_\_\_\_\_\_\_\_\_\_\_\_\_\_\_\_\_\_\_\_\_\_

- **double hauteur / double largeur** : l'attribut surbrillant n'est plus disponible, il est utilisé pour la gestion des tailles de caractères.

### **1.6.6 - Paramètres terminal programmable**

La fonctionnalité de modification de set-up par envoi de séquences escape peut être autorisée ou non :

- **oui** : le set-up est modifiable par séquences escape (voir le chapitre 3 pour la liste des séquences),

- **non** : les séquences escape de modification du set-up ne sont pas prises en compte par la Platine Terminal.

### **1.6.7 - Coloriage des attributs vidéo**

La Platine Terminal AXEL intègre la notion de 'colorisation'. La colorisation permet d'affecter à un attribut monochrome des couleurs de fond et de caractère. Cela permet notamment d'utiliser en couleur un logiciel monochrome, sans avoir à en modifier les sources.

Il existe 5 critères de colorisation :

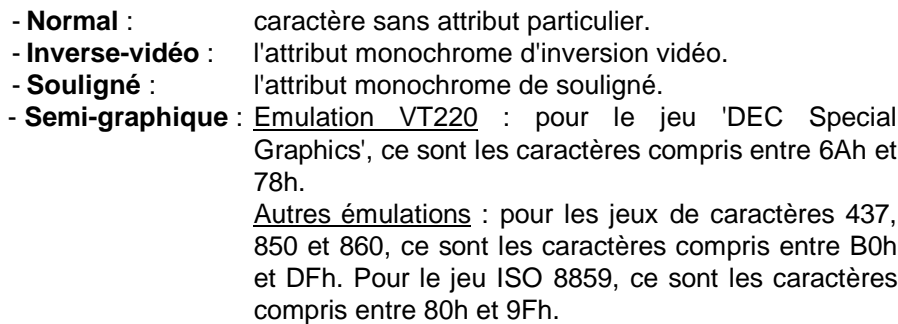

- **Préférentiel** : attribut spécifique à Prologue 2 et 3.

A chacun de ces critères de colorisation peuvent être d'affectées une couleur de fond et une couleur de caractère.

Cette option de colorisation peut être active ou non, donc deux réponses possibles pour le paramètre **'Coloriage des attributs vidéo'** :

\_\_\_\_\_\_\_\_\_\_\_\_\_\_\_\_\_\_\_\_\_\_\_\_\_\_\_\_\_\_\_\_\_\_\_\_\_\_\_\_\_\_\_\_\_\_\_\_\_\_\_\_\_\_\_\_\_\_\_\_\_\_\_\_

- **non** : pas de colorisation,

- **oui ("entrée" pour visualiser)** : l'appui sur la touche **<RC>**, permet l'accès à un écran de sélection des couleurs de caractère et de fond pour chacun des critères de colorisation.

Voici l'écran de sélection des couleurs pour la colorisation :

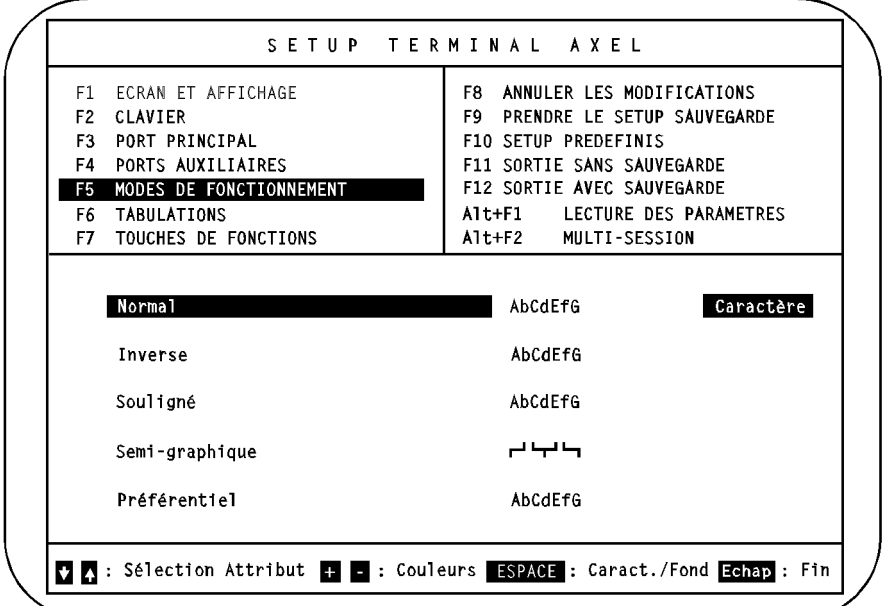

Sélectionnez le critère de colorisation au moyen des flèches < 1> et <  $\downarrow$ >.

La touche **<ESPACE>** permet de sélectionner le type de couleur à modifier (couleur de fond ou de caractère). Un témoin est placé à droite du critère de colorisation courant avec le type de couleur prêt à être modifié.

Les touches **<+>** et **<->** permettent de choisir la couleur désirée parmi celles disponibles (16 couleurs pour un caractère et 8 couleurs pour un fond).

\_\_\_\_\_\_\_\_\_\_\_\_\_\_\_\_\_\_\_\_\_\_\_\_\_\_\_\_\_\_\_\_\_\_\_\_\_\_\_\_\_\_\_\_\_\_\_\_\_\_\_\_\_\_\_\_\_\_\_\_\_\_\_\_

Pour revenir à l'écran précédent, utilisez la touche **<Echap>**.

**Note :** quand la colorisation est active, le set-up est lui aussi colorisé.

 $\boldsymbol{\mathcal{A}}\boldsymbol{\mathsf{X}}\boldsymbol{\mathsf{E}}\boldsymbol{\mathsf{L}}$ 

### **1.7 - OPTION 'TABULATIONS'**

Cet écran permet de définir la position des tabulations. Les tabulations, gérées en local par la Platine, ne sont utilisées que **si le clavier est positionné en mode ASCII**. L'écran suivant apparaît après avoir appuyé sur la touche **<F6>** :

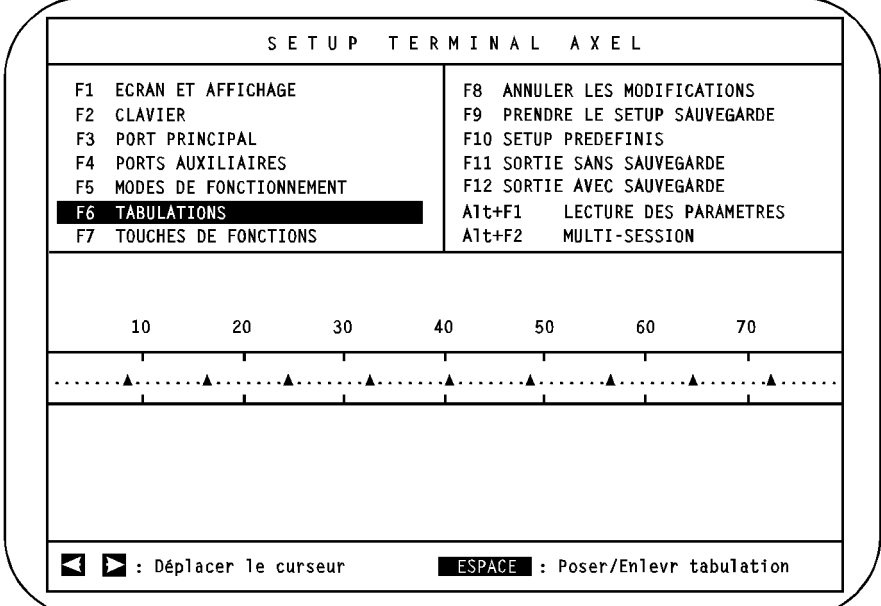

**Note :** les valeurs des paramètres ne sont données qu'à titre indicatif.

La gestion des tabulations s'effectue au moyen des flèches horizontales et de la touche **<ESPACE>**.

**Gestion des tabulations** : chaque appui sur la touche **<TAB>**, positionne le curseur à l'emplacement de la tabulation suivante. Si le curseur se trouve après la dernière tabulation définie, son comportement dépend du paramètre 'passage à la ligne automatique' de l'option 'ECRAN'. Si ce paramètre est à 'non' le curseur reste fixe, sinon il se positionne sur la première tabulation de la ligne suivante.

### $\mathrel{{\mathsf{4}\mathsf{X}\mathsf{El}}}$

### **1.8 - OPTION 'TOUCHES DE FONCTION'**

Cet écran permet de définir les valeurs des touches programmables. A chaque touche programmable est affecté un ou plusieurs caractères. Ces programmations ne sont utilisées que **si le clavier est positionné en mode ASCII**. L'écran suivant apparaît après avoir appuyé sur la touche **<F7>** :

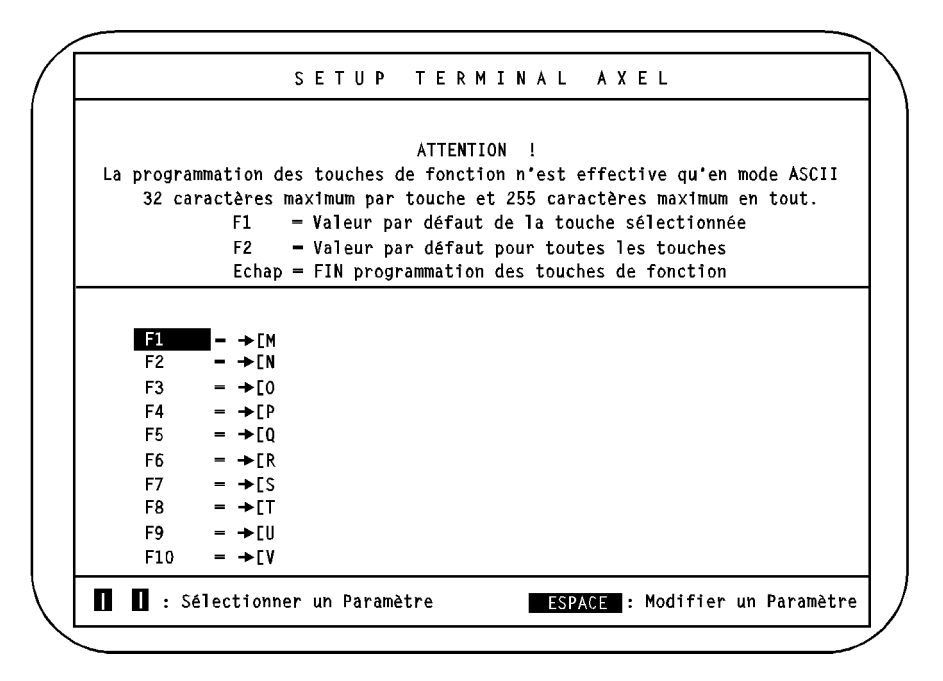

**Note :** les valeurs des paramètres ne sont données qu'à titre indicatif.

La liste des touches modifiables varie selon l'émulation choisie. Les combinaisons de touches (**<Alt>**, **<Ctrl>** ou **<Shift>**), permettent de redéfinir jusqu'à 61 touches (48 touches de fonction maximum et 13 touches du pavé numériques).

Sélectionnez la touche à modifier à l'aide des flèches **<>** et **<**-**>** et appuyez sur **<ESPACE>** pour modifier la valeur de la touche.

\_\_\_\_\_\_\_\_\_\_\_\_\_\_\_\_\_\_\_\_\_\_\_\_\_\_\_\_\_\_\_\_\_\_\_\_\_\_\_\_\_\_\_\_\_\_\_\_\_\_\_\_\_\_\_\_\_\_\_\_\_\_\_\_

**Note** : 10 touches sont affichées par écran, utilisez les flèches verticales pour faire apparaître les autres écrans de saisie.

Entrez les caractères affectés à cette touche. Tous les caractères sont valides (mêmes ceux dont le code ASCII est inférieur à 32 ou supérieur à 128).

**Note :** pour entrer un caractère par son code ASCII, appuyez sur la touche <Alt>, entrez le code ASCII en notation **décimale** depuis le pavé numérique et relâchez la touche <Alt>.

Trois actions sont possibles durant la saisie :

- **<F4>** : valide cette saisie,
- **<F5>** : annule la saisie,
- **<F6>** : efface le dernier caractère saisi.

**Note :** la sélection d'un set-up prédéfini (option <F10>) affecte à chacune de ces touches une valeur par défaut. Consultez l'annexe A.3 de ce document pour connaître ces valeurs.

Limitations de la redéfinition :

- 32 caractères maximum pour une touche,
- 255 caractères maximum pour toutes les touches.

### **1.9 - OPTION 'ANNULER LES MODIFICATIONS'**

Cette commande est activée au moyen de la touche **<F8>**. Après confirmation, toutes les modifications effectuées depuis la dernière entrée dans le set-up sont annulées.

### **1.10 - OPTION 'PRENDRE LE SETUP SAUVEGARDE'**

Cette commande est activée au moyen de la touche **<F9>**. Après confirmation, toutes les modifications effectuées dans le set-up depuis que la platine a été mise sous tension sont annulées.

### **1.11 - OPTION 'SETUP PREDEFINIS'**

Cette commande est activée au moyen de la touche **<F10>**. Le menu suivant apparaît :

```
 PROLOGUE 2/3
 PROLOGUE 4/5
 TWIN SERVER
 ANSI
 ANSI DOS
 UNIX SCO 3.2.2
 UNIX SCO 3.2.4
 SCO OPENSERVER
 XENIX SCO
 UNIX SVR4
 ANSI INTERACTIVE
 ANSI RS 6000
 ANSI MOS
 PCTERM
 PCTERM THEOS
 OS2 POLYMOD2
 VT220
 SM9400
 SM9412
```
**Note :** les émulations SM9400 et SM9412 sont disponibles sur demande (firmware spécial).

Le déplacement dans cette liste s'effectue au moyen des flèches **<>** et **<**-**>**, le choix de l'une des ces émulations au moyen de **<RC>**.

L'appel d'un set-up prédéfini entraîne automatiquement le reparamétrage complet de la Platine Terminal (options **<F1>** à **<F7>**) selon les valeurs prévues par défaut pour chacune des émulations.

Les paramètres mis à jour sont ceux concernant la notion de **fonctionnement terminal**. Les paramètres liés au matériel (nationalité du clavier, type de moniteur, configuration des ports auxiliaires...) ne sont pas modifiés.

\_\_\_\_\_\_\_\_\_\_\_\_\_\_\_\_\_\_\_\_\_\_\_\_\_\_\_\_\_\_\_\_\_\_\_\_\_\_\_\_\_\_\_\_\_\_\_\_\_\_\_\_\_\_\_\_\_\_\_\_\_\_\_\_

#### $\boldsymbol{\mathcal{A}}\boldsymbol{\mathsf{X}}\boldsymbol{\mathsf{E}}\boldsymbol{\mathsf{L}}$

### **1.12 - OPTION 'SORTIE SANS SAUVEGARDE'**

Cette commande est activée au moyen de la touche **<F11>**. Après confirmation, on quitte le set-up de la Platine Terminal. Toutes les modifications effectuées depuis l'entrée dans le set-up sont prises en compte. Par contre elles ne sont pas sauvegardées en CMOS, c'est à dire qu'une fois éteinte, la Platine Terminal perd ces modifications.

### **1.13 - OPTION 'SORTIE AVEC SAUVEGARDE'**

Cette commande est activée au moyen de la touche **<F12>**. Après confirmation, on quitte le set-up de la Platine Terminal. Toutes les modifications effectuées depuis l'entrée dans le set-up sont prises en compte et sauvegardées en CMOS, c'est à dire que même éteinte, la Platine Terminal conserve ces modifications.

### **1.14 - OPTION 'LECTURE DES PARAMETRES'**

Cette commande est activée au moyen de la combinaison de touches **<Alt><F1>** et permet de prendre connaissance de la version de rom de la Platine Terminal. Le format de ce numéro de version est le suivant :

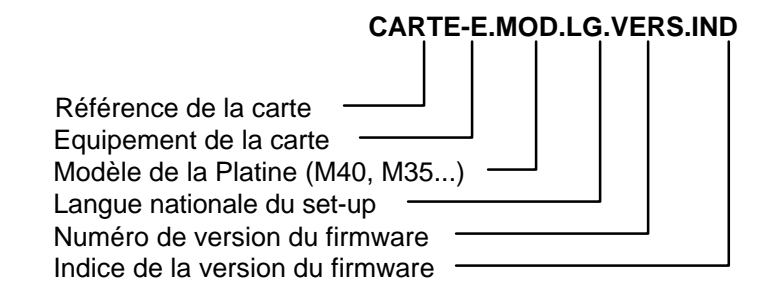

\_\_\_\_\_\_\_\_\_\_\_\_\_\_\_\_\_\_\_\_\_\_\_\_\_\_\_\_\_\_\_\_\_\_\_\_\_\_\_\_\_\_\_\_\_\_\_\_\_\_\_\_\_\_\_\_\_\_\_\_\_\_\_\_

Par exemple : TB105-1.M40.FR.9648.a

### $\angle XEL$

### **1.15 - OPTION 'MULTI-SESSION'**

Cet écran, disponible seulement en émulations ANSI et VTT20, est appelé par la combinaison de touches **<Alt><F2>**. Il permet de choisir les combinaisons de touches pour l'utilisation du logiciel de multi-session UNIX :

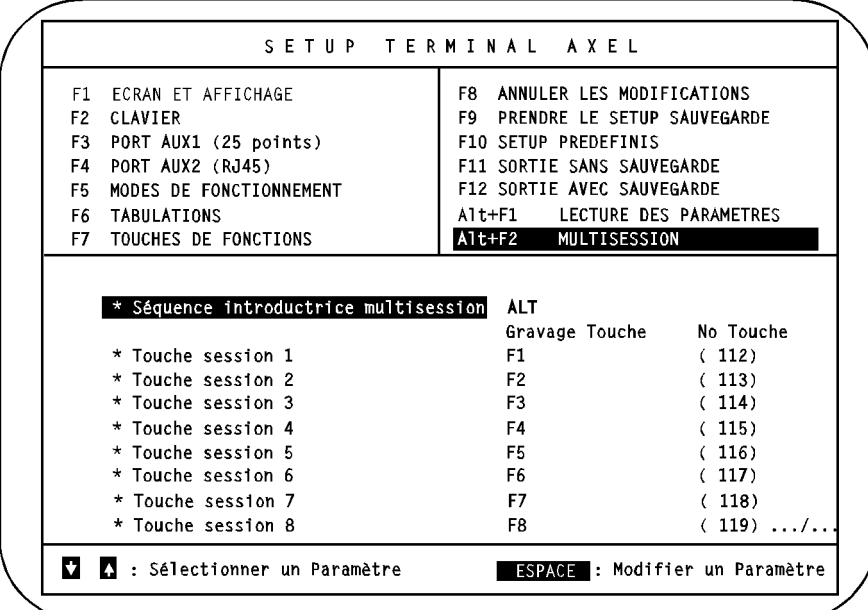

\_\_\_\_\_\_\_\_\_\_\_\_\_\_\_\_\_\_\_\_\_\_\_\_\_\_\_\_\_\_\_\_\_\_\_\_\_\_\_\_\_\_\_\_\_\_\_\_\_\_\_\_\_\_\_\_\_\_\_\_\_\_\_\_

De telles combinaisons de touches sont composées ainsi :

- une ou plusieurs touches d'introduction commune,
- une touche propre à chaque combinaison.

 $\mathrel{{\triangle}\hspace{-.145cm}{\times}}\mathrel{{\boxminus}}$ L $\mathrel{{\blacksquare}\hspace{-.145cm}{\times}}$ 

Sept valeurs sont disponibles pour la **Séquence introductrice multi-session** (appuyez sur <ESPACE pour les faire apparaître) :

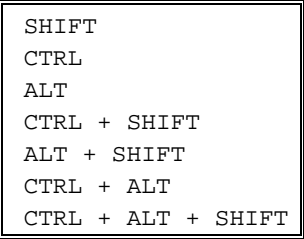

Les 12 combinaisons utilisées dans le logiciel de multi-session sont :

- 8 séquences de changement de session,
- la séquence "who",
- la séquence "help",
- la séquence "quit",
- la séquence "exit".

**Note** : les 4 dernières séquences ne sont pas visibles immédiatement, utilisez les flèches verticales pour faire apparaître le deuxième écran de saisie.

Pour entrer un caractère propre à une séquence, sélectionnez cette séquence avec les flèches verticales puis appuyez sur <ESPACE>. Tapez ensuite le caractère choisi. Le caractère et son code associé apparaissent.

**Note** : si une combinaison de touches est utilisée pour la multi-session et qu'elle est aussi programmée au niveau du menu touches de fonction (<F7>), la notion de multi-session est prioritaire.

Pour plus d'information au sujet du multi-session, consultez le guide Mise en œuvre sous UNIX.

Fonctions spécifiques

## **- 2 - FONCTIONS SPECIFIQUES**

\_\_\_\_\_\_\_\_\_\_\_\_\_\_\_\_\_\_\_\_\_\_\_\_\_\_\_\_\_\_\_\_\_\_\_\_\_\_\_\_\_\_\_\_\_\_\_\_\_\_\_\_\_\_\_\_\_\_\_\_\_\_\_\_

 $\triangle$ XEL

Ce chapitre décrit trois fonctions spécifiques à la Platine Terminal AXEL.

### **2.1 - FONCTION TELECOM**

Dans le cas où la Platine Terminal est connectée à l'ordinateur central via des lignes RTC ou RNIS, un set-up spécifique existe : le **set-up Télécom**.

L'accès au set-up Télécom (disponible uniquement sur les modèles 30, 40 et 40B) s'effectue par la combinaison de touches suivante :

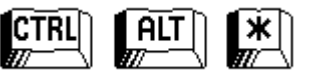

**Note :** utilisez la touche <\*> du pavé numérique.

Ce set-up permet de :

- configurer automatiquement le modem RTC ou l'adaptateur RNIS,
- constituer et d'exploiter un annuaire de sites distants.

L'originalité est qu'un site distant est identifié par un nom, un numéro de téléphone et un système d'exploitation (Prologue, Unix SCO, IBM RS6000...).

Cette association **Non/Numéro/Emulation** permet à la Platine de se configurer **automatiquement** selon le système d'exploitation du site distant.

Ainsi, la Platine peut successivement devenir terminal d'une machine fonctionnant sous UNIX, Prologue...

\_\_\_\_\_\_\_\_\_\_\_\_\_\_\_\_\_\_\_\_\_\_\_\_\_\_\_\_\_\_\_\_\_\_\_\_\_\_\_\_\_\_\_\_\_\_\_\_\_\_\_\_\_\_\_\_\_\_\_\_\_\_\_\_

Pour plus d'information, consultez le manuel Fonction Télécom.
# **2.2 - HARDCOPIE LOCALE**

La fonctionnalité de hardcopie, accessible par la touche **<Impr écran>**, permet d'imprimer le contenu de l'écran de la Platine. Cette fonctionnalité est réalisée différemment selon le mode de gestion du clavier de la Platine :

- mode ASCII : hardcopie réalisée en local par la Platine,
- mode Scancode : hardcopie réalisée par le système d'exploitation.

Pour tester l'imprimante locale, il peut être utile d'effectuer une hardcopie locale (i.e. gérée par la Platine), et ce quelque soit le mode de gestion du clavier. Pour cela utilisez la combinaison de touches suivante :

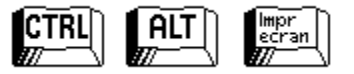

# **2.3 - FONCTION DUO**

Le mode DUO, spécifique à la Platine, permet de visualiser sur une imprimante les données reçues par l'AX3000.

En effet, ces données sont d'une part affichées de manière standard (décodage des séquences escape) et d'autre part imprimées en hexadécimal sur l'imprimante locale.

\_\_\_\_\_\_\_\_\_\_\_\_\_\_\_\_\_\_\_\_\_\_\_\_\_\_\_\_\_\_\_\_\_\_\_\_\_\_\_\_\_\_\_\_\_\_\_\_\_\_\_\_\_\_\_\_\_\_\_\_\_\_\_\_

Ce mode est activé (ou désactivé) par la séquence de touches suivante :

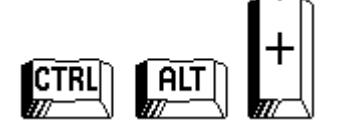

**Note :** utilisez la touche **<+>** du pavé numérique.

Commandes de contrôle

# **- 3 - COMMANDES DE CONTROLE**

\_\_\_\_\_\_\_\_\_\_\_\_\_\_\_\_\_\_\_\_\_\_\_\_\_\_\_\_\_\_\_\_\_\_\_\_\_\_\_\_\_\_\_\_\_\_\_\_\_\_\_\_\_\_\_\_\_\_\_\_\_\_\_\_

 $\boldsymbol{\mathcal{A}}\boldsymbol{\mathsf{X}}\boldsymbol{\mathsf{E}}\boldsymbol{\mathsf{L}}$ 

Ce chapitre décrit la syntaxe et la fonction de chaque commande de contrôle du terminal pour chacune des émulations.

La Platine terminal AXEL supporte plusieurs familles d'émulations. On distingue :

- les émulations natives (systèmes d'exploitation Prologue),
- les émulations ANSI (en général pour UNIX),
- les émulations PCTERM (OS/2, Théos...),
- l'émulation VT220.
- les émulations SM9400 et SM9412 (disponibles avec un firmware spécial).

# **3.1 - EMULATIONS NATIVES**

La famille d'émulations natives comporte trois set-up prédéfinis :

- PROLOGUE 2/3
- PROLOGUE 4/5
- TWIN SERVER

Deux formats de commandes de contrôle sont utilisés :

**xxh**

xx : code ASCII (exprimé en hexadécimal) du caractère de contrôle (exemple : 1Bh est égal à 27 décimal).

# **Esc cmd par1 par2 ...**

Esc : caractère 1Bh

cmd : code de la commande (caractère ASCII supérieur à 20h)

\_\_\_\_\_\_\_\_\_\_\_\_\_\_\_\_\_\_\_\_\_\_\_\_\_\_\_\_\_\_\_\_\_\_\_\_\_\_\_\_\_\_\_\_\_\_\_\_\_\_\_\_\_\_\_\_\_\_\_\_\_\_\_\_

parx : paramètres de la commande (les paramètres notés en italique souligné sont compris entre 00h et FFh, les autres ont une valeur supérieure à 20h)

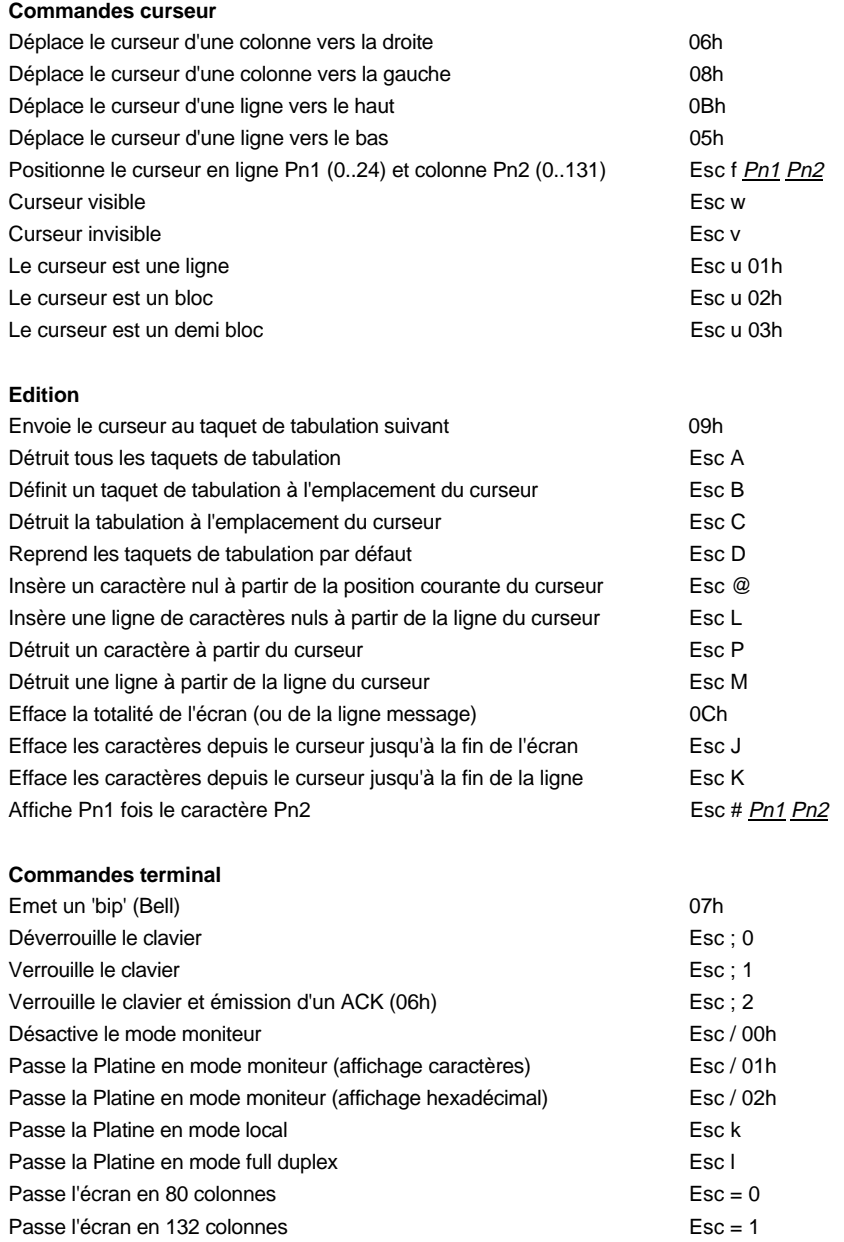

Guide de l'utilisateur de l'AX3000 - Modèles série  $37$ 

# Commandes de contrôle

 $\overline{\mathcal{A}}\times \mathsf{EL}$ 

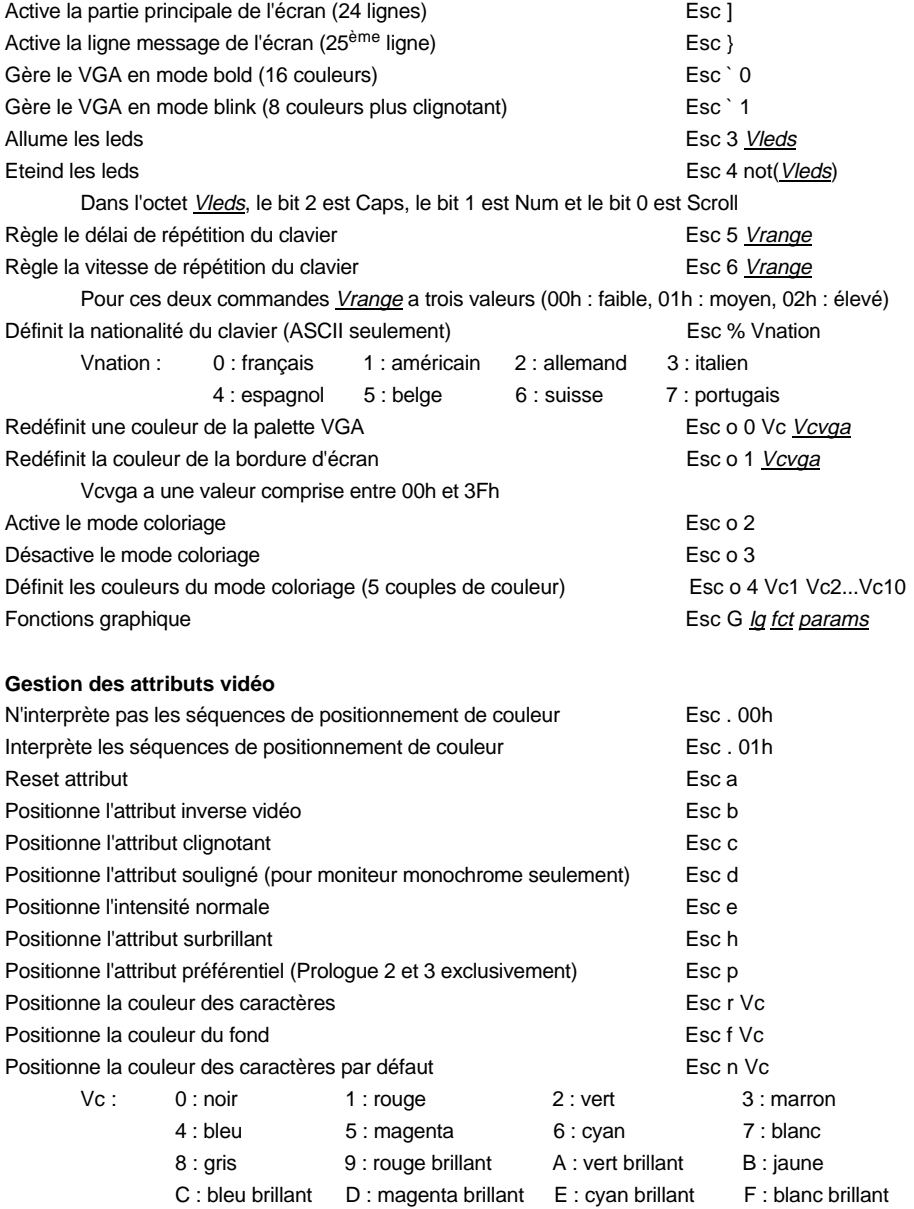

\_\_\_\_\_\_\_\_\_\_\_\_\_\_\_\_\_\_\_\_\_\_\_\_\_\_\_\_\_\_\_\_\_\_\_\_\_\_\_\_\_\_\_\_\_\_\_\_\_\_\_\_\_\_\_\_\_\_\_\_\_\_\_\_

# $\angle XEL$

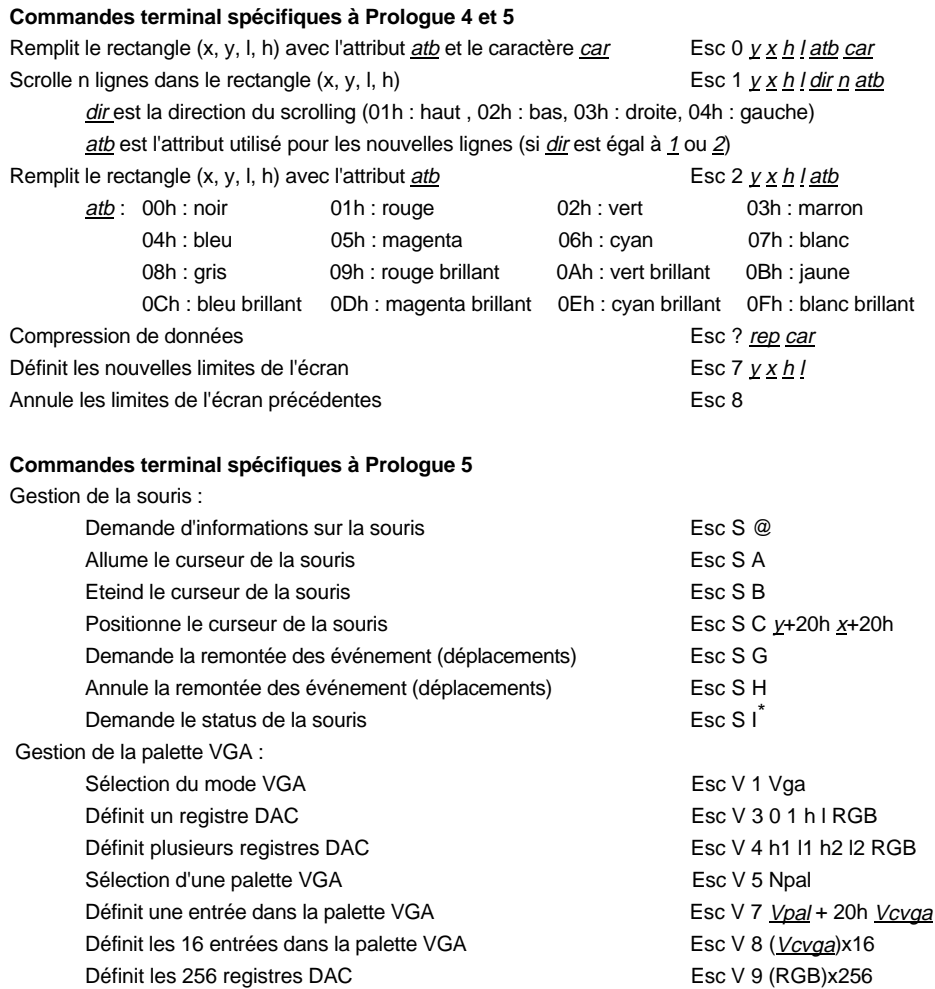

\_\_\_\_\_\_\_\_\_\_\_\_\_\_\_\_\_\_\_\_\_\_\_\_\_\_\_\_\_\_\_\_\_\_\_\_\_\_\_\_\_\_\_\_\_\_\_\_\_\_\_\_\_\_\_\_\_\_\_\_\_\_\_\_

l

<sup>\*</sup> Pour cette commande, le dernier caractère est un i majuscule

# **Transmission de données**

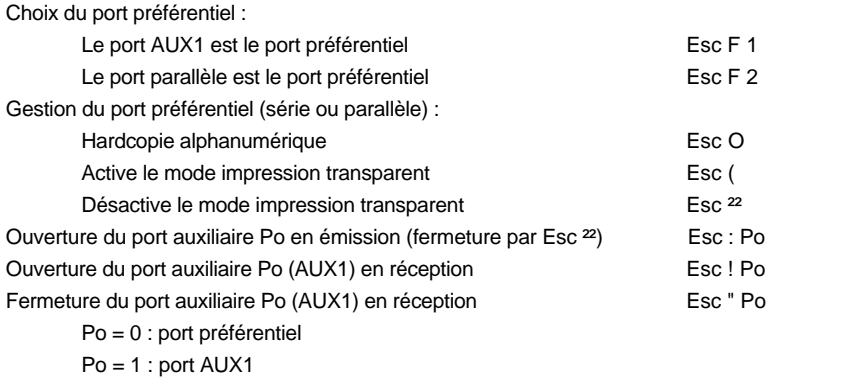

Po = 2 : port parallèle

#### **Touches de fonction**

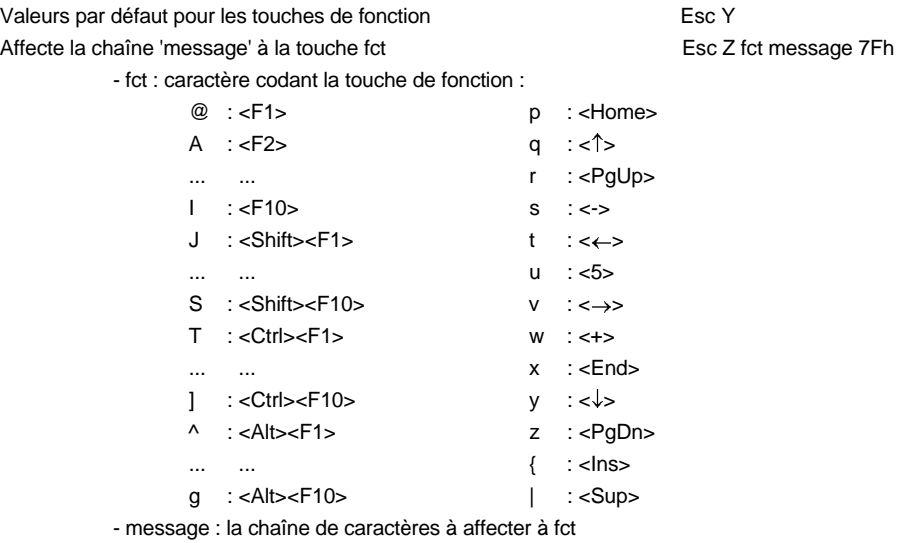

\_\_\_\_\_\_\_\_\_\_\_\_\_\_\_\_\_\_\_\_\_\_\_\_\_\_\_\_\_\_\_\_\_\_\_\_\_\_\_\_\_\_\_\_\_\_\_\_\_\_\_\_\_\_\_\_\_\_\_\_\_\_\_\_

# **3.2 - EMULATIONS ANSI**

La famille d'émulations ANSI regroupe dix set-up prédéfinis :

- ANSI DOS UNIX SVR4
- UNIX SCO 3.2.2 ANSI INTERACTIVE
- UNIX SCO 3.2.4 ANSI RS6000
- SCO OPENSERVER ANSI MOS

Trois formats de commandes de contrôle sont utilisés :

**xxh**

xx : le code ASCII (exprimé en hexadécimal) du caractère de contrôle (exemple : 1Bh est égal à 27 décimal).

- XENIX SCO

- **Esc x**
- Esc : caractère 1Bh
- x : caractère ASCII supérieur à 20h

**CSI P... F**

- CSI : les deux caractères Esc [ (1Bh et 5Bh)
- P... : le ou les paramètres de la fonction ANSI. Deux paramètres sont séparés par un point virgule (3Bh)
- F : code terminateur de la fonction ANSI.
- **Notes :**  Dans une séquence CSI, mis à part le caractère introducteur (Esc), tous les autres caractères ont une valeur supérieure à 20h.
	- Pour les 4 émulations liées à SCO, CSI peut aussi être obtenu par le seul caractère 9Bh (au lieu des deux caractères Esc [).

#### **Commandes curseur**

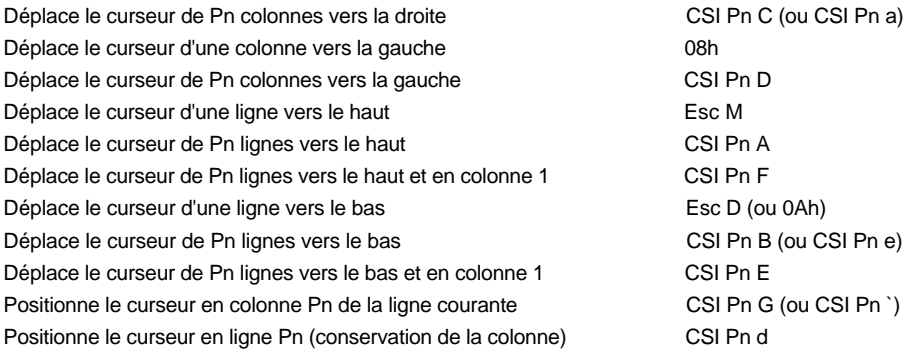

\_\_\_\_\_\_\_\_\_\_\_\_\_\_\_\_\_\_\_\_\_\_\_\_\_\_\_\_\_\_\_\_\_\_\_\_\_\_\_\_\_\_\_\_\_\_\_\_\_\_\_\_\_\_\_\_\_\_\_\_\_\_\_\_

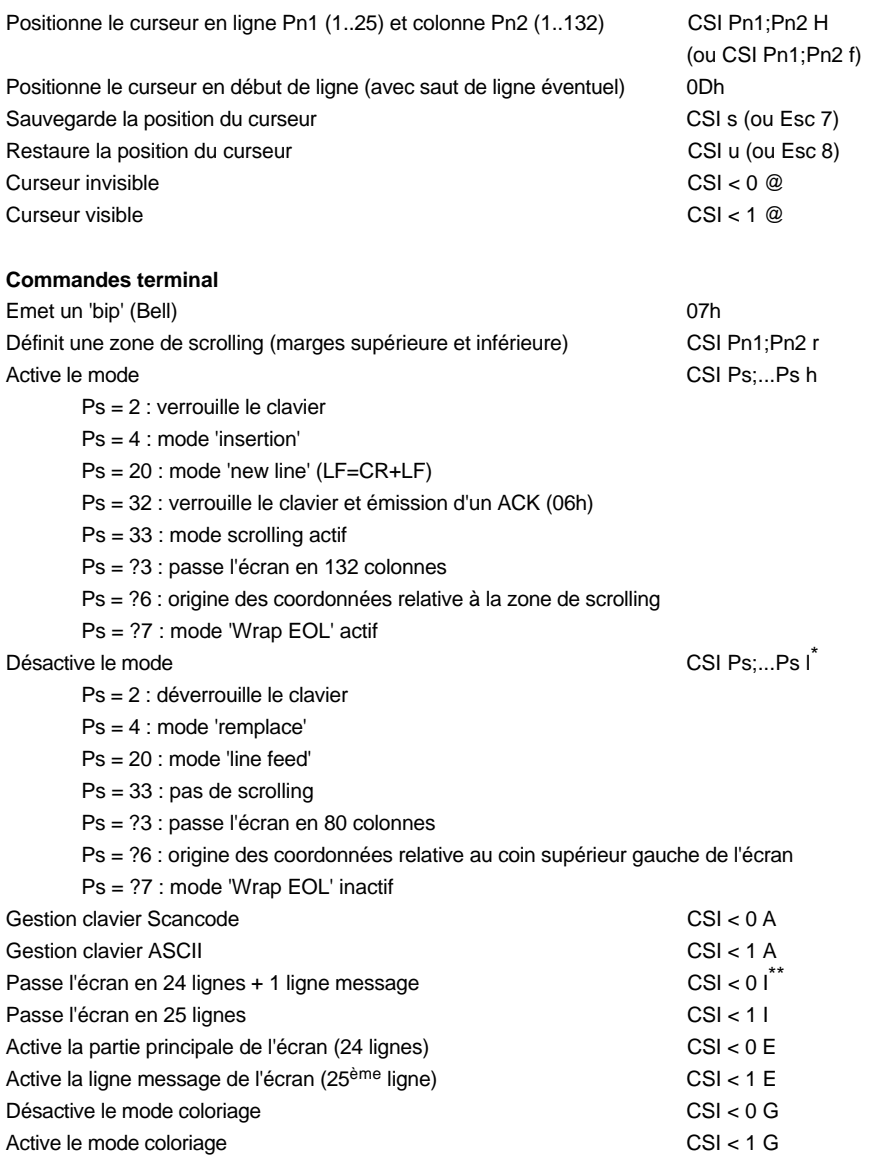

\_\_\_\_\_\_\_\_\_\_\_\_\_\_\_\_\_\_\_\_\_\_\_\_\_\_\_\_\_\_\_\_\_\_\_\_\_\_\_\_\_\_\_\_\_\_\_\_\_\_\_\_\_\_\_\_\_\_\_\_\_\_\_\_

\*<br>\* Pour cette commande, le dernier caractère est un L minuscule<br>\* \* Pour cette commande et la suivante, le dernier caractère est un i majuscule

l

# $\overline{\mathcal{L}}$

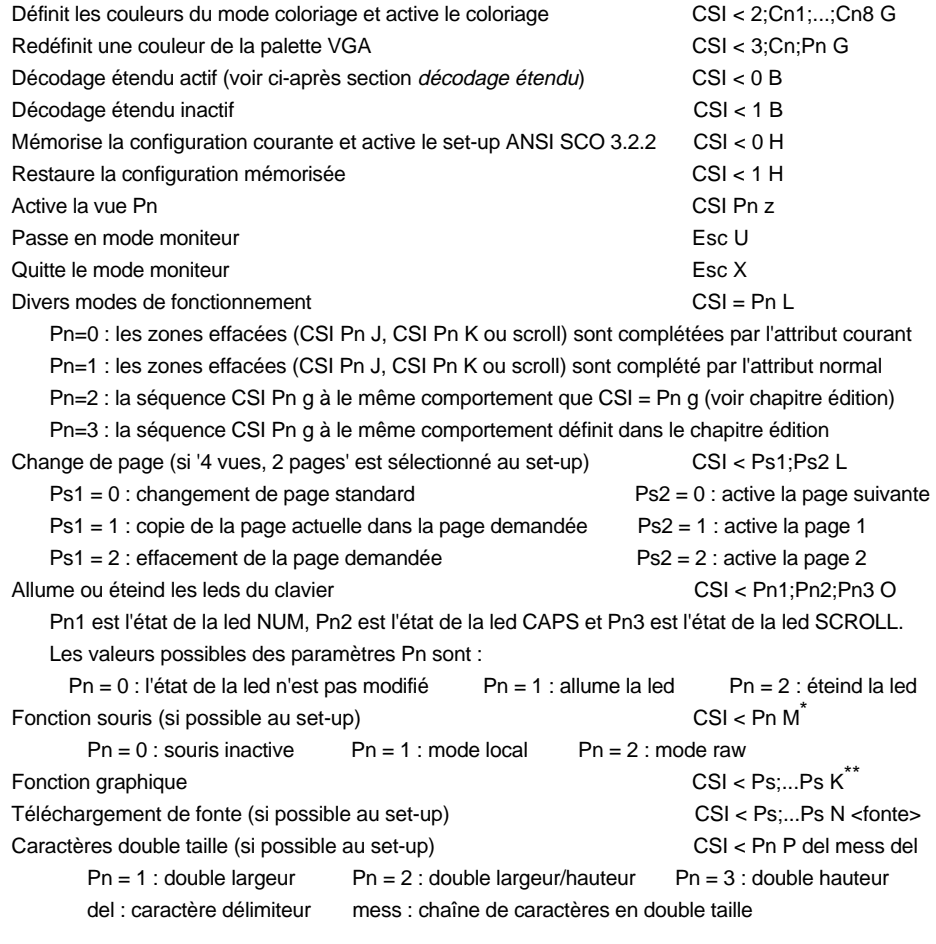

#### **Gestion des attributs vidéo**

l

Définition CSI Ps;...Ps m

Ps = 0 : attribut standard

- Ps = 1 : positionne l'attribut sur-brillant
- Ps = 4 : positionne l'attribut souligné (pour moniteur monochrome seulement)

\_\_\_\_\_\_\_\_\_\_\_\_\_\_\_\_\_\_\_\_\_\_\_\_\_\_\_\_\_\_\_\_\_\_\_\_\_\_\_\_\_\_\_\_\_\_\_\_\_\_\_\_\_\_\_\_\_\_\_\_\_\_\_\_

Ps = 5 : positionne l'attribut clignotant

<sup>\*</sup> Pour plus d'information, consultez la documentation associée

<sup>\*\*</sup> Pour plus d'information, consultez la documentation associée

$$
\overline{\mathcal{A}\mathsf{XEL}}
$$

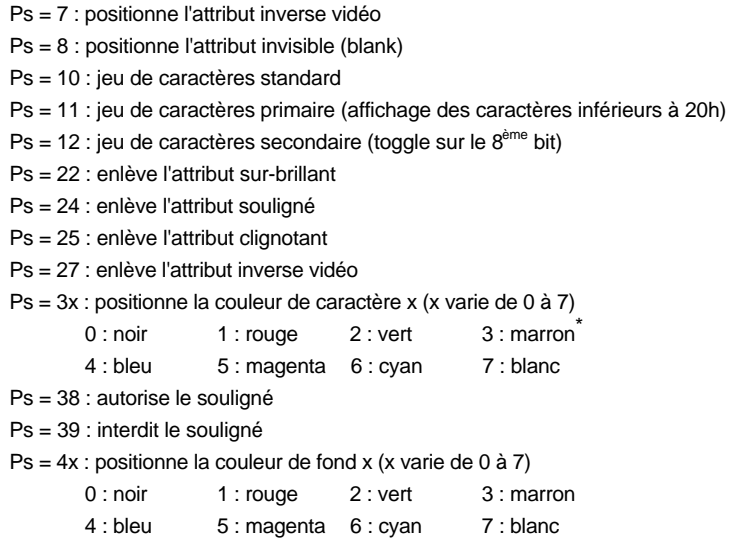

# **Edition**

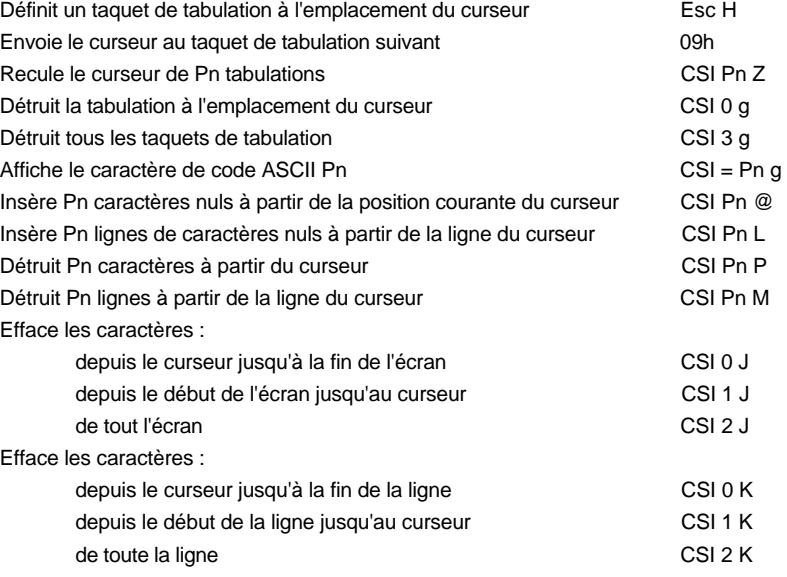

\_\_\_\_\_\_\_\_\_\_\_\_\_\_\_\_\_\_\_\_\_\_\_\_\_\_\_\_\_\_\_\_\_\_\_\_\_\_\_\_\_\_\_\_\_\_\_\_\_\_\_\_\_\_\_\_\_\_\_\_\_\_\_\_

\* Couleur jaune pour l'émulation ANSI RS6000

44 Guide de l'utilisateur de l'AX3000 - Modèles série

l

# $\angle XEL$

Commandes de contrôle

Efface Pn caractères de la ligne à partir du curseur CSI Pn X Affiche Pn fois le dernier caractère affiché CSI Pn b

Guide de l'utilisateur de l'AX3000 - Modèles série 45

# Commandes de contrôle

#### $\mathrel{{\triangle}\hspace{-.075cm}{\times}}\mathrel{{\boxtimes}\sqcup}$

#### **Transmission de données**

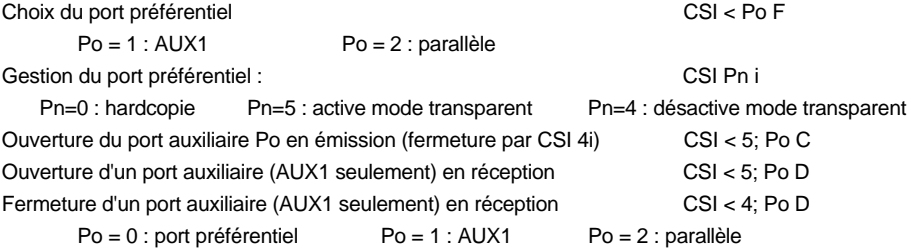

#### **Redéfinition des touches de fonction**

#### Mode ANSI:

Syntaxe : Esc Q Code Délimiteur Message Délimiteur

- Code : touche de fonction à redéfinir  $\langle$ -F1> = 0 (30h) ... <F62> = m (6Dh))
- Délimiteur : caractère (>20h) terminateur de Message
- Message : redéfinition de la touche. Le code '^' (5Eh) indique que l'on soustrait 20h au caractère suivant.
- Exemple : avec la séquence **ESC Q 0 amenu^-a**, <F1> renvoie **menu <RC>**

#### Mode AXEL :

Syntaxe : CSI < Code P Délimiteur Message Délimiteur

- Code : numéro de la touche à redéfinir (voir annexe A.3 ou set-up)
- Délimiteur : caractère supérieur à 20h, délimiteur de Message
- Message : redéfinition de la touche. Le code '^' (5Eh) indique que l'on soustrait 20h au caractère suivant.
- Exemple : avec la séquence **CSI < 1 P amenu^-a**, <F1> renvoie **menu <RC>**

#### **Gestion spécifique des couleurs (sauf pour ANSI DOS)**

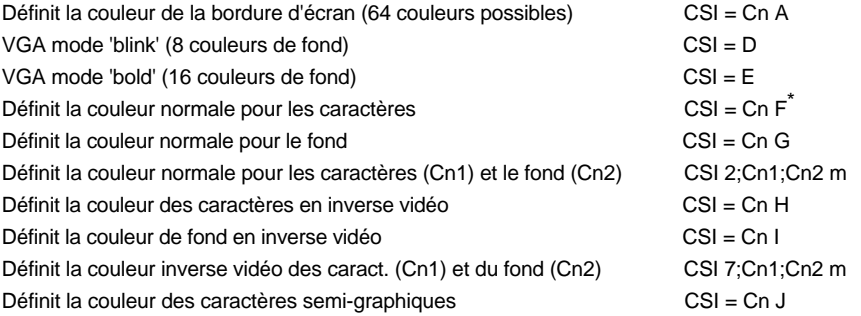

\_\_\_\_\_\_\_\_\_\_\_\_\_\_\_\_\_\_\_\_\_\_\_\_\_\_\_\_\_\_\_\_\_\_\_\_\_\_\_\_\_\_\_\_\_\_\_\_\_\_\_\_\_\_\_\_\_\_\_\_\_\_\_\_

l

<sup>\*</sup> Pour cette commande, et les 7 suivantes, Cn à une valeur comprise entre 0 et 15

# $\angle XEL$

# Commandes de contrôle

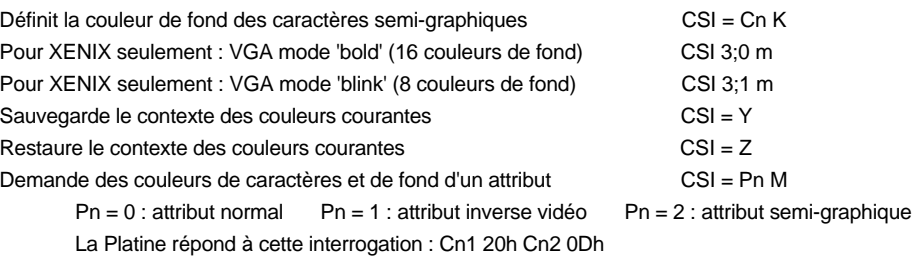

Guide de l'utilisateur de l'AX3000 - Modèles série 47

$$
\cancel{\cong} \times \text{EL}
$$

#### **Décodage étendu**

En mode décodage étendu, de nouvelles séquences et caractères de contrôle sont décodés en plus des séquences ANSI précédemment décrites. Ces nouvelles séquences reprennent certaines fonctions des séquences existantes avec l'avantage de comporter moins de caractères que leur équivalent ANSI. Cela permet d'optimiser les temps d'affichage et de traitement.

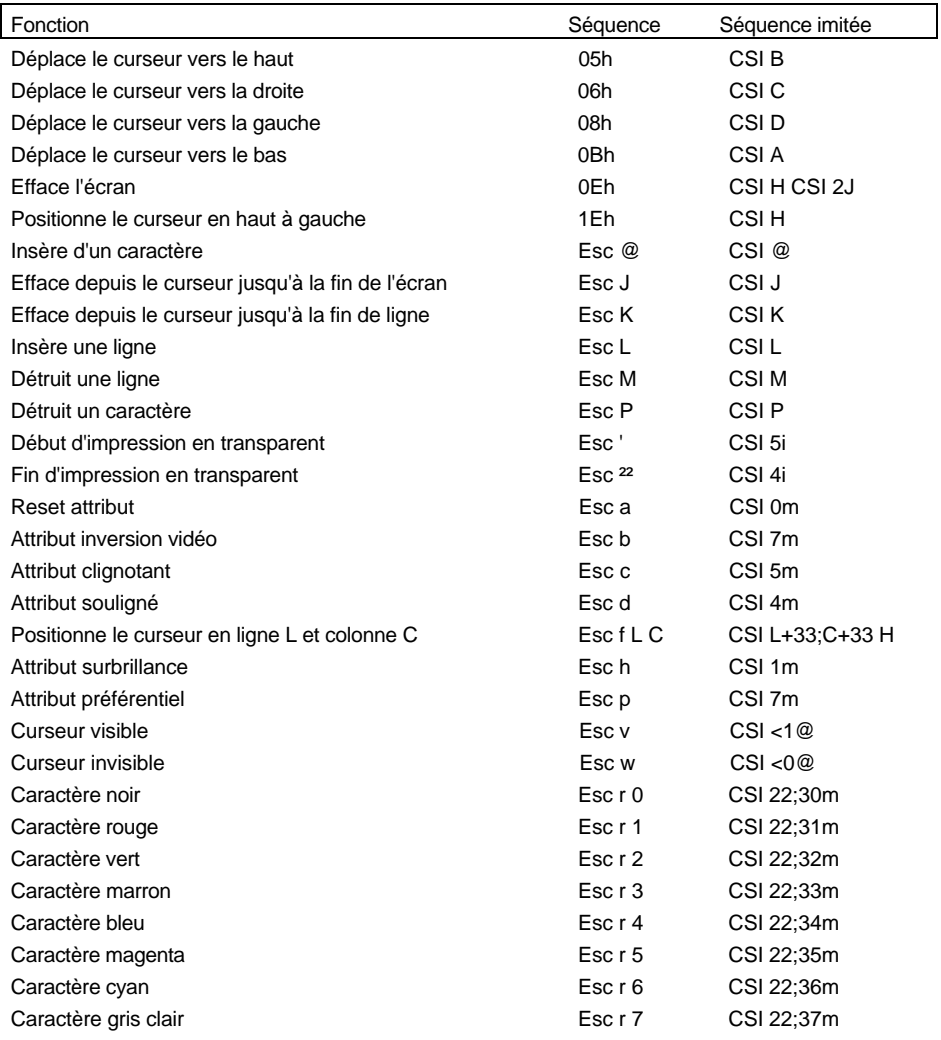

\_\_\_\_\_\_\_\_\_\_\_\_\_\_\_\_\_\_\_\_\_\_\_\_\_\_\_\_\_\_\_\_\_\_\_\_\_\_\_\_\_\_\_\_\_\_\_\_\_\_\_\_\_\_\_\_\_\_\_\_\_\_\_\_

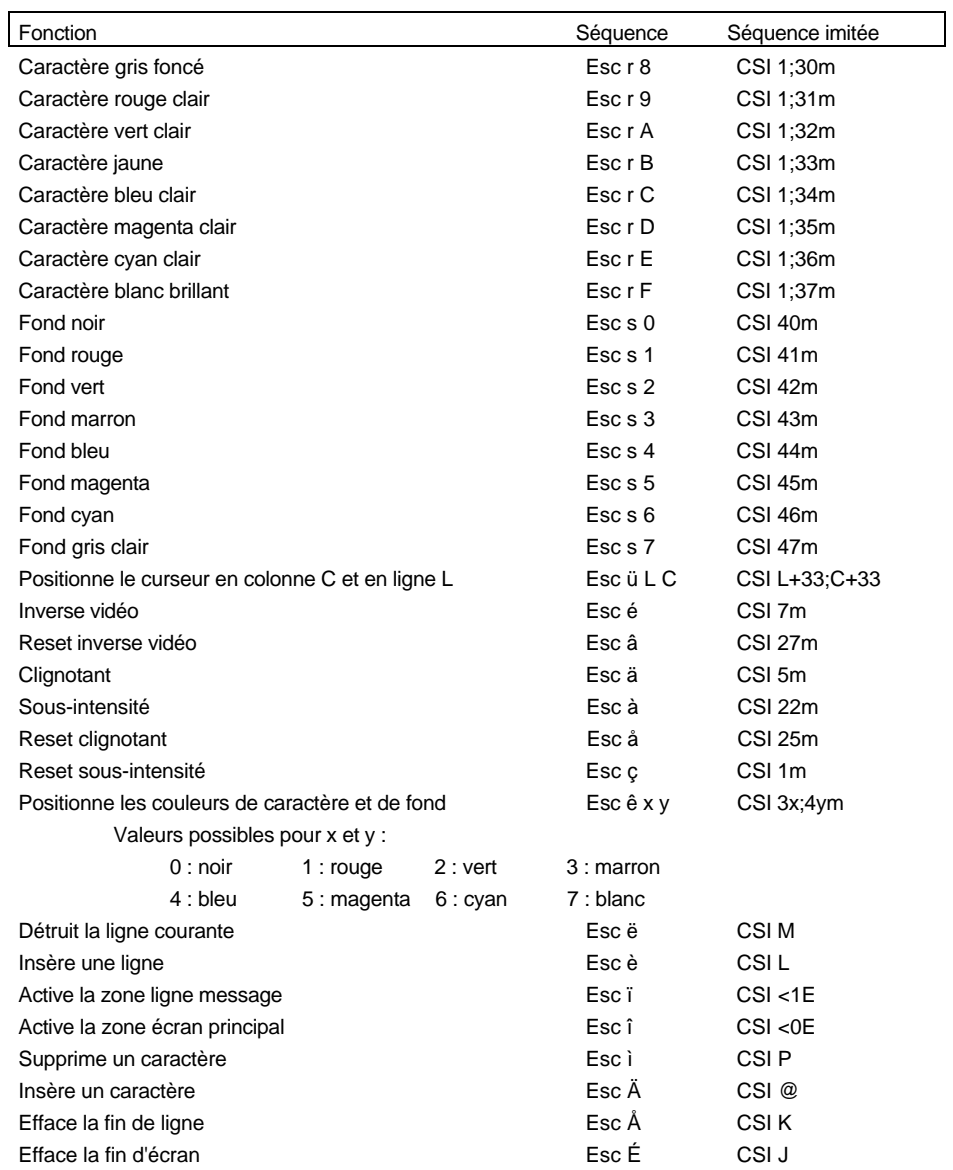

\_\_\_\_\_\_\_\_\_\_\_\_\_\_\_\_\_\_\_\_\_\_\_\_\_\_\_\_\_\_\_\_\_\_\_\_\_\_\_\_\_\_\_\_\_\_\_\_\_\_\_\_\_\_\_\_\_\_\_\_\_\_\_\_

#### $\boldsymbol{\mathcal{A}}\boldsymbol{\mathsf{X}}\boldsymbol{\mathsf{E}}\boldsymbol{\mathsf{L}}$

# **3.3 - EMULATIONS PCTERM**

La famille d'émulations natives comporte trois set-up prédéfinis :

- PCTERM

- PCTERM THEOS
- OS2 POLYMOD2

Deux formats de commandes de contrôle sont utilisés :

**xxh**

xx : code ASCII (exprimé en hexadécimal) du caractère de contrôle (exemple : 1Bh est égal à 27 décimal).

# **Esc cmd par1 par2 ...**

Esc : caractère 1Bh

- cmd : code de la commande (caractère ASCII supérieur à 20h)
- parx : paramètres de la commande (les paramètres notés en italique souligné sont compris entre 00h et FFh, les autres ont une valeur supérieure à 20h)

#### **Commandes curseur**

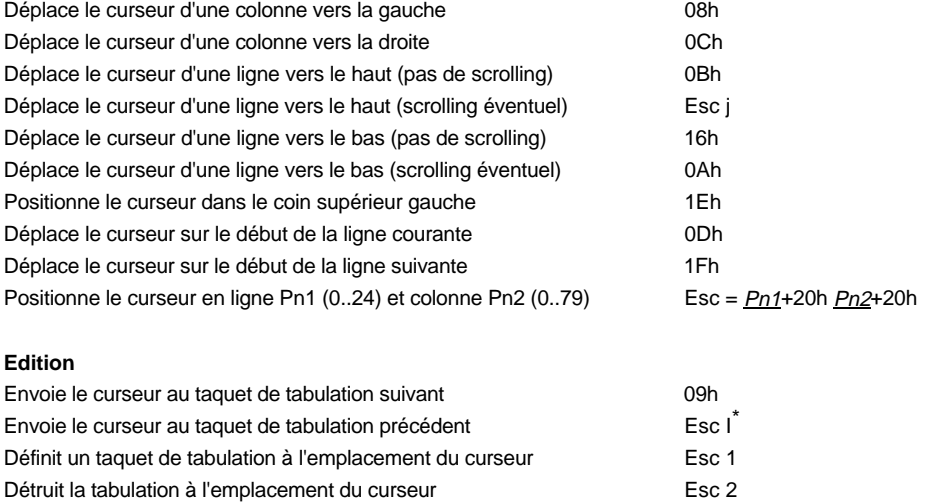

\_\_\_\_\_\_\_\_\_\_\_\_\_\_\_\_\_\_\_\_\_\_\_\_\_\_\_\_\_\_\_\_\_\_\_\_\_\_\_\_\_\_\_\_\_\_\_\_\_\_\_\_\_\_\_\_\_\_\_\_\_\_\_\_

Détruit tous les taquets de tabulation en la communité de la communité de la communité de la communité de la c Insère un caractère espace est en la contratte de la contratte de la contratte de la contratte de la contratte de la contratte de la contratte de la contratte de la contratte de la contratte de la contratte de la contratte

\* Pour cette commande, le dernier caractère est un i majuscule

50 Guide de l'utilisateur de l'AX3000 - Modèles série

l

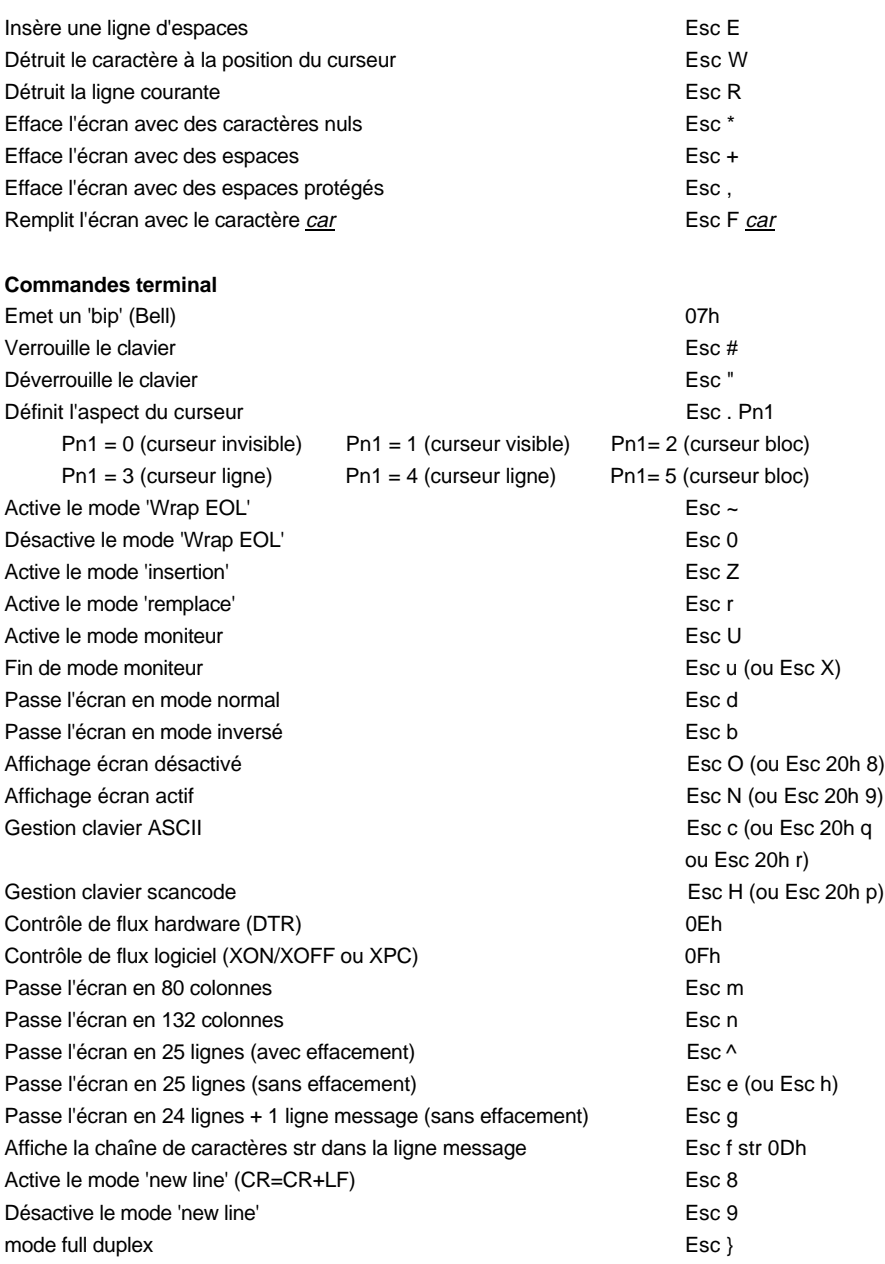

\_\_\_\_\_\_\_\_\_\_\_\_\_\_\_\_\_\_\_\_\_\_\_\_\_\_\_\_\_\_\_\_\_\_\_\_\_\_\_\_\_\_\_\_\_\_\_\_\_\_\_\_\_\_\_\_\_\_\_\_\_\_\_\_

# Commandes de contrôle

 $\overline{\mathcal{A}}\times \mathsf{EL}$ 

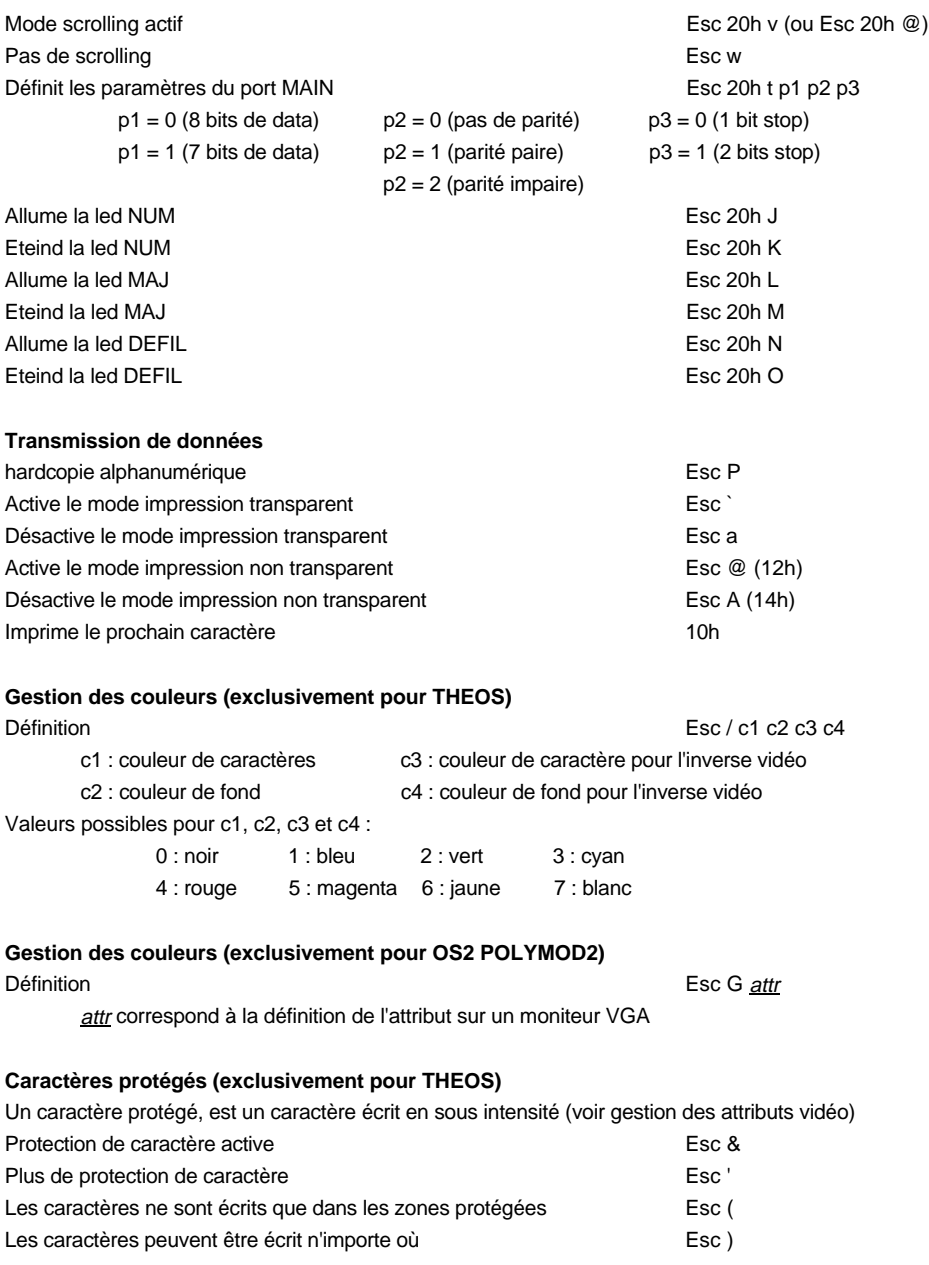

\_\_\_\_\_\_\_\_\_\_\_\_\_\_\_\_\_\_\_\_\_\_\_\_\_\_\_\_\_\_\_\_\_\_\_\_\_\_\_\_\_\_\_\_\_\_\_\_\_\_\_\_\_\_\_\_\_\_\_\_\_\_\_\_

# $\angle XEL$

Remplace les caractères non protégés :

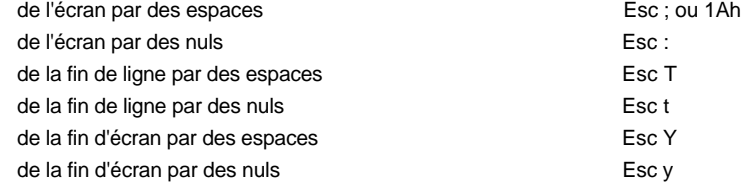

# **Gestion des attributs vidéo (sauf pour OS2 POLYMOD2)**

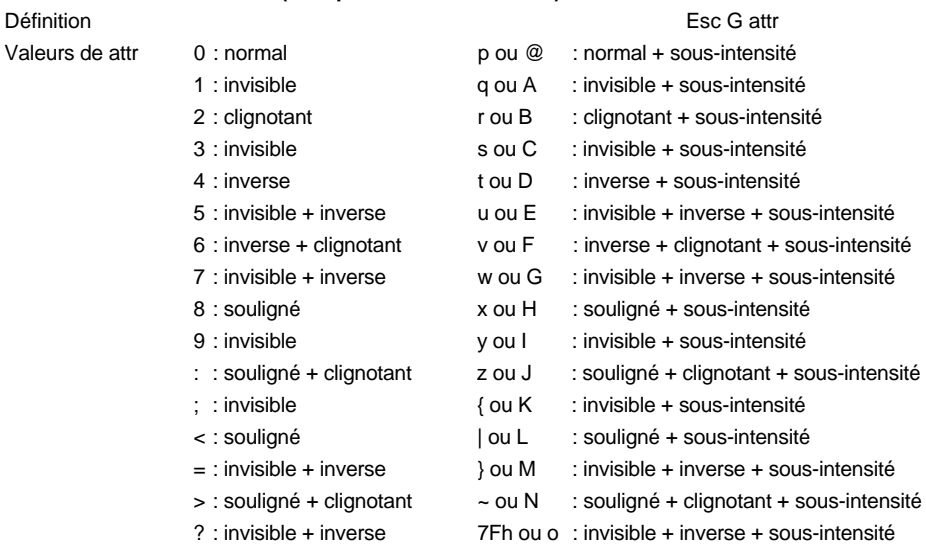

#### **Redéfinition des touches de fonction**

Syntaxe de la commande : Esc z Keyn message 7Fh

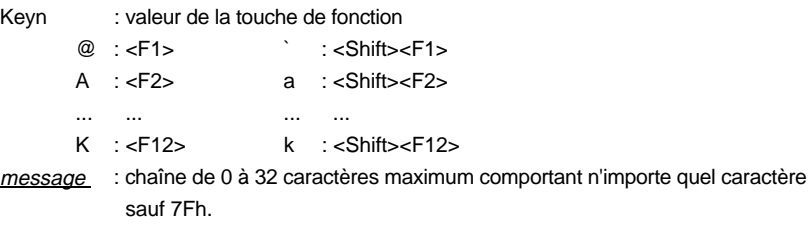

\_\_\_\_\_\_\_\_\_\_\_\_\_\_\_\_\_\_\_\_\_\_\_\_\_\_\_\_\_\_\_\_\_\_\_\_\_\_\_\_\_\_\_\_\_\_\_\_\_\_\_\_\_\_\_\_\_\_\_\_\_\_\_\_

#### $\boldsymbol{\mathsf{\triangle}}\mathsf{XEL}$

# **3.4 - EMULATION VT220**

Trois formats de commandes de contrôle sont utilisés :

#### **xxh**

xx : le code ASCII, exprimé en hexadécimal, du caractère de contrôle (exemple : 1Bh est égal à 27 décimal).

**Esc x**

Esc : caractère 1Bh

x : caractère ASCII supérieur à 20h

**CSI P... F**

CSI : les deux caractères Esc [ (1Bh et 5Bh)

- P... : le ou les paramètres de la fonction ANSI. Deux paramètres sont séparés par un point virgule (3Bh)
- F : code terminateur de la fonction ANSI.

**Note :** dans une séquence CSI, mis à part le caractère introducteur (Esc), tous les autres caractères ont une valeur supérieure à 20h.

#### **Commandes curseur**

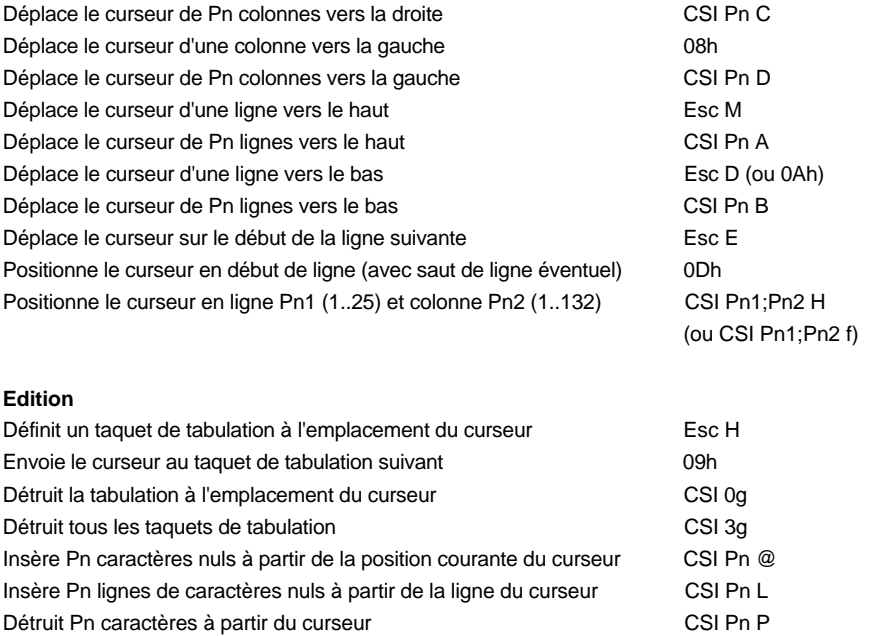

\_\_\_\_\_\_\_\_\_\_\_\_\_\_\_\_\_\_\_\_\_\_\_\_\_\_\_\_\_\_\_\_\_\_\_\_\_\_\_\_\_\_\_\_\_\_\_\_\_\_\_\_\_\_\_\_\_\_\_\_\_\_\_\_

# $\angle XEL$

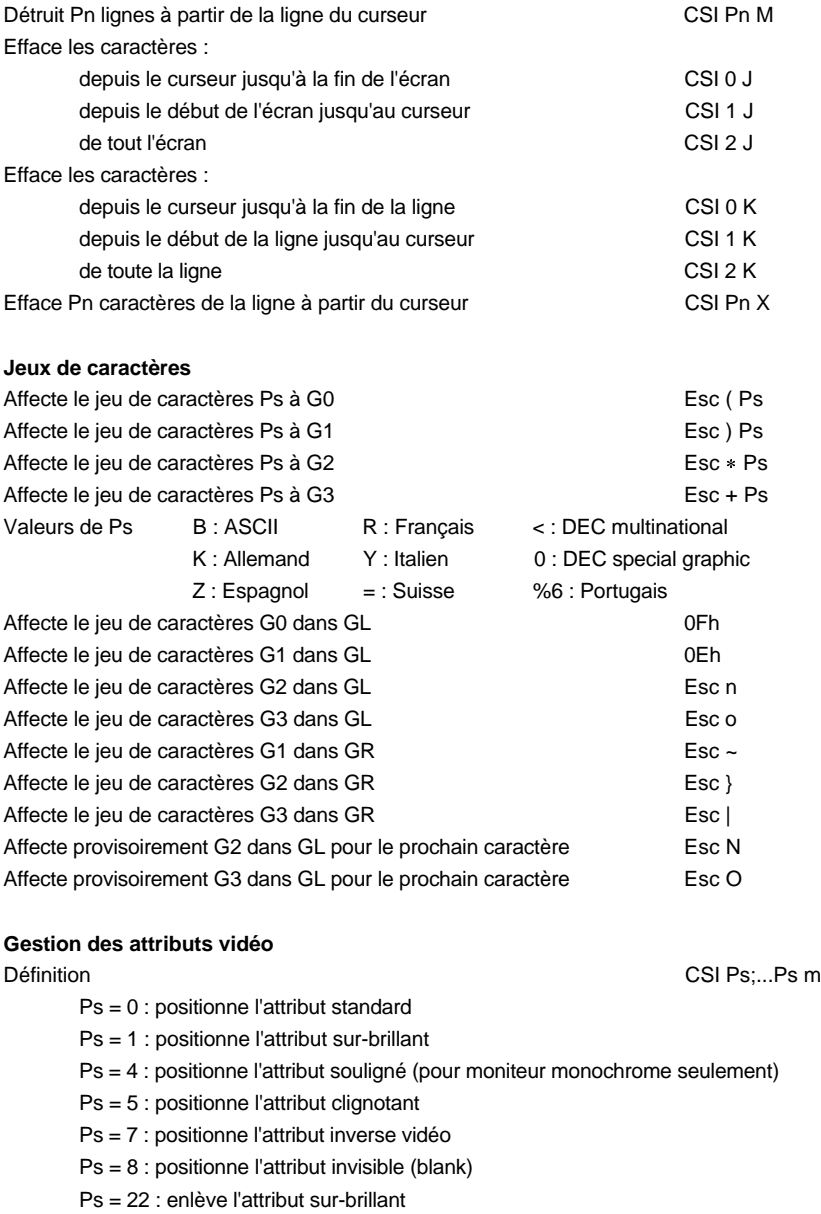

Ps = 24 : enlève l'attribut souligné

Guide de l'utilisateur de l'AX3000 - Modèles série  $55$ 

4XEL

Ps = 25 : enlève l'attribut clignotant Ps = 27 : enlève l'attribut inverse vidéo Ps = 3x : positionne la couleur de caractère x (x varie de 0 à 7) 0: noir 1: rouge 2: vert 3: marron 4 : bleu 5 : magenta 6 : cyan 7 : blanc  $Ps = 4x$ : positionne la couleur de fond x (x varie de 0 à 7) 0 : noir 1 : rouge 2 : vert 3 : marron 4 : bleu 5 : magenta 6 : cyan 7 : blanc **Commandes terminal** Emet un 'bip' (Bell) 07h Définit une région de scrolling (marges supérieure et inférieure) CSI Pn1;Pn2 r Active le mode CSI Ps;...Ps h Ps = 2 : verrouille le clavier Ps = 4 : mode 'insertion' Ps = 20 : mode 'new line' (LF=CR+LF) Ps = 54 : gestion clavier ASCII Ps = ?1 : touches fléchées en mode application Ps = ?3 : passe l'écran en 132 colonnes Ps = ?4 : mode scrolling lent (smooth scrolling) Ps = ?5 : passe l'écran en mode inversé (paper white) Ps = ?6 : origine des coordonnées relative à la zone de scrolling Ps = ?7 : mode 'Wrap EOL' actif Ps = ?8 : répétition automatique des touches Ps = ?12 : allume la led CAPS LOCK Ps = ?18 : Imprime Form Feed (0Ch) après une hardcopie Ps = ?19 : Imprime tout l'écran pour une hardcopie Ps = ?25 : curseur visible Ps = ?42 : mode national Désactive le mode  $CSI\ P$ s;...Ps l<sup>\*</sup> Ps = 2 : déverrouille le clavier Ps = 4 : mode 'remplace' Ps = 20 : mode 'line feed' Ps = 54 : Gestion clavier Scancode Ps = ?1 : touches fléchées en mode ANSI Ps = ?2 : passe la Platine en décodage VT52

\_\_\_\_\_\_\_\_\_\_\_\_\_\_\_\_\_\_\_\_\_\_\_\_\_\_\_\_\_\_\_\_\_\_\_\_\_\_\_\_\_\_\_\_\_\_\_\_\_\_\_\_\_\_\_\_\_\_\_\_\_\_\_\_

l

Ps = ?3 : passe l'écran en 80 colonnes

<sup>\*</sup> Pour cette commande, le dernier caractère est un L minuscule

Ps = ?4 : mode scrolling normal Ps = ?5 : passe l'écran en mode normal Ps = ?6 : origine des coordonnées relative au coin supérieur gauche de l'écran Ps = ?7 : mode 'Wrap EOL' inactif Ps = ?8 : pas de répétition automatique des touches Ps = ?12 : éteind la led CAPS LOCK Ps = ?18 : N'imprime pas Form Feed (0Ch) après une hardcopie Ps = ?19 : Imprime seulement la région de scrolling pour une hardcopie Ps = ?25 : curseur invisible Ps = ?42 : mode multinational Passe l'écran en 24 lignes + 1 ligne message  $CSI < 0$ Passe l'écran en 25 lignes CSI < 1 I Active la partie principale de l'écran (24 lignes) CSI < 0 E Active la ligne message de l'écran (25<sup>ème</sup> ligne) CSI < 1 E Pavé numérique en mode application Esc = Pavé numérique en mode numérique en mode en mode numérique Passe la ligne en double hauteur / double largeur (moitié supérieure) Esc # 3 Passe la ligne en double hauteur / double largeur (moitié inférieure) Esc # 4 Passe la ligne en normal en la comparactiva en la comparactiva de la Esc # 5 Passe la ligne en double largeur en entre la resultat en la Esc # 6 Active la vue Pn contract to the contract of the CSI Pn z Active la vue 1 CSI U Active la vue 2 CSI V Sauvegarde la position du curseur en executive esc 7 Restaure la position du curseur sauvegardée Esc 8 Gestion clavier Scancode CSI < 0 A Gestion clavier ASCII CSI < 1 A Désactive le mode coloriage CSI < 0 G Active le mode coloriage CSI < 1 G Définit les couleurs du mode coloriage et active le coloriage CSI < 2;Cn1;...;Cn8 G Redéfinit une couleur de la palette VGA CSI < 3;Cn;Pn G Change de page (si '4 vues, 2 pages' est sélectionné au set-up) CSI < Ps1;Ps2 L  $Ps1 = 0$ : changement de page standard  $Ps2 = 0$ : active la page suivante Ps1 = 1 : copie de la page actuelle dans la page demandée Ps2 = 1 : active la page 1 Ps1 = 2 : effacement de la page demandée Ps2 = 2 : active la page 2 Allume ou éteind les leds du clavier CSI < Pn1;Pn2;Pn3 O Pn1 est l'état de la led NUM, Pn2 est l'état de la led CAPS et Pn3 est l'état de la led SCROLL.

\_\_\_\_\_\_\_\_\_\_\_\_\_\_\_\_\_\_\_\_\_\_\_\_\_\_\_\_\_\_\_\_\_\_\_\_\_\_\_\_\_\_\_\_\_\_\_\_\_\_\_\_\_\_\_\_\_\_\_\_\_\_\_\_

Pour cette commande et la suivante, le dernier caractère est un i majuscule

l

# Commandes de contrôle

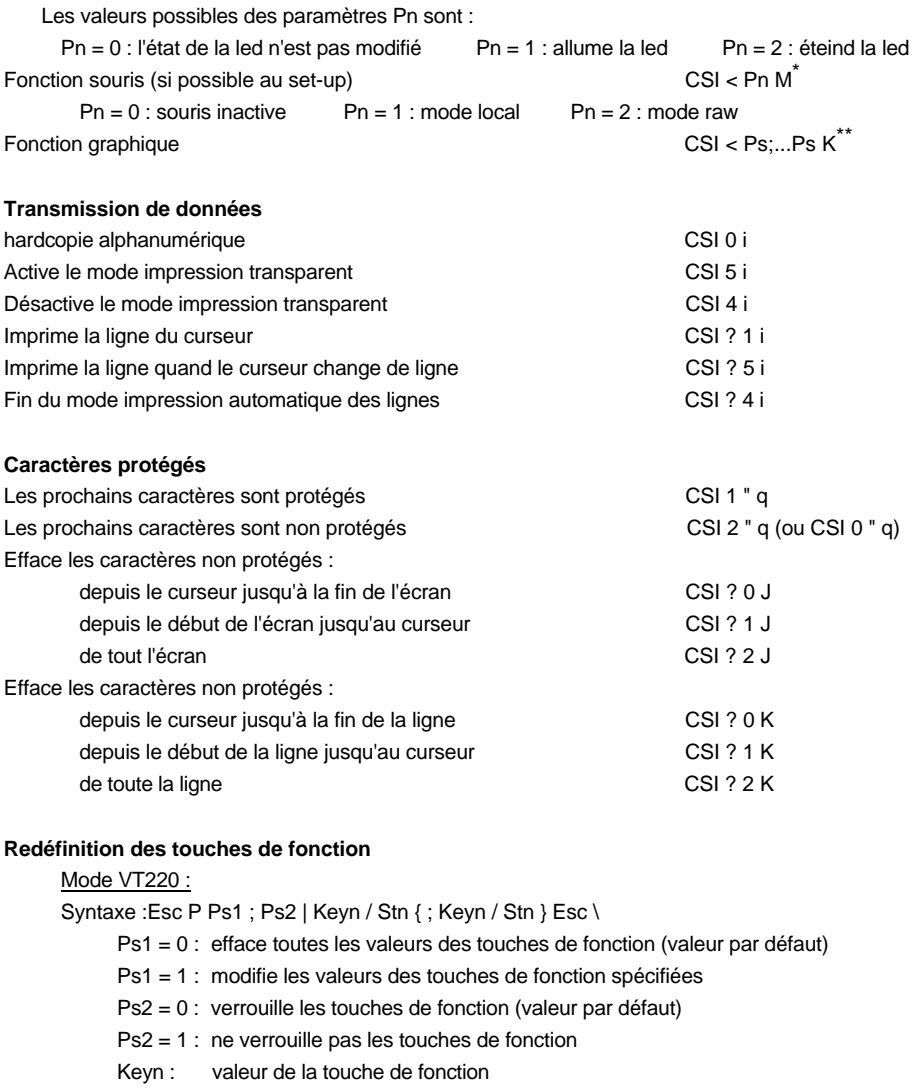

\_\_\_\_\_\_\_\_\_\_\_\_\_\_\_\_\_\_\_\_\_\_\_\_\_\_\_\_\_\_\_\_\_\_\_\_\_\_\_\_\_\_\_\_\_\_\_\_\_\_\_\_\_\_\_\_\_\_\_\_\_\_\_\_

17 : <Shift><F6> 23 : <Shift><F11> 29 : <Alt><Shift><F8> 18 : <Shift><F7> 24 : <Shift><F12> 31 : <Alt><Shift><F9>

l

<sup>\*</sup> Pour plus d'information, consultez la documentation associée

<sup>\*\*</sup> Pour plus d'information, consultez la documentation associée

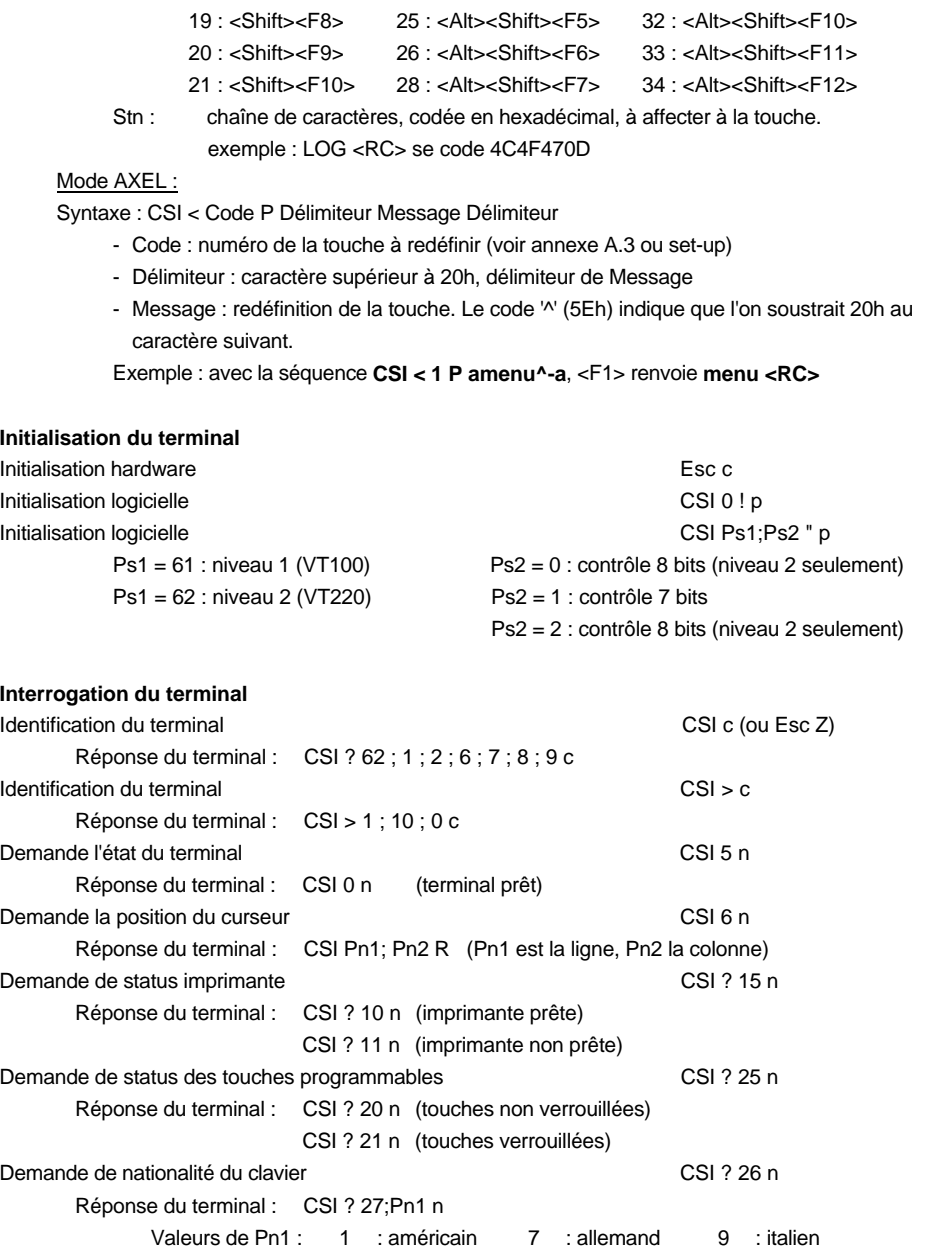

\_\_\_\_\_\_\_\_\_\_\_\_\_\_\_\_\_\_\_\_\_\_\_\_\_\_\_\_\_\_\_\_\_\_\_\_\_\_\_\_\_\_\_\_\_\_\_\_\_\_\_\_\_\_\_\_\_\_\_\_\_\_\_\_

 $\angle XEL$ 

10 : suisse 14 : français 15 : espagnol 16 : portugais

60 Guide de l'utilisateur de l'AX3000 - Modèles série

# **3.5 - EMULATIONS SM94XX**

Trois formats de commandes de contrôle sont utilisés :

**xxh**

xx : le code ASCII, exprimé en hexadécimal, du caractère de contrôle (exemple : 1Bh est égal à 27 décimal).

**Esc x**

Esc : caractère 1Bh

x : caractère ASCII supérieur à 20h

**CSI P... F**

CSI : les deux caractères Esc [ (1Bh et 5Bh)

- P... : le ou les paramètres de la fonction ANSI. Deux paramètres sont séparés par un point virgule (3Bh)
- F : code terminateur de la fonction ANSI.

**Note :** dans une séquence CSI, mis à part le caractère introducteur (Esc), tous les autres caractères ont une valeur supérieure à 20h.

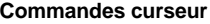

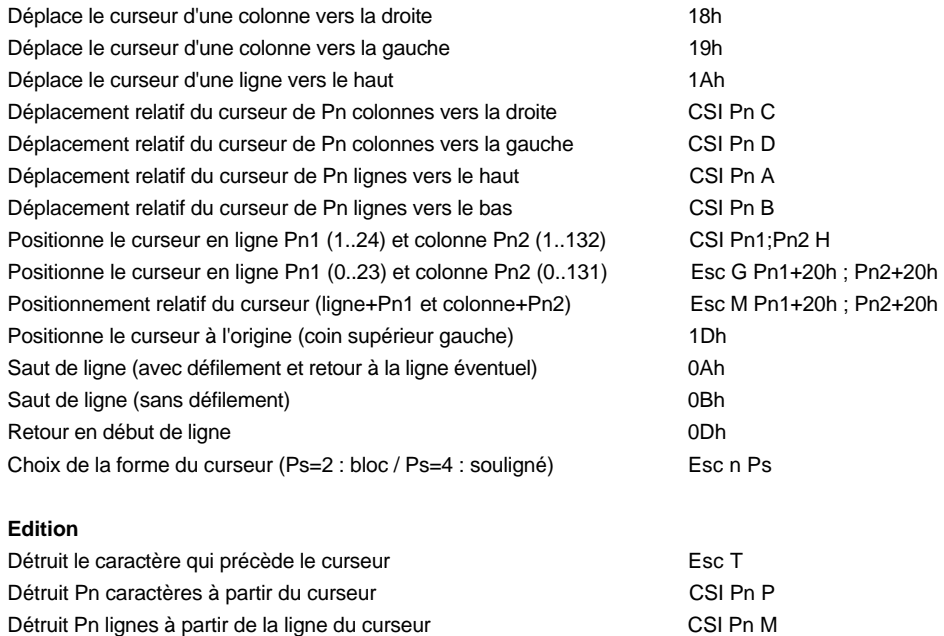

\_\_\_\_\_\_\_\_\_\_\_\_\_\_\_\_\_\_\_\_\_\_\_\_\_\_\_\_\_\_\_\_\_\_\_\_\_\_\_\_\_\_\_\_\_\_\_\_\_\_\_\_\_\_\_\_\_\_\_\_\_\_\_\_

# Commandes de contrôle

 $\overline{\mathcal{L}}$ 

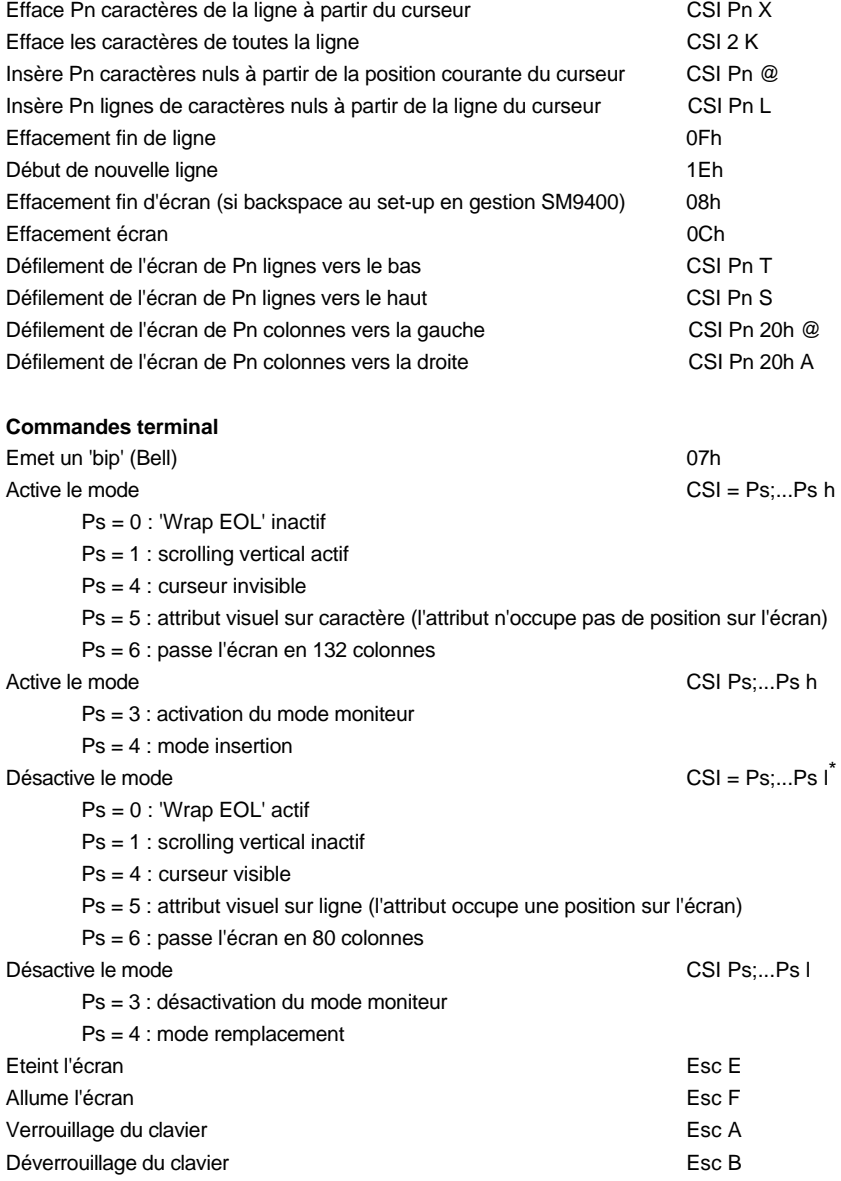

\* Pour cette commande et la suivante, le dernier caractère est un L minuscule

62 Guide de l'utilisateur de l'AX3000 - Modèles série

\_\_\_\_\_\_\_\_\_\_\_\_\_\_\_\_\_\_\_\_\_\_\_\_\_\_\_\_\_\_\_\_\_\_\_\_\_\_\_\_\_\_\_\_\_\_\_\_\_\_\_\_\_\_\_\_\_\_\_\_\_\_\_\_

l

#### ⊿XEI

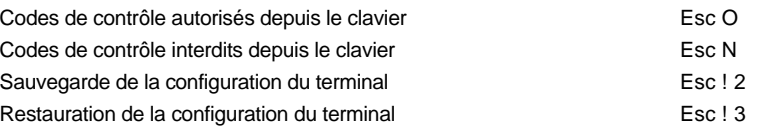

#### **Gestion de portion d'image écran**

Une portion d'écran est définie par son coin supérieur gauche et son coin inférieur droite. Les coordonnées varie entre 0 et 23 pour les lignes et 0 et 131 pour les colonnes. Sauvegarde d'une portion d'écran comme de la comme de la CSI Pl1;Pc1;Pl2;Pc2 u Restauration d'une portion d'écran CSI Pl1;Pc1 | Sauvegarde d'une portion d'écran et restauration de la portion précédemment sauvegardée (i.e. échange entre deux zones). P3=0 : position du curseur inchangée / P3=1 : restitution de la position du curseur CSI Pl1;Pc1;Pl2;Pc2;P3 }

#### **Gestion des attributs vidéo sur caractères**

Définition (si CSI = 5h) CSI Ps;...Ps m

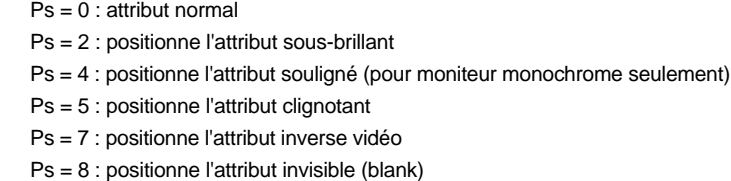

#### **Gestion des attributs vidéo sur ligne**

 $Definition (si CSI = 5I)$  Esc v Ps

l

- Ps = '@' : attribut normal
- Ps = 'A' : attribut souligné
- Ps = 'B' : attribut clignotant

Ps = 'C' : attribut souligné + clignotant

- Ps = 'B' : attribut inverse vidéo
- Ps = 'E' : attribut inverse vidéo + souligné
- Ps = 'F' : attribut inverse vidéo + clignotant
- Ps = 'G' : attribut inverse vidéo + clignotant + souligné
- Ps = 'H' : attribut sous intensité
- Ps = 'I' : attribut sous intensité + souligné
- Ps = 'J' : attribut sous intensité + clignotant
- Ps = 'K' : attribut sous intensité + souligné + clignotant

Pour cette commande, le code ASCII du dernier caractère est 7Ch

Ps = 'L' : attribut sous intensité + inverse vidéo

- Ps = 'M' : attribut sous intensité + inverse vidéo + souligné
- Ps = 'N' : attribut sous intensité + inverse vidéo + clignotant
- Ps = 'O' : attribut sous intensité + inverse vidéo + clignotant + souligné
- Ps = 'P' : attribut invisible

#### **Ligne message**

Positionnement du curseur sur la colonne Pn de la ligne message CSI Pn r Les caractères suivants cette séquence sont affichés dans la ligne message. Le retour du curseur dans la partie principale de l'écran s'effectue à la réception de 0Dh.

#### **Gestion des touches programmables**

2 modes sont disponibles (IN2 et AXEL) :

#### Mode IN2 :

Redéfinition : Esc K 0 Code Délimiteur Message Délimiteur

- Code : touche de fonction à redéfinir
	- <F1>=@, <F2>=A, <F3>=B... <F12>=K
	- <Shift><F1>=', <Shift><F2>=a, <Shift><F3>=b... <Shift><F12>=k
- Délimiteur : caractère supérieur à 20h, délimiteur de Message
- Message : redéfinition de la touche.
- Exemple : avec la séquence **ESC K 0 @ amenua**, <F1> renvoie **menu**
- Reprise des valeurs par défaut : Esc K 8 Code 0Dh
	- Code : touche de fonction à modifier (voir ci dessus). Si Code est absent toutes les touches programmables reprennent leur valeur par défaut.

#### Mode AXEL :

Redéfinition : CSI < Code P Délimiteur Message Délimiteur

- Code : numéro de la touche à redéfinir (voir annexe A.3 ou set-up)
- Délimiteur : caractère supérieur à 20h, délimiteur de Message
- Message : redéfinition de la touche. Le code '^' (5Eh) indique que l'on soustrait 20h au caractère suivant.

Exemple : avec la séquence **CSI < 1 P amenu^-a**, <F1> renvoie **menu <RC>**

\_\_\_\_\_\_\_\_\_\_\_\_\_\_\_\_\_\_\_\_\_\_\_\_\_\_\_\_\_\_\_\_\_\_\_\_\_\_\_\_\_\_\_\_\_\_\_\_\_\_\_\_\_\_\_\_\_\_\_\_\_\_\_\_

#### **Transmission de données**

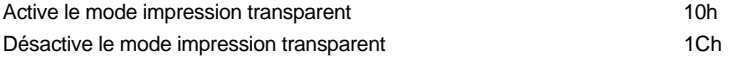

**Tracé de rectangle et de segment de droite** Esc m Ps Pc1 Pl1 Pc2 Pl2

#### $\blacktriangleleft\times$ EL

- Ps : code de la fonction

- ps='D' : tracé d'un segment vertical
- ps='@' : tracé d'un segment horizontal
- ps='H' : tracé d'un rectangle
- ps='\$' : effacement d'un segment vertical
- ps='!' : effacement d'un segment horizontal
- ps='<' : effacement d'un rectangle
- Pc1 Pl1 Pc2 Pl2 : coordonnées de l'objet. Les coordonnées varie entre 0 et 23 pour les lignes et 0 et 131 pour les colonnes. A chaque coordonnée est rajouté 20h.
- Exemple : tracé d'un rectangle : coins supérieur gauche (5,5) et inférieur droite (40,15) Esc m H % % H /

#### **Interrogation du terminal**

#### Etat du terminal est experimental de la construction de la construction de la construction de la construction de la construction de la construction de la construction de la construction de la construction de la constructio Réponse du terminal : 0000 y C0h 0Dh - y est l'état de l'imprimante connectée au terminal (60h : non prêt / 62h : prêt) Position du curseur est en la provincia de la provincia est en la provincia est en la provincia est en la provincia est en la provincia est en la provincia est en la provincia est en la provincia est en la provincia est en Réponse du terminal : Pc Pl C0h ODh (retrancher 20h aux coordonnées du curseur)

Guide de l'utilisateur de l'AX3000 - Modèles série 65

Annexes

# **ANNEXES**

Guide de l'utilisateur de l'AX3000 - Modèles série 67

 $\overline{\mathcal{A}}\mathsf{XEL}$ 

Cette annexe comporte trois sections :

- la description des claviers nationaux disponibles,
- la description des jeux de caractères disponibles,
- les valeurs par défaut des touches programmables selon le set-up prédéfini sélectionné.

# **A.1 - LES CLAVIERS**

Lorsque le clavier est géré en mode ASCII, il est important de préciser la nationalité du clavier au niveau du set-up de la Platine.

La Platine Terminal AXEL reconnaît onze claviers nationaux :

- américain
- anglais
- français
- allemand
- espagnol
- suisse (allemand)
- suisse (français)
- belge
- italien
- portugais
- hollandais

Le choix d'un type de clavier s'effectue depuis le set-up Terminal de la Platine (option <F2>).

\_\_\_\_\_\_\_\_\_\_\_\_\_\_\_\_\_\_\_\_\_\_\_\_\_\_\_\_\_\_\_\_\_\_\_\_\_\_\_\_\_\_\_\_\_\_\_\_\_\_\_\_\_\_\_\_\_\_\_\_\_\_\_\_

Ces 11 types de claviers sont représentés dans la suite de cette section.

#### Annexes

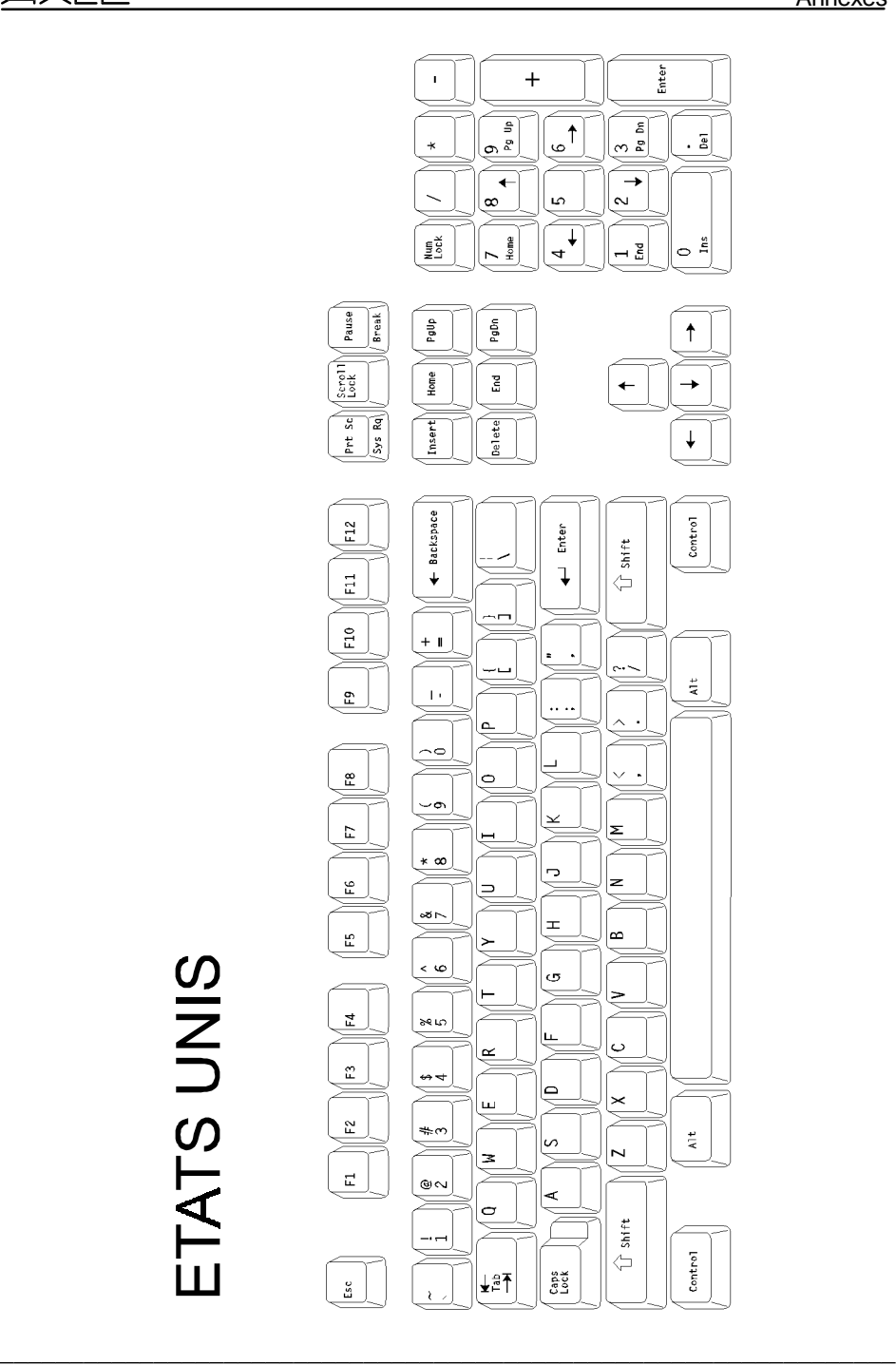

Guide de l'utilisateur de l'AX3000 - Modèles série 69

Annexes

 $\triangle$ XEL

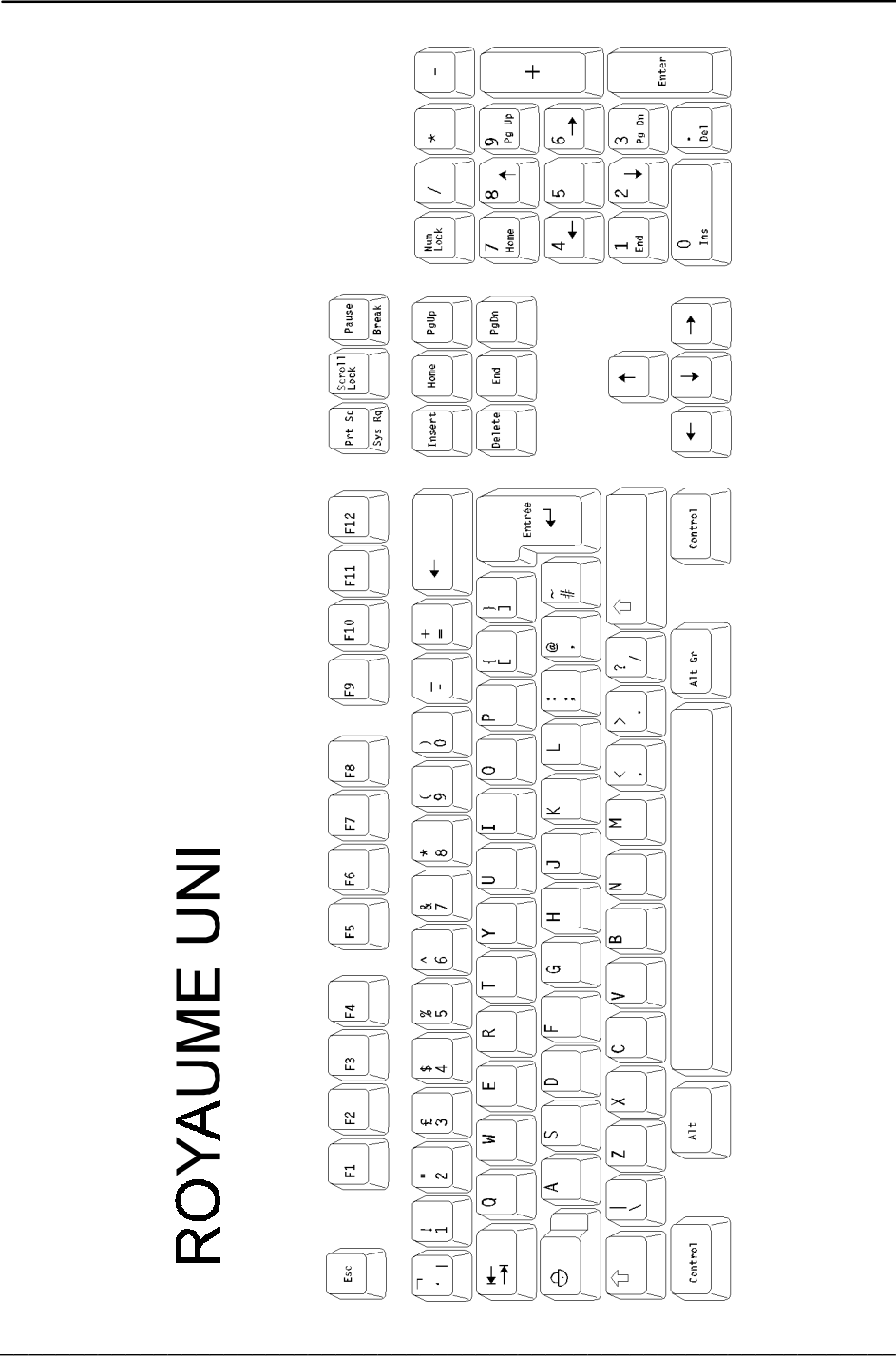
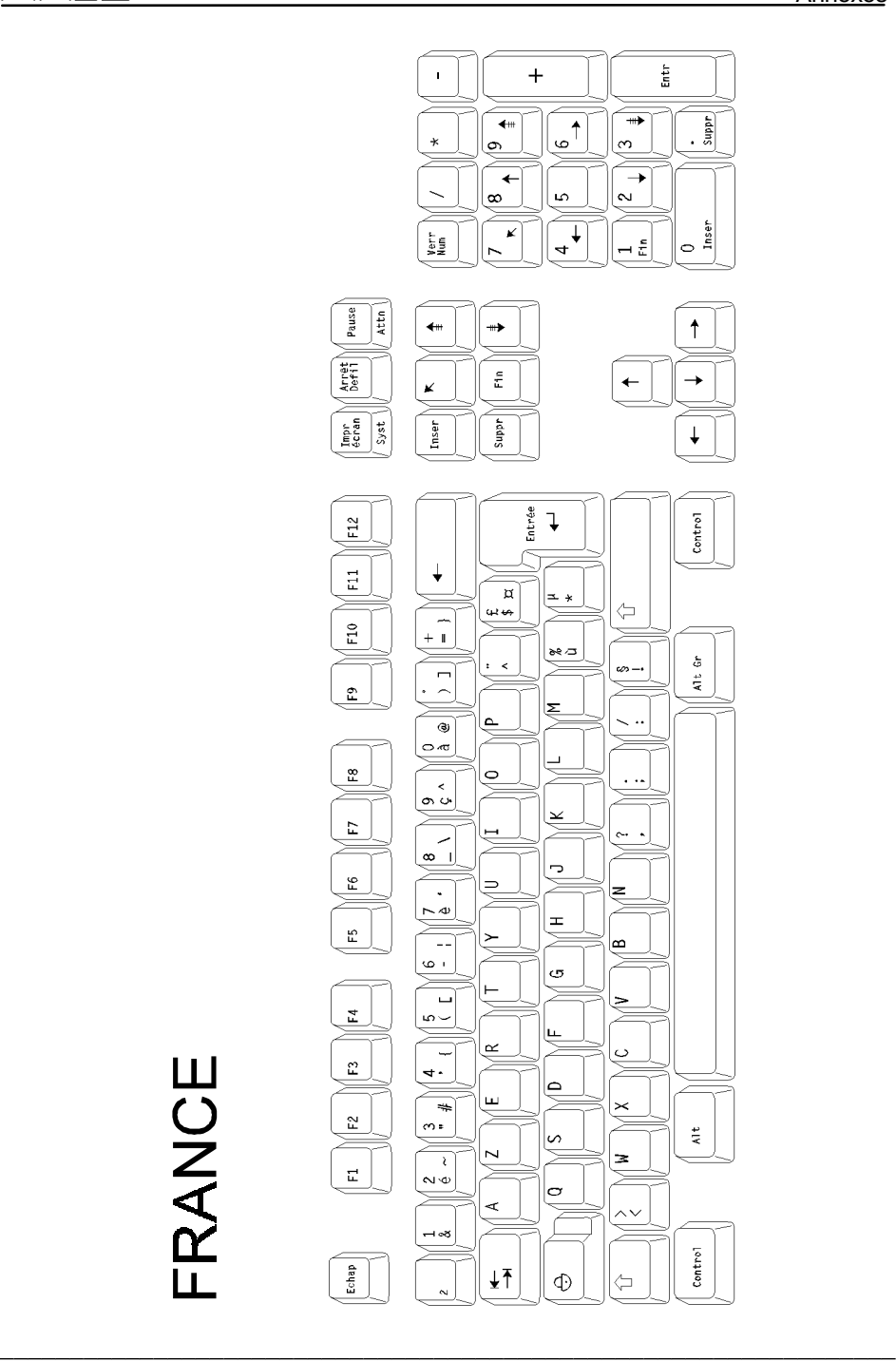

 $\overline{\mathcal{A}}\mathsf{XEL}$ 

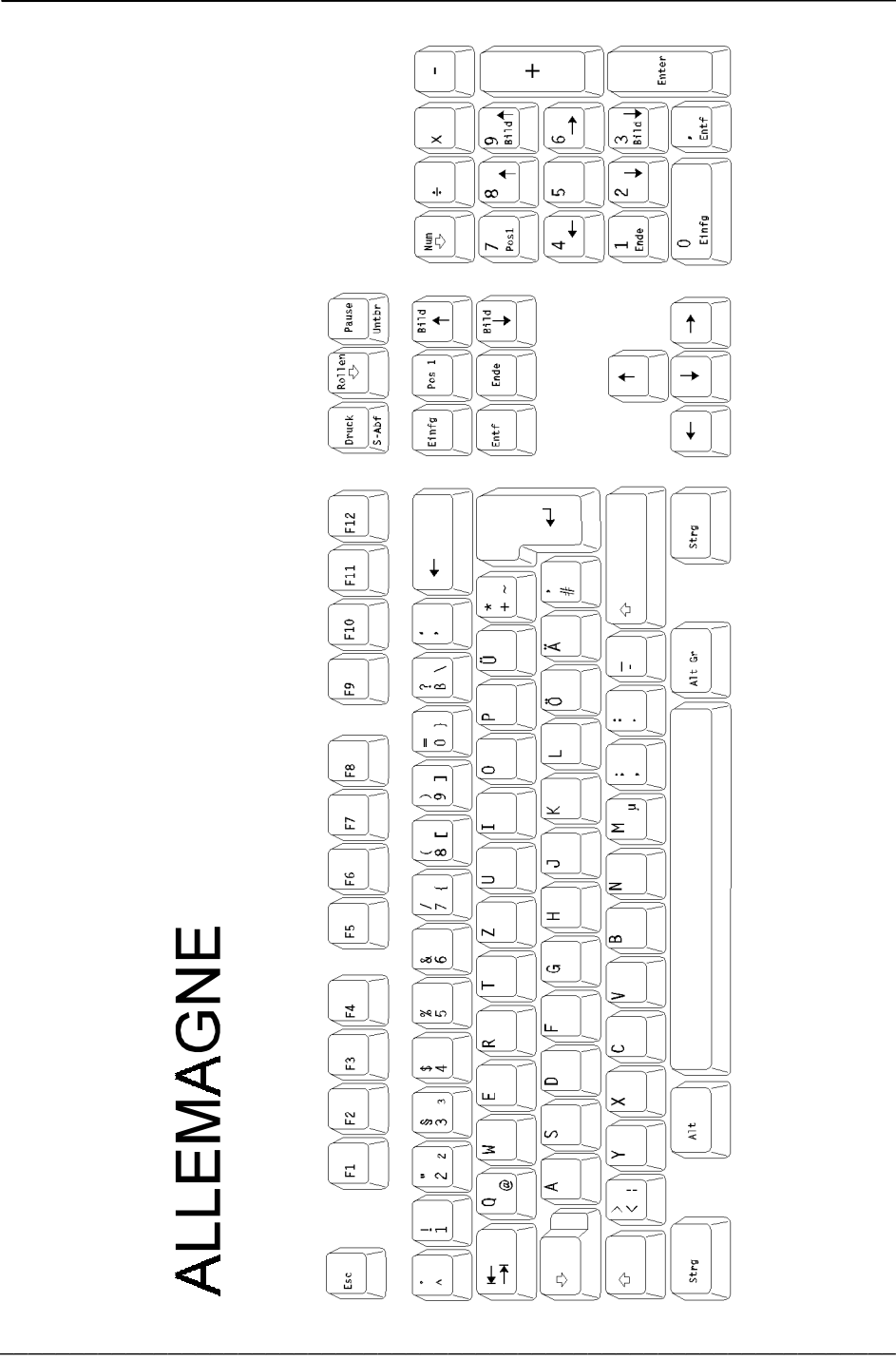

72 Guide de l'utilisateur de l'AX3000 - Modèles série

**ALLEMAGNE** 

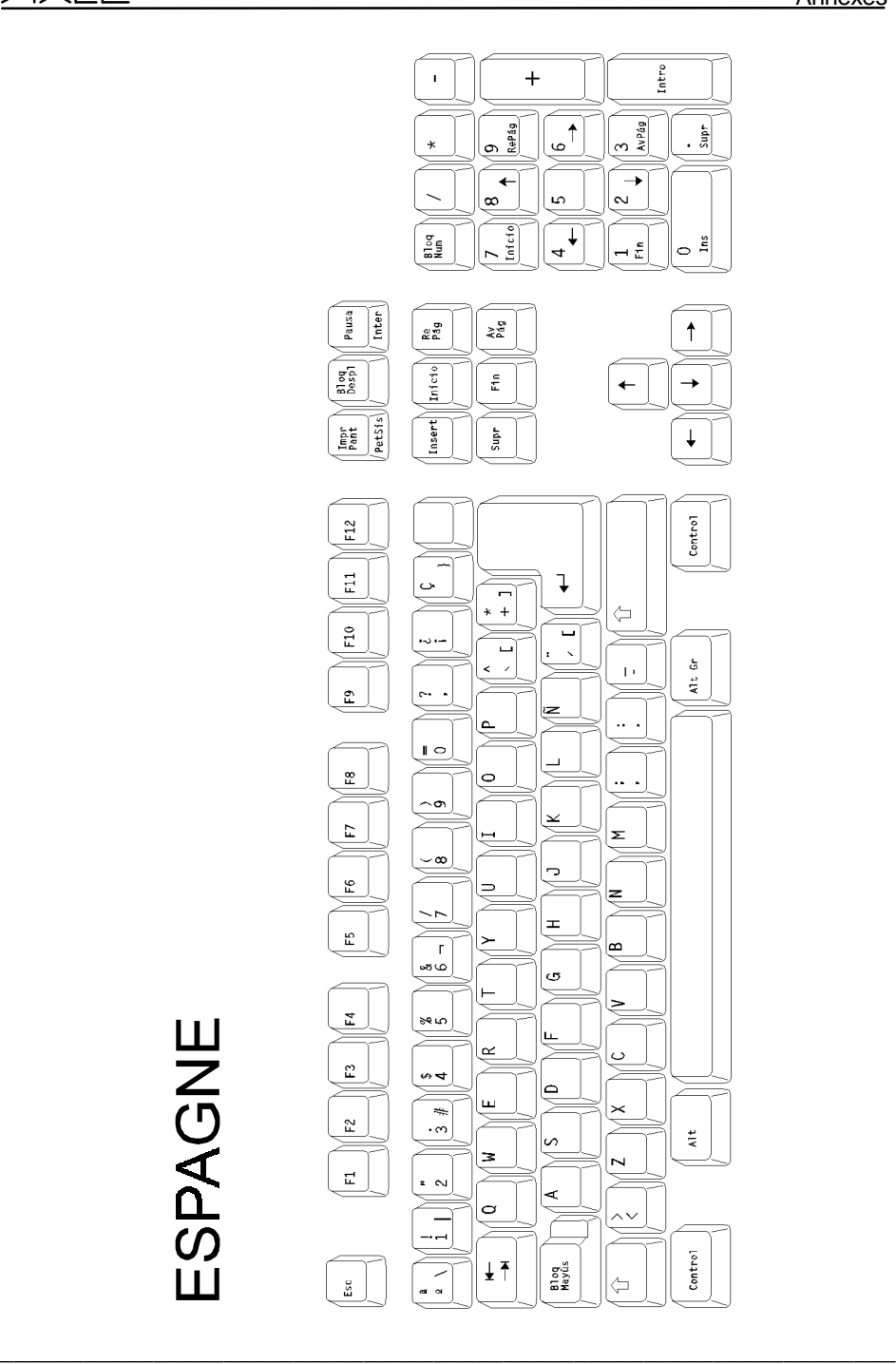

 $\overline{\mathcal{A}}\mathsf{XEL}$ 

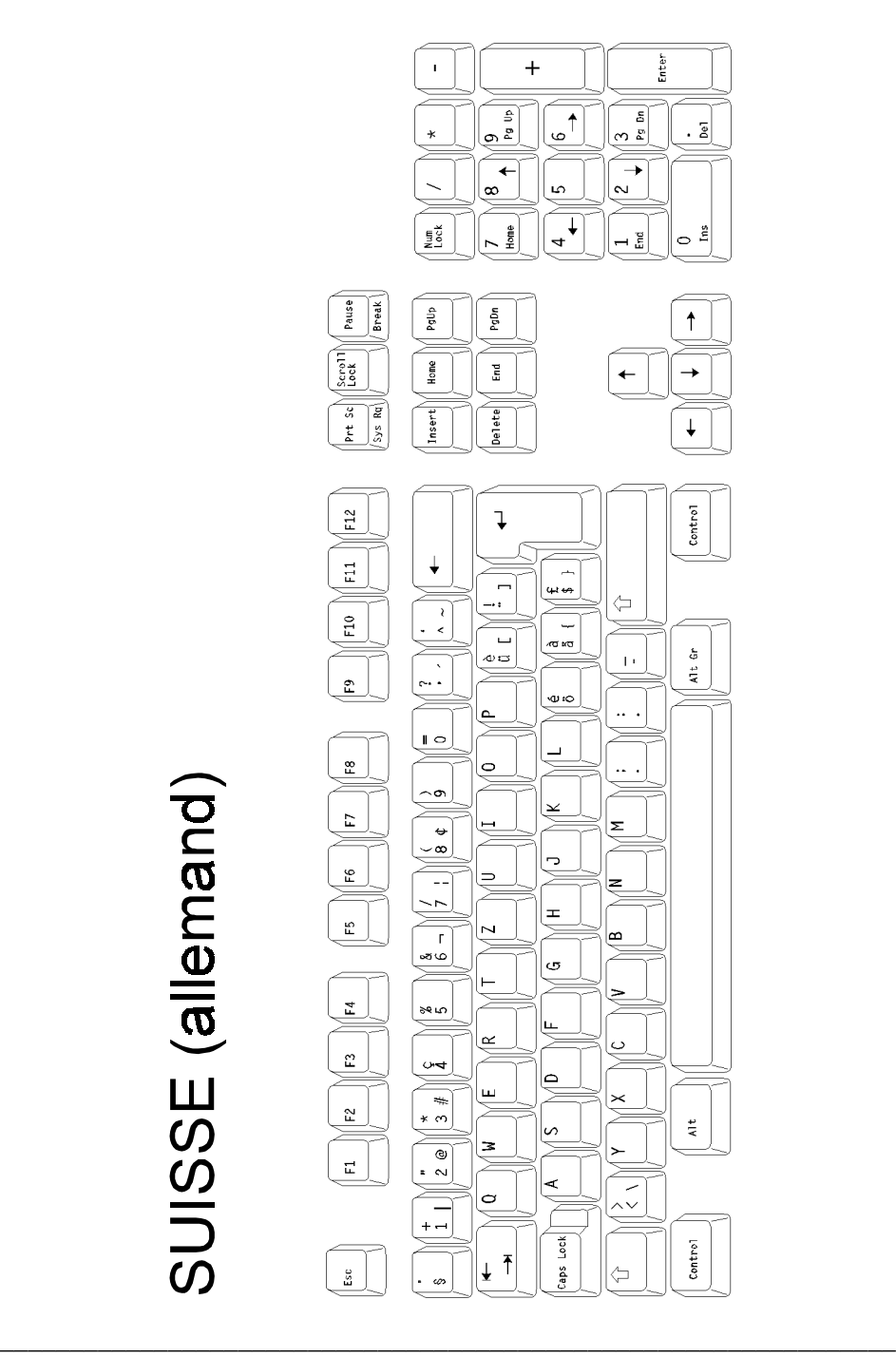

74 Guide de l'utilisateur de l'AX3000 - Modèles série

SUISSE (allemand)

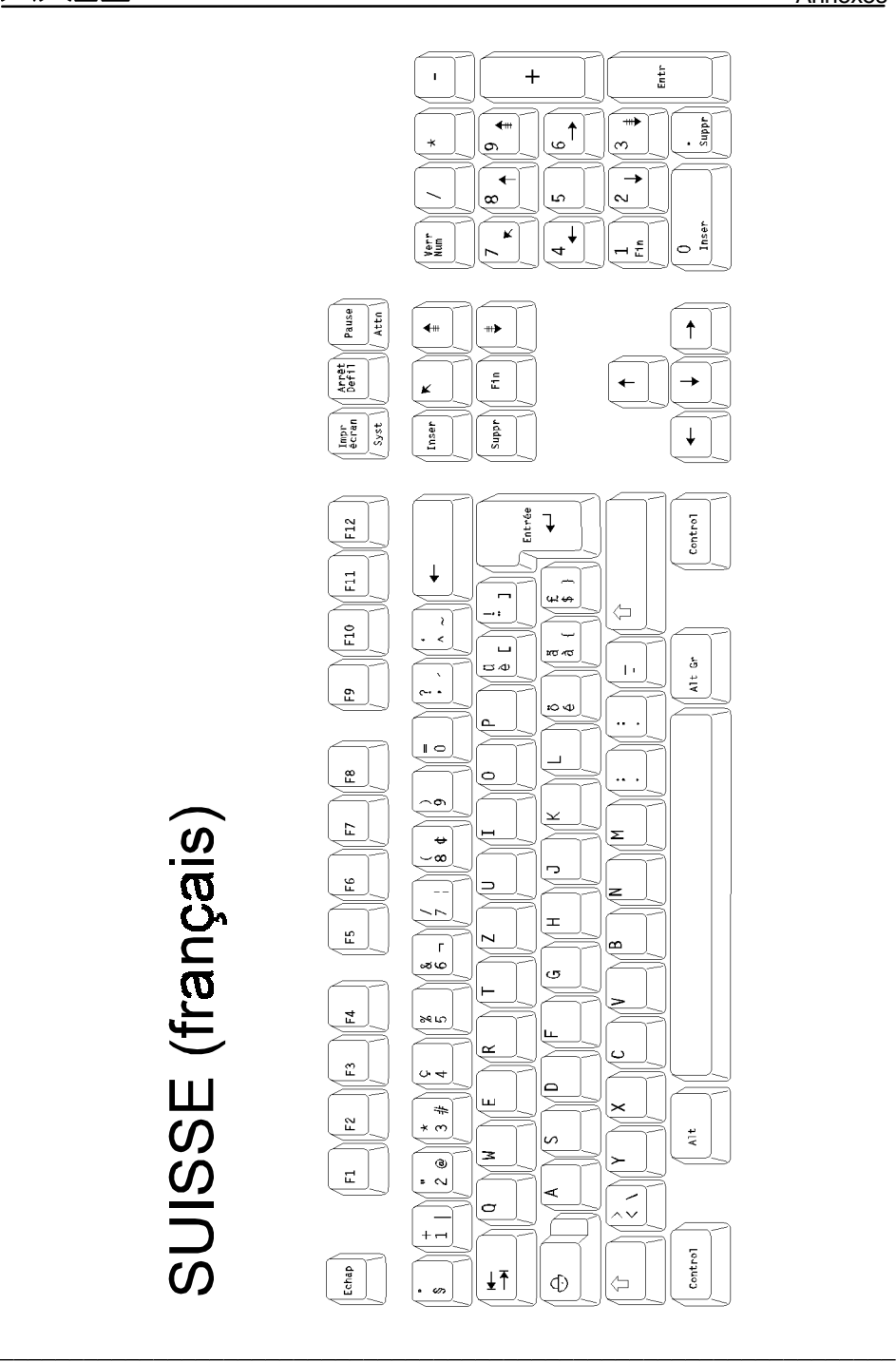

 $\overline{\mathcal{A}}\mathsf{XEL}$ 

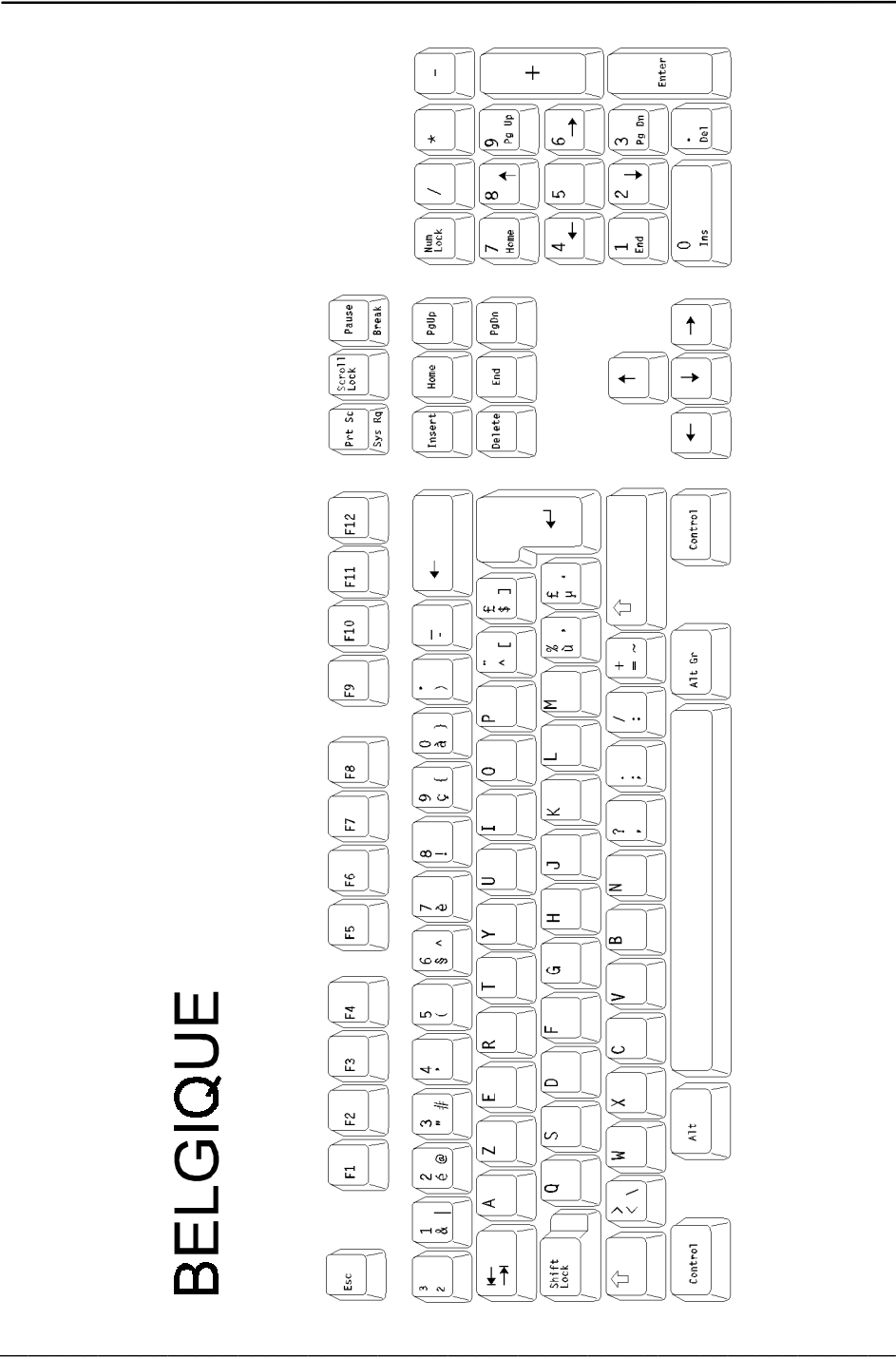

76 Guide de l'utilisateur de l'AX3000 - Modèles série

**BELGIQUE** 

 $\overline{\mathcal{A}}$  $\times$ EL

#### Annexes

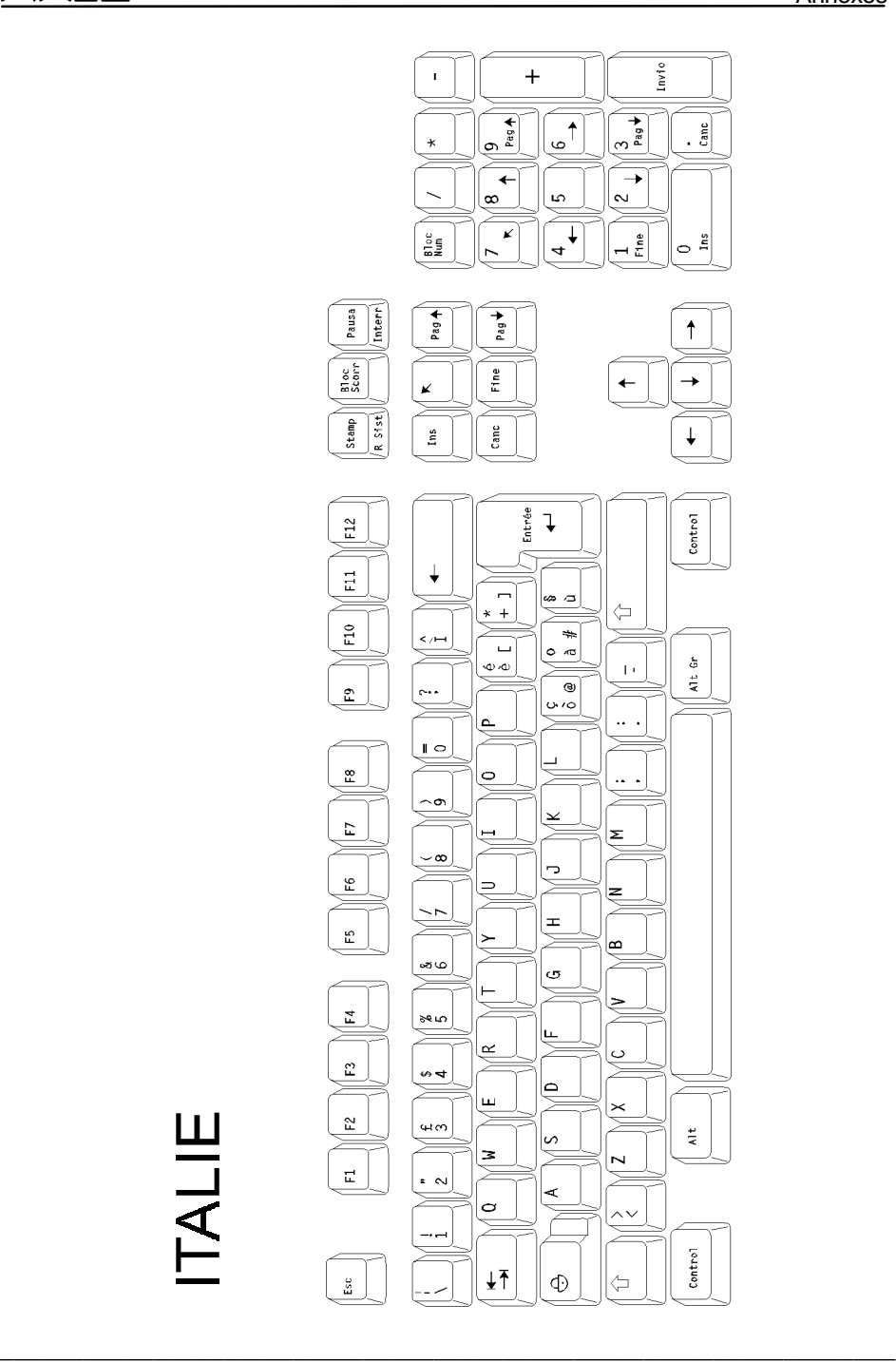

 $\triangle$ XEL

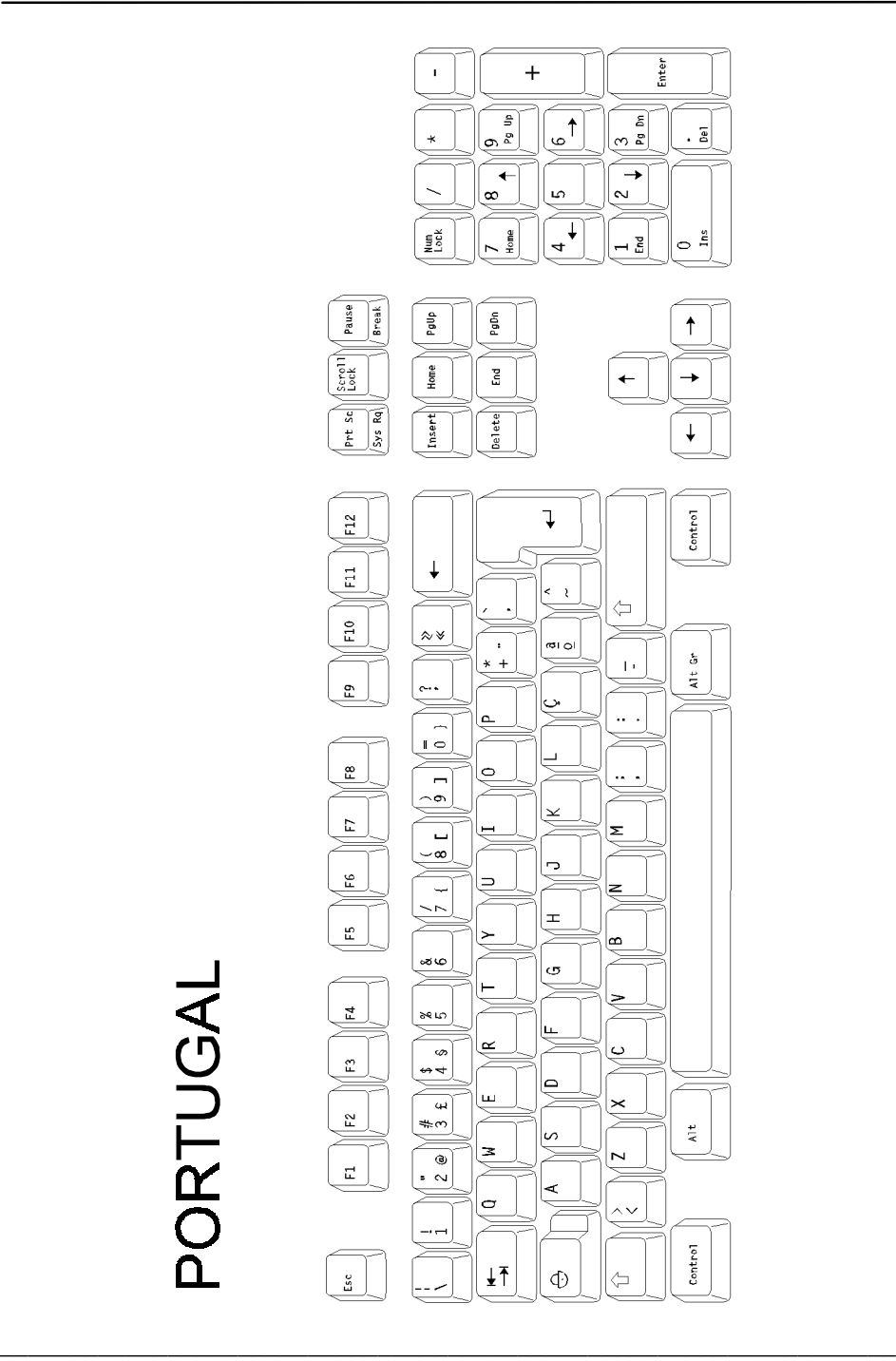

78 Guide de l'utilisateur de l'AX3000 - Modèles série

**PORTUGAL** 

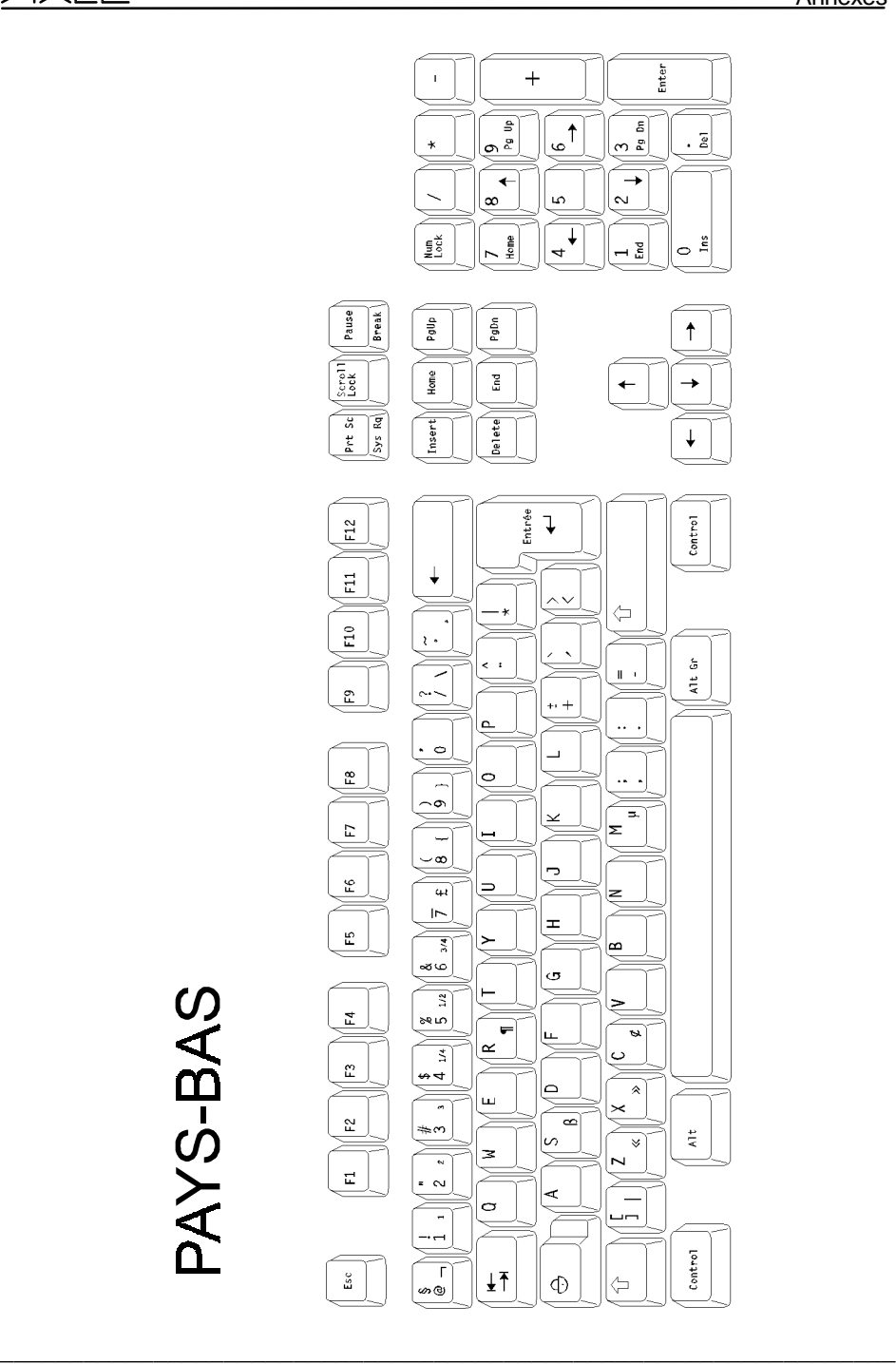

## **A.2 - LES JEUX DE CARACTERES**

La Platine AXEL possèdent plusieurs jeux internes de caractères. Les jeux de caractères disponibles dépendent de l'émulation choisie. On distingue deux types d'émulation :

- les émulations NON VT220 : ANSI, Prologue et PcTerm
- l'émulation VT220

Ces jeux de caractères sont représentés par des tableaux dans la suite de ce document. La convention de notation adoptée pour les entrées des tableaux est la suivante :

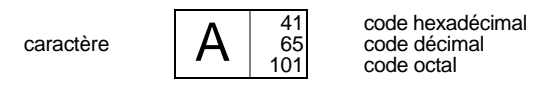

#### **A.2.1 - EMULATIONS PROLOGUE, ANSI, PCTERM et SM94xx**

Les jeux de caractères disponibles pour ces émulations sont :

- PC International 437,
- PC Multilingue 850,
- PC Portugais 860,
- ISO Latin (8859) pour émulations ANSI seulement,
- ISO Latin (8859-SG) pour émulations ANSI seulement,
- National ISO 7-Bit.
- SM9400 pour émulations SM9400 et SM9412 seulement.

La sélection du jeu de caractères est effectuée au set-up.

**Notes :** en émulation ANSI RS6000, les caractères de 80h à 9Fh du jeu ISO Latin 8859 sont des caractères blancs. Pour les autres émulations ANSI ce sont les caractères représentés dans le tableau ci-après.

# AXEL Annexes

**PC-437:** 

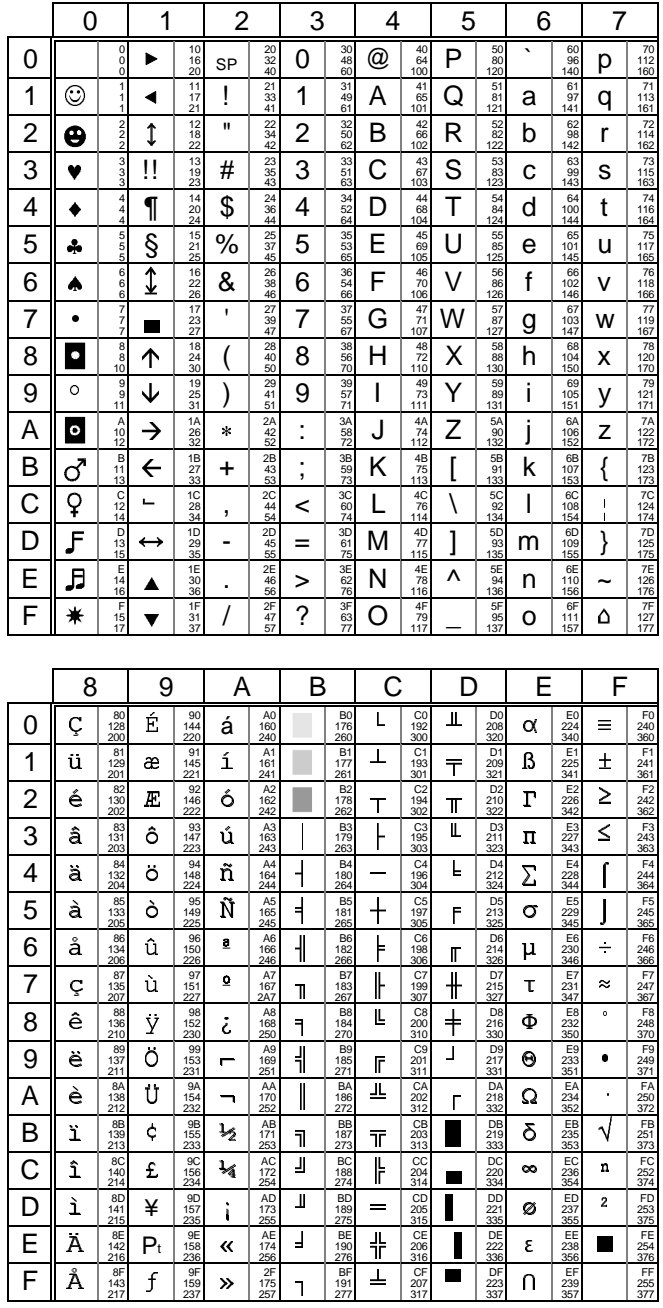

 $\overline{\mathcal{A}}\mathsf{XEL}$ 

Annexes

**PC-850:** 

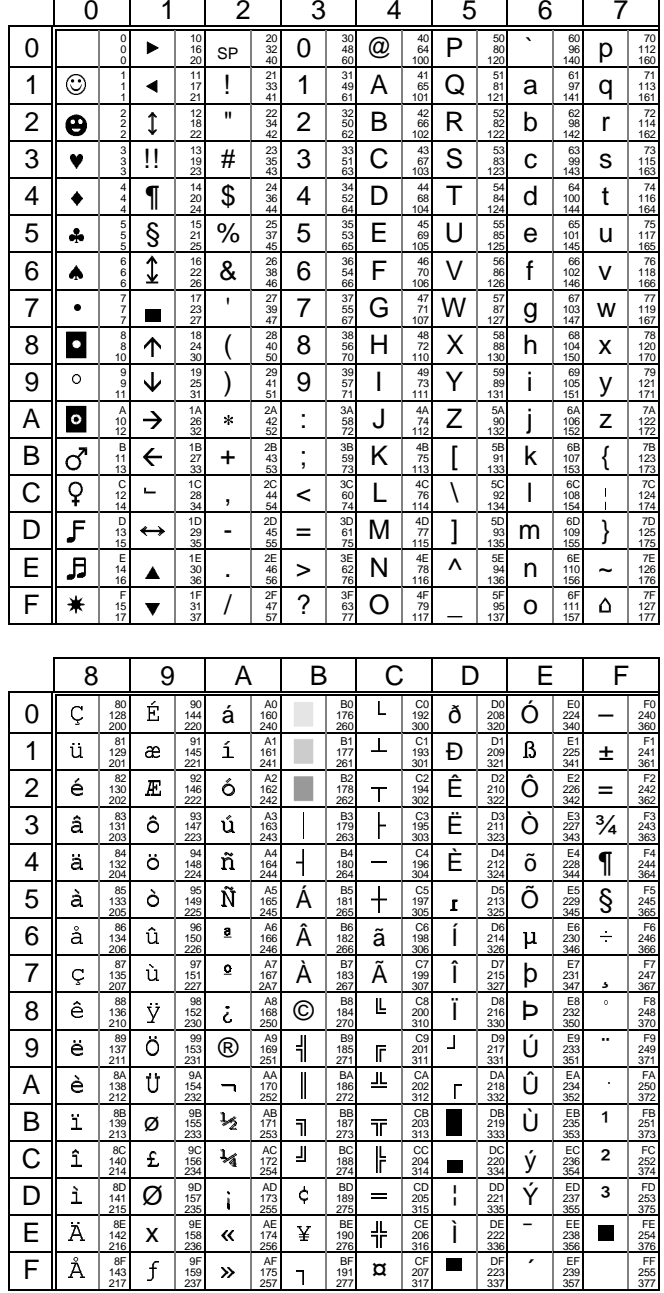

#### $\angle XEL$

**PC-860:** 

#### Annexes

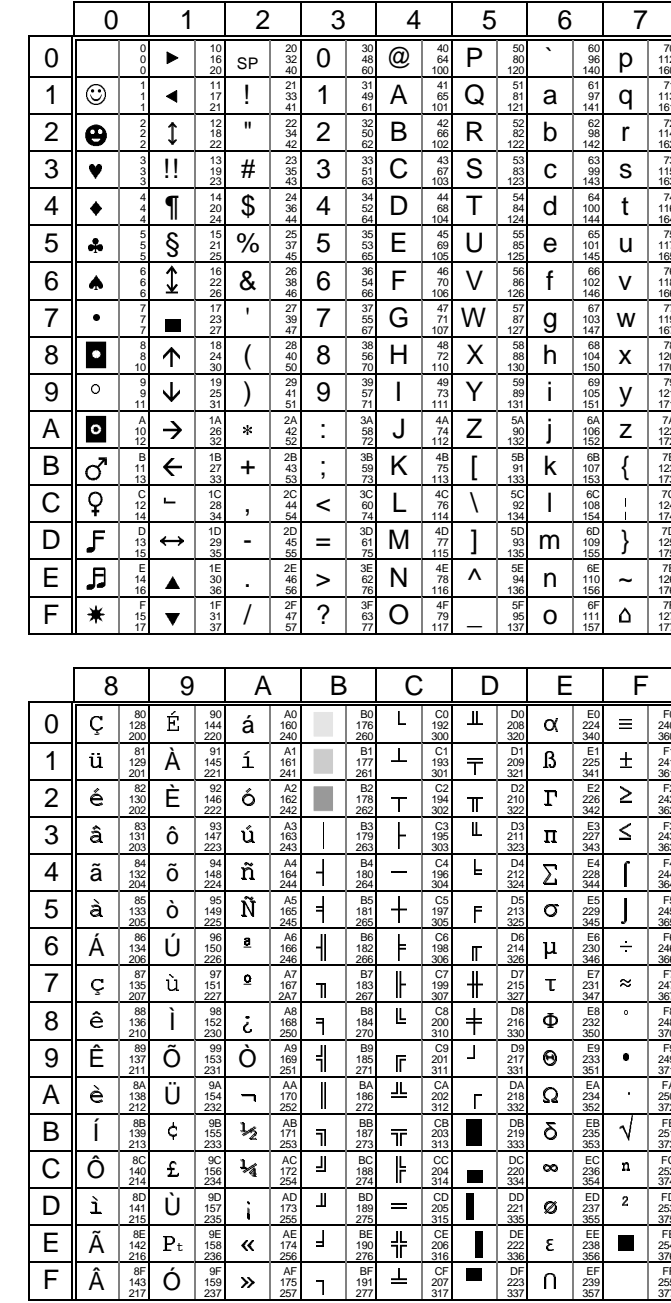

## $\overline{\mathcal{A}}$  $\times$ EL

#### Annexes

**ISO latin**<br>(8859) :

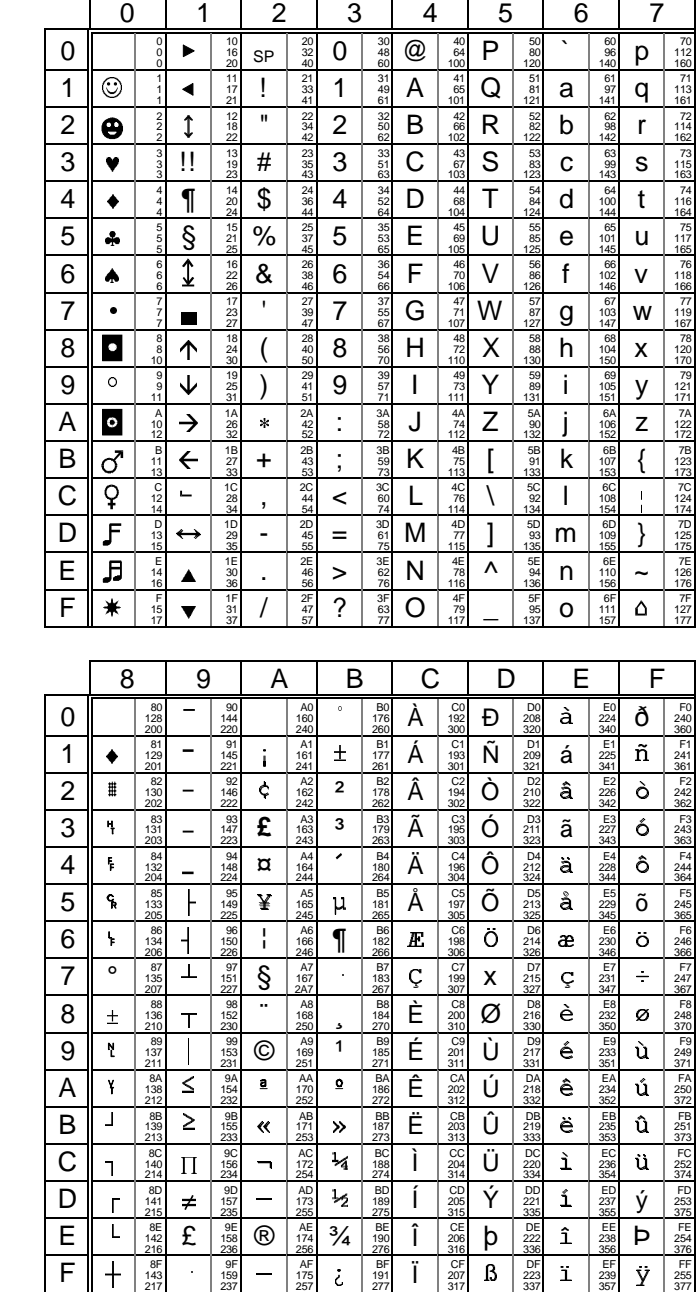

**ISO latin**  $(8859-SG)$ :

#### Annexes

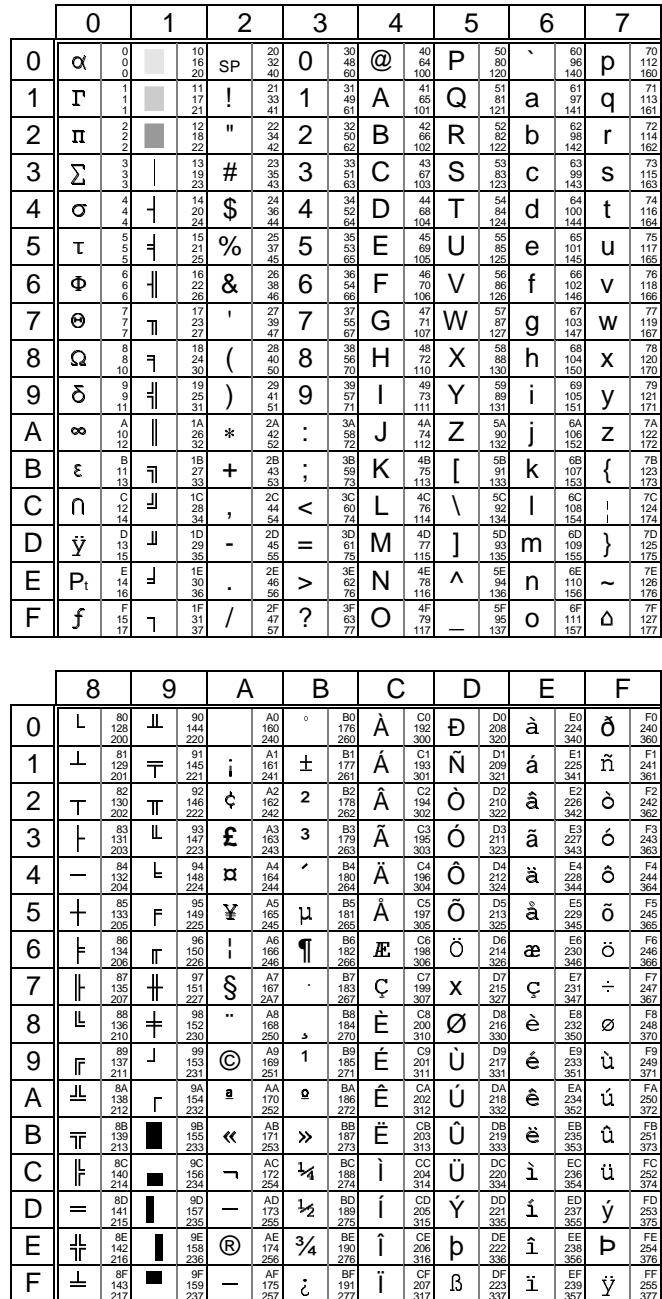

# **National ISO 7-Bit :**

Certains caractères de ce jeu National ISO 7-Bit dépendent de la nationalité du clavier sélectionné (français, américain, espagnol...). Le jeu de caractères cidessous correspond à un clavier américain.

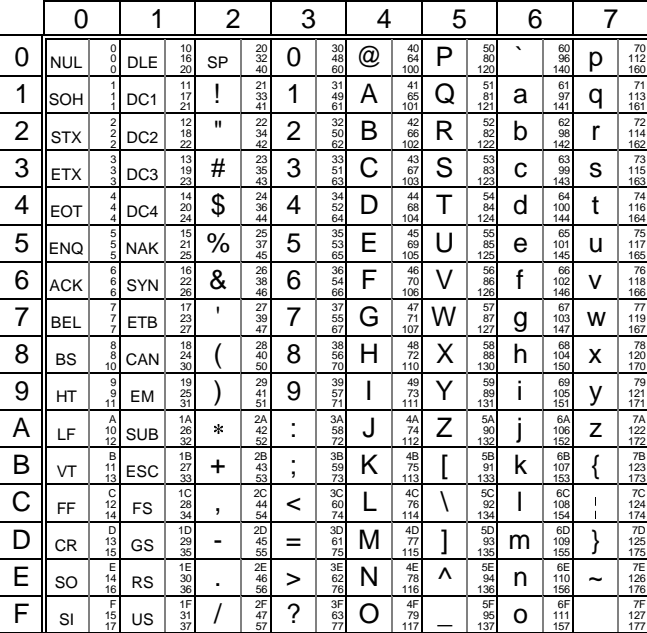

La table suivante liste les caractères de remplacement selon la nationalité du clavier :

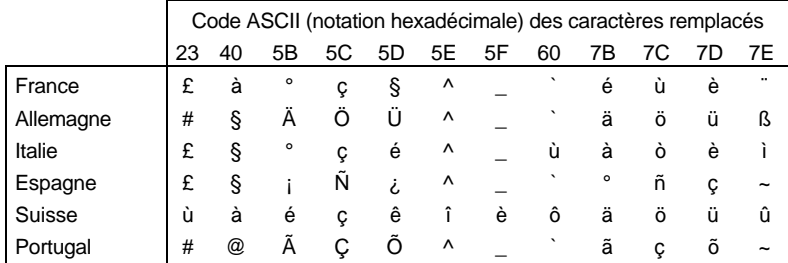

\_\_\_\_\_\_\_\_\_\_\_\_\_\_\_\_\_\_\_\_\_\_\_\_\_\_\_\_\_\_\_\_\_\_\_\_\_\_\_\_\_\_\_\_\_\_\_\_\_\_\_\_\_\_\_\_\_\_\_\_\_\_\_\_

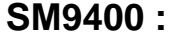

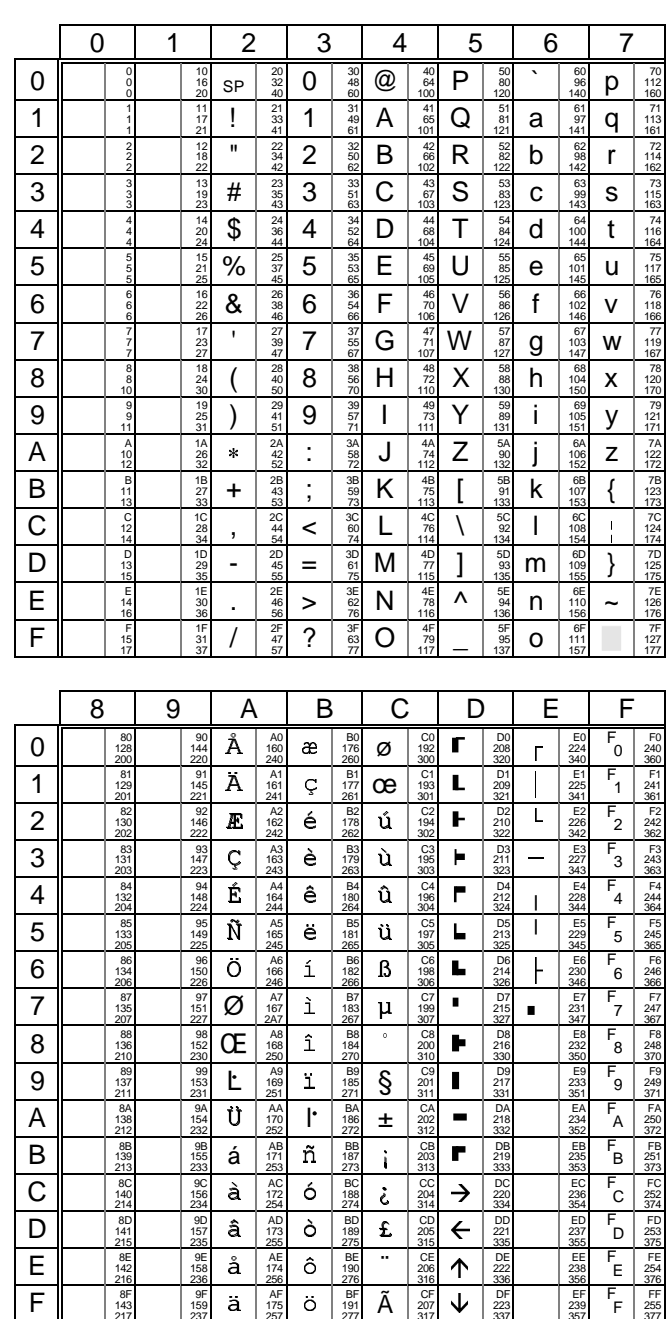

#### **A.2.2 - EMULATION VT220**

L'émulation VT220 permet de composer un jeu de 256 caractères à partir de jeux de 128 caractères.

Ces jeux de 128 caractères sont composés de 32 caractères de contrôles non affichables (appelés C0 ou C1) et de 94 caractères affichables (appelés GL ou GR).

Le jeu de 256 caractères utilisé est donc composé de :

- C0 : caractères de contrôles (codes ASCII de 00h à 1Fh),
- GL : graphic left (codes ASCII de 20h à 7Fh),
- C1 : caractères de contrôles (codes ASCII de 80h à 9Fh),
- GR : graphic right (codes ASCII de A0h à FFh).

La Platine AXEL reconnaît 9 jeux de 128 caractères (description pages suivantes) :

- le jeu ASCII,
- 6 jeux de remplacement national dérivés du jeu ASCII,
- le jeu DEC Multinational,
- le jeu DEC Special Graphic.

Le mécanisme de gestion des tables de caractères est le suivant :

- Chargement de 4 des 9 jeux caractères disponibles en mémoire dans des tables appelées G0, G1, G2 et G3.
- Initialisation de C0, GL, C1 et GR à partir de deux des tables G0, G1, G2 et G3.

Lors de la mise sous tension de la Platine AXEL, l'initialisation des tables GL et GR dépend de la nationalité du clavier utilisé et du jeu de caractères sélectionnés (option <F2> du set-up) :

- **DEC Multinational :** GL, G0 : jeu ASCII,

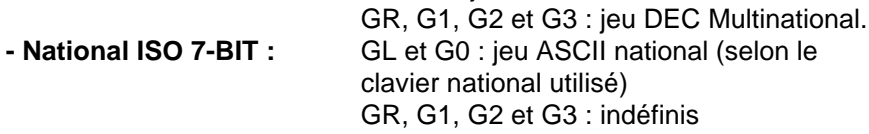

Le schéma suivant représente les différentes possibilités de chargement de jeu de caractères :

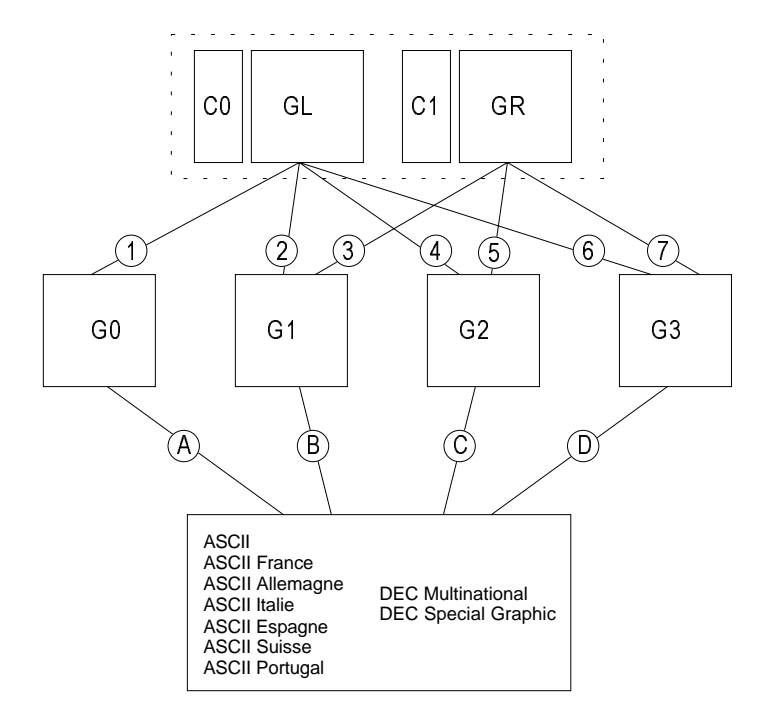

Les séquences escape permettant le chargement des tables sont les suivantes (où x est le code du jeu de caractères concerné) :

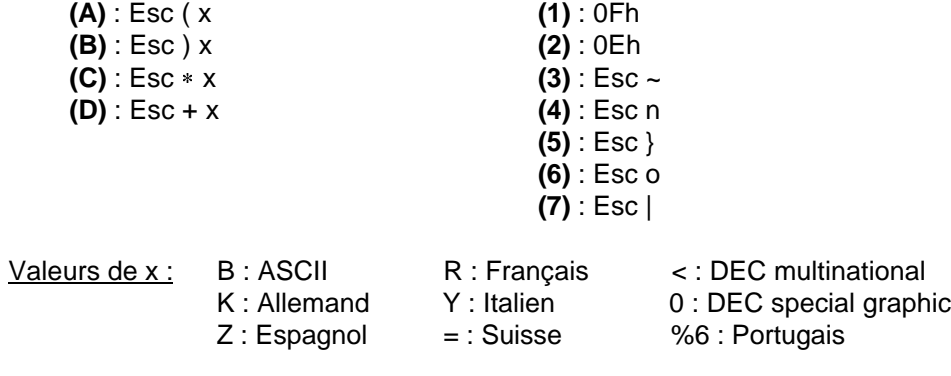

\_\_\_\_\_\_\_\_\_\_\_\_\_\_\_\_\_\_\_\_\_\_\_\_\_\_\_\_\_\_\_\_\_\_\_\_\_\_\_\_\_\_\_\_\_\_\_\_\_\_\_\_\_\_\_\_\_\_\_\_\_\_\_\_

 $\triangle \times E$ 

La suite de ce chapitre décrit les 9 jeux de caractères disponibles (ces jeux sont représentés en GL ou en GR, mais il peuvent être affectés indifféremment à l'une ou l'autre des deux tables) :

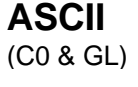

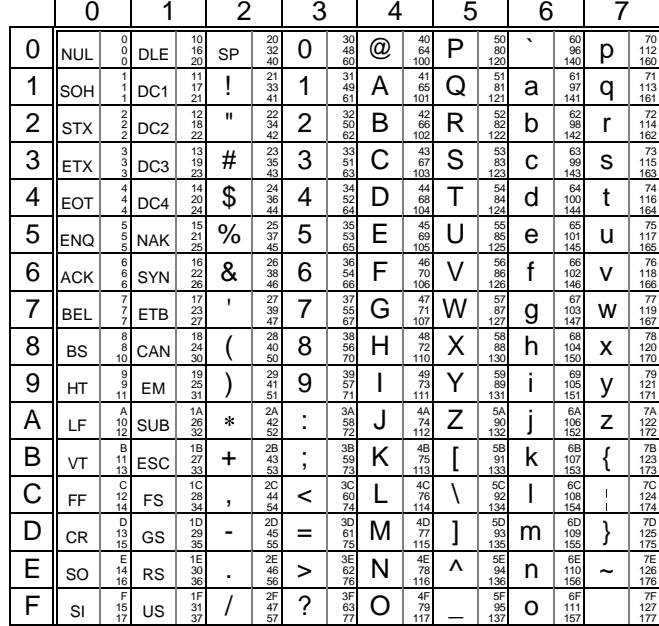

Liste des caractères de remplacement nationaux dans le jeu ASCII :

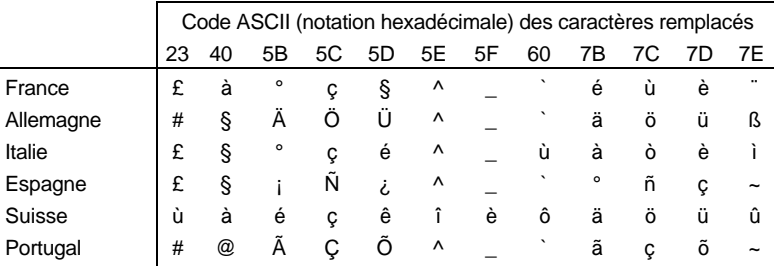

 $\angle XEL$ 

# <u>Annexes</u>

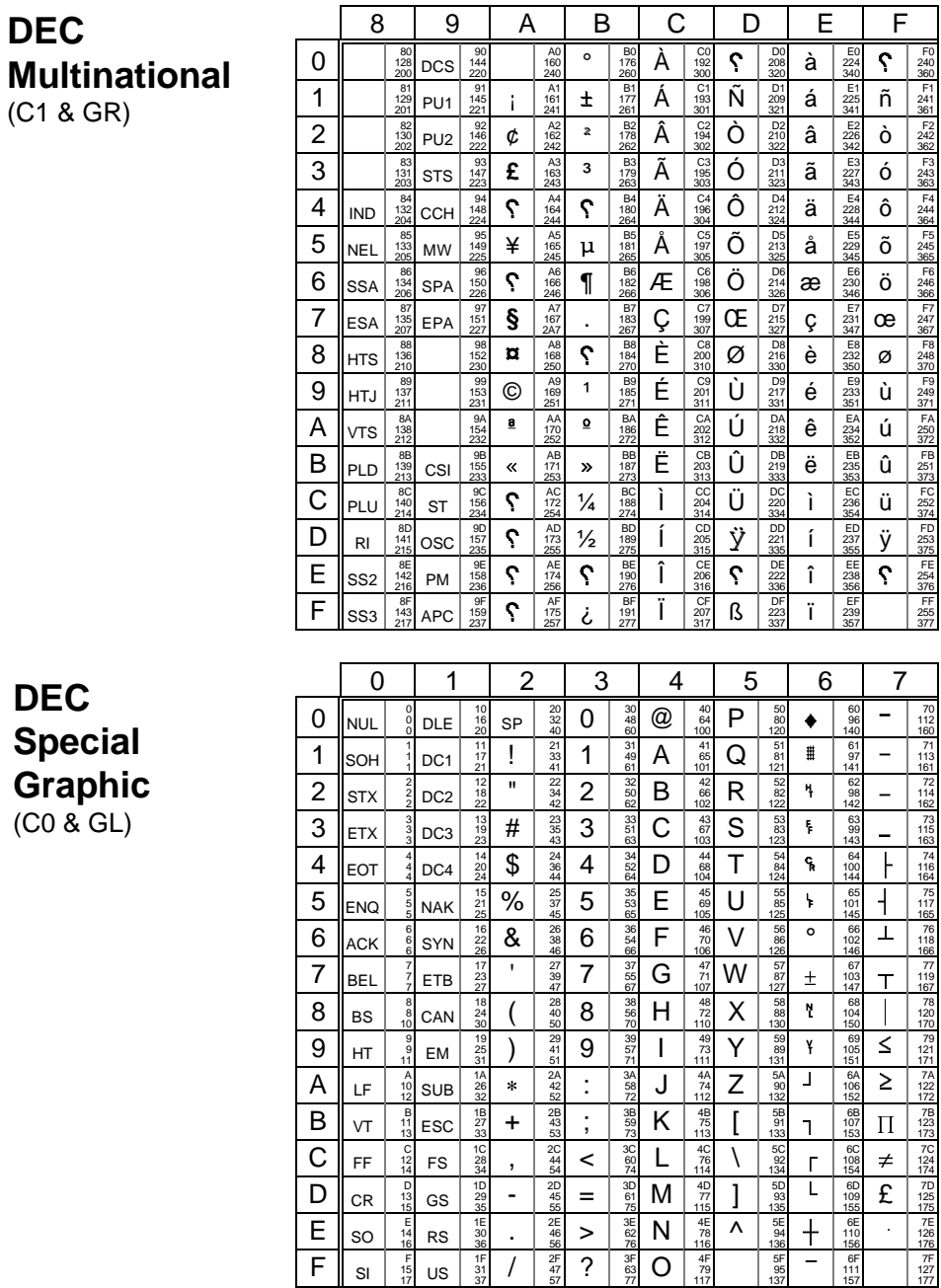

## **A.3 - LES TOUCHES PROGRAMMABLES**

La sélection d'un **set-up prédéfini** au niveau du set-up terminal de la Platine permet de configurer totalement celle-ci pour le système d'exploitation choisi.

Cette configuration concerne non seulement les paramètres standard (type d'émulation, nombre de lignes, comportement du curseur...) mais aussi les valeurs des touches programmables disponibles.

Jusqu'à 61 touches (48 touches de fonction plus le pavé numérique) sont mises à jour par la sélection d'un set-up prédéfini.

La suite de cette section donne les valeurs par défaut pour ces touches pour chacune des quatre familles d'émulations disponibles (PROLOGUE, ANSI, PCTERM et VT220).

**Note :** dans les tableaux des pages suivantes, la colonne **'N°'** représente le numéro de touche de fonction dans le set-up de la Platine, la colonne **'Touches'** représente la combinaison de touches concernée et la colonne '**Valeur'** la valeur par défaut affectée.

#### **A.3.1 - EMULATIONS PROLOGUE**

La page suivante donne les valeurs par défaut des touches programmables disponibles pour les émulations natives.

**Note** : les touches de fonctions sont groupées par 10 et certaines touches sont donc redondantes (<F11> est égal à <SHIFT><F1>, <F12> est égal à <SHIFT><F2>, <SHIFT><F11> est égal à <CTRL><F1>...)

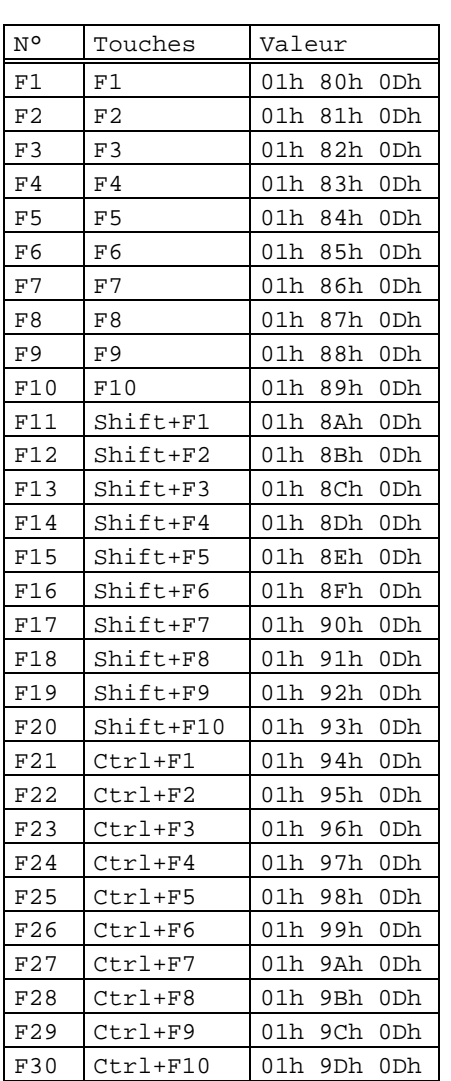

## **PROLOGUE 2/3, PROLOGUE 4/5 et TWIN SERVER :**

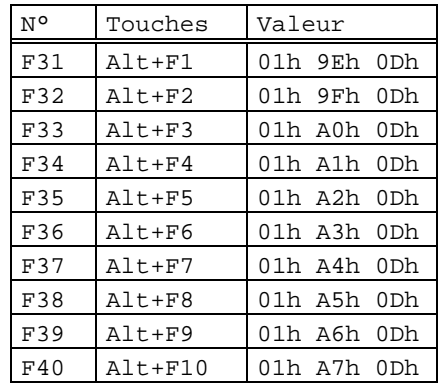

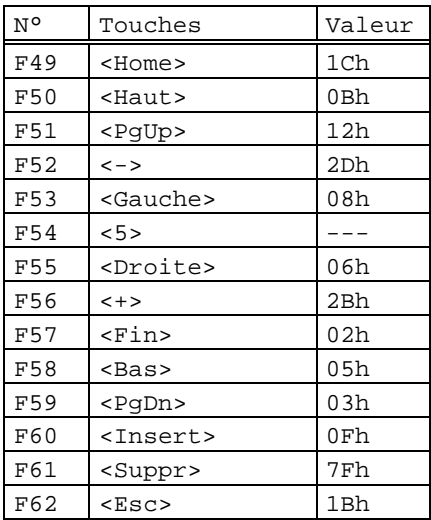

#### Guide de l'utilisateur de l'AX3000 - Modèles série 93

## $4 \times E$

### **A.3.2 - EMULATIONS ANSI**

### ANSI, ANSI DOS, UNIX SCO 3.2.2, UNIX SCO 3.2.4, SCO OPENSERVER et **XENIX SCO:**

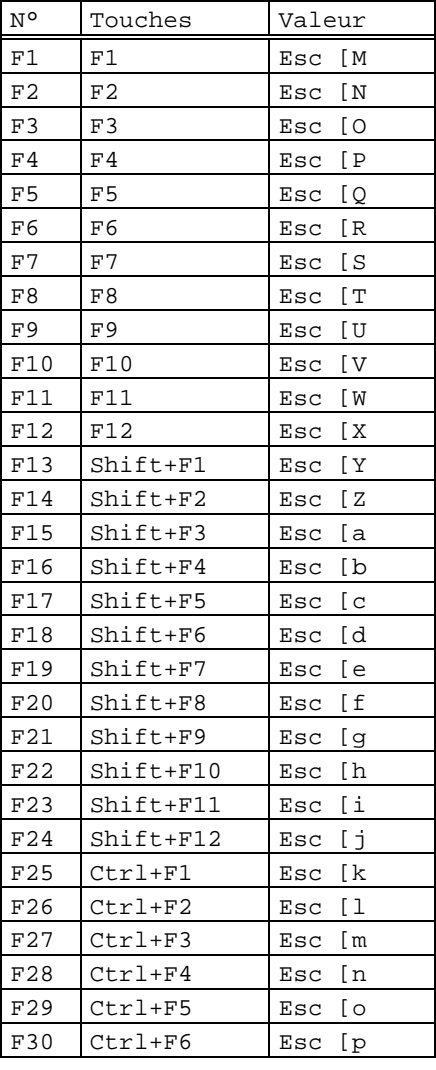

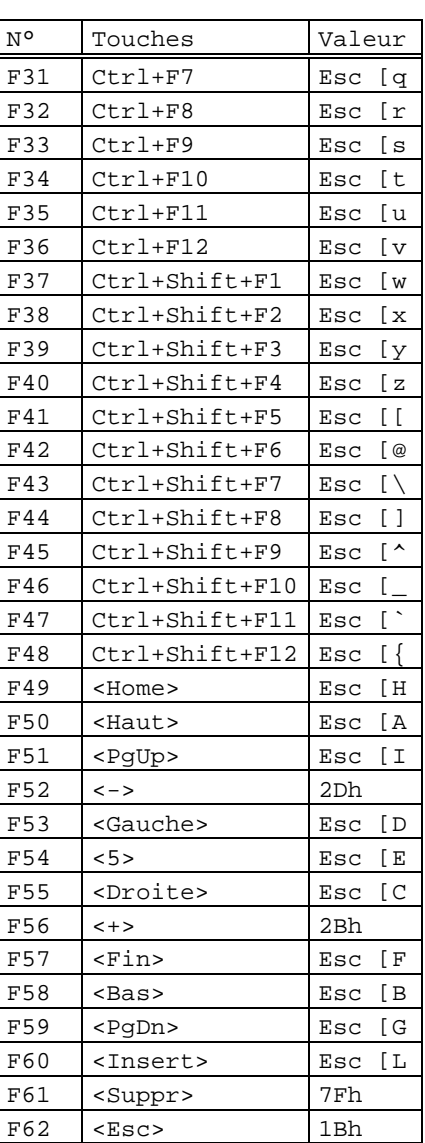

# AXEL Annexes

#### **ANSI RS6000 :**

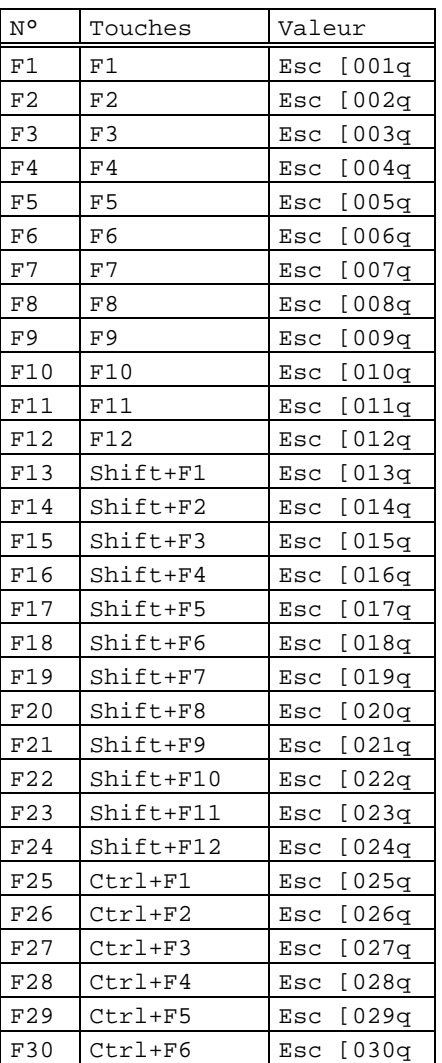

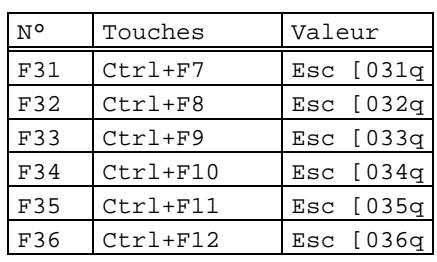

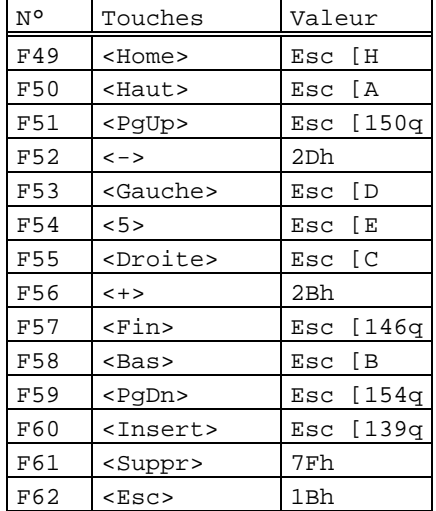

## Guide de l'utilisateur de l'AX3000 - Modèles série 95

 $\angle XEL$ 

#### **ANSI INTERACTIVE / UNIX SVR4 :**

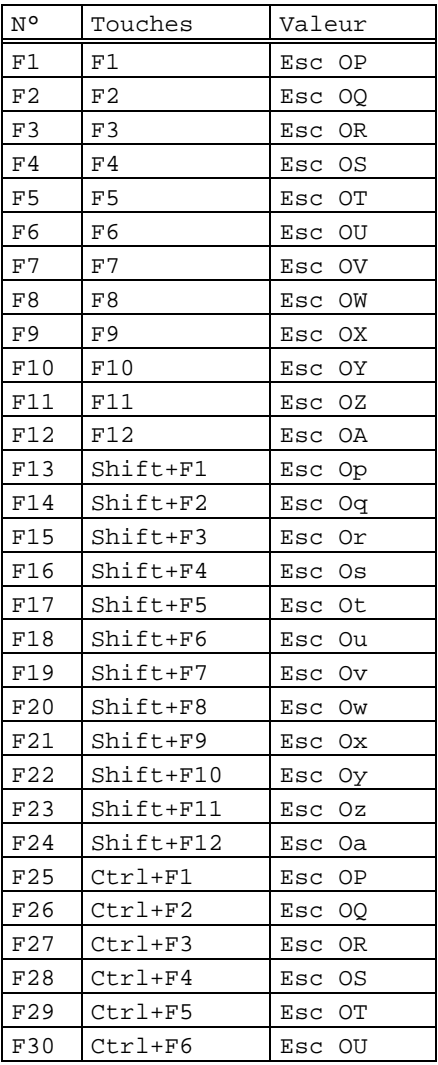

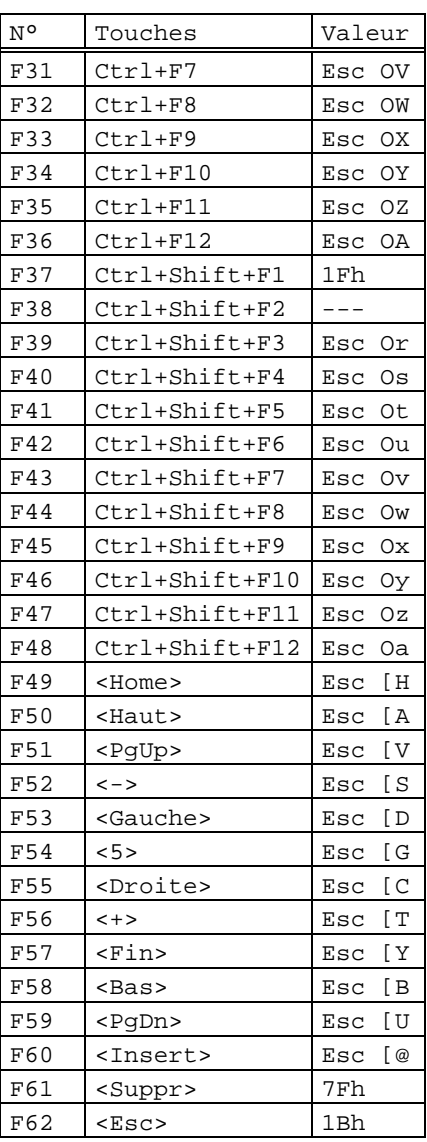

96 Guide de l'utilisateur de l'AX3000 - Modèles série

# AXEL Annexes

## **ANSI MOS :**

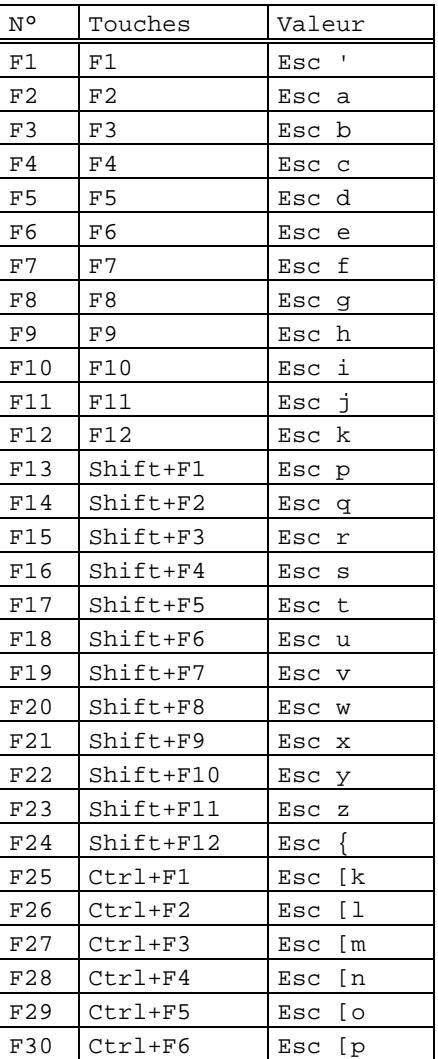

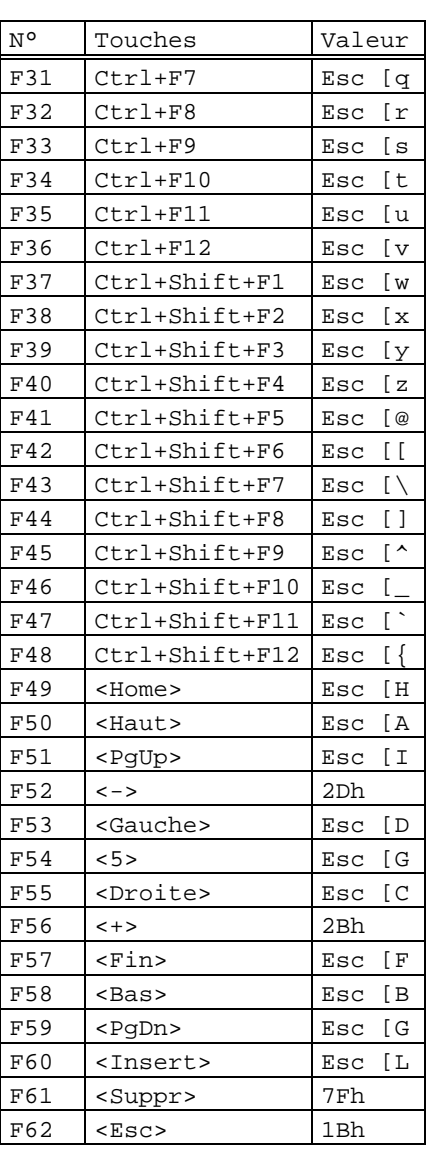

## Guide de l'utilisateur de l'AX3000 - Modèles série 97

## $\overline{\mathcal{L}}$

#### **TOUCHES DE FONCTION NON PROGRAMMABLES :**

Quel que soit le type d'émulation ANSI, en plus des touches programmables disponibles, il existe 12 touches de fonction dont il est impossible de modifier la valeur :

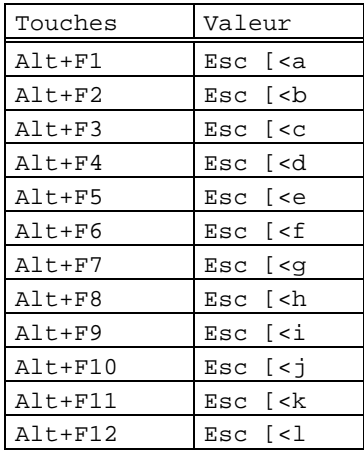

## AXEL Annexes

## **A.3.3 - EMULATIONS PCTERM**

## **PCTERM, PCTERM THEOS, OS2 POLYMOD2 :**

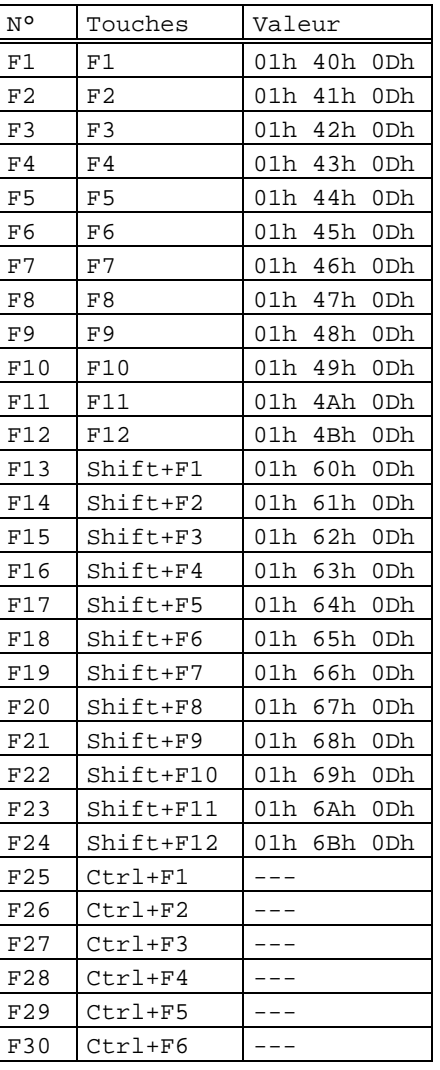

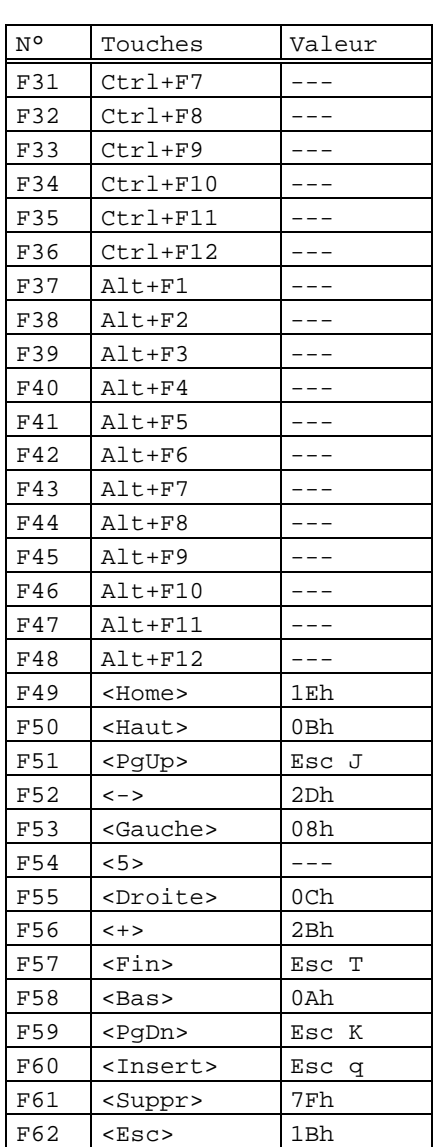

Guide de l'utilisateur de l'AX3000 - Modèles série 99

## $\overline{\mathcal{A}}\mathsf{XEL}$

## **A.3.4 - EMULATION VT220**

Les touches de fonction :

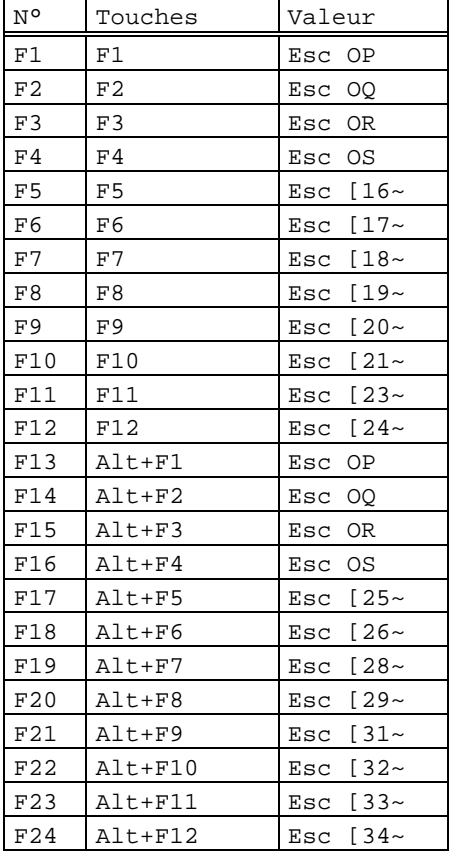

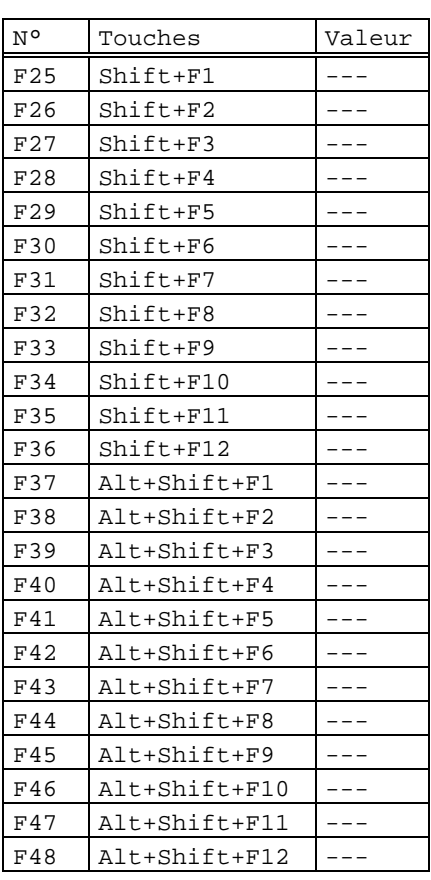

100 Guide de l'utilisateur de l'AX3000 - Modèles série

### $\overline{\mathcal{L}}$

Annexes

Les modes de fonctionnement du pavé numérique (mode numérique et application) et du pavé fléché (mode déplacement et application) sont sélectionnés par séquences escape.

Le pavé numérique :

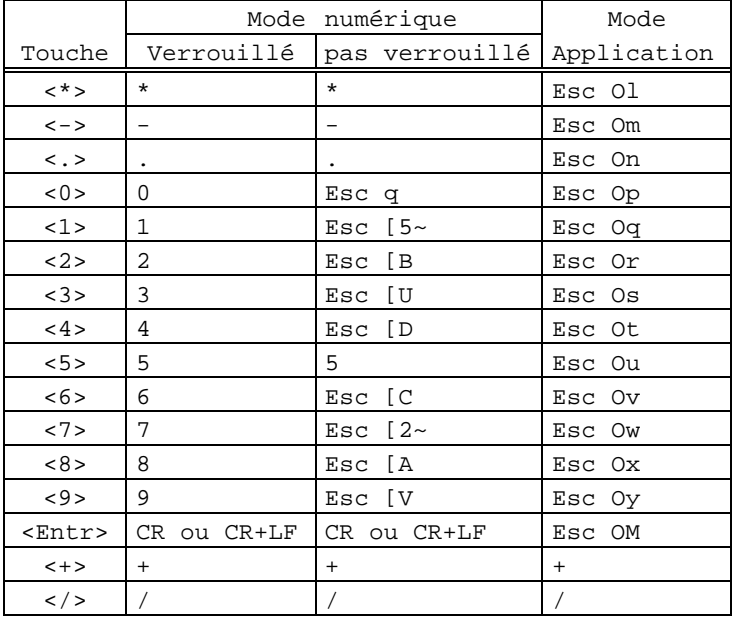

Le pavé fléché :

Le pavé édition :

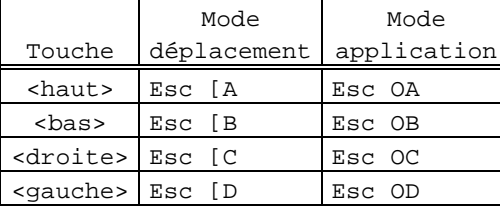

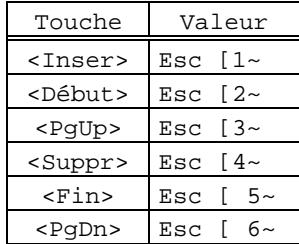

Guide de l'utilisateur de l'AX3000 - Modèles série 101

 $\overline{\mathcal{L}}$ 

En plus de ces touches programmables, l'émulation VT220 possède 12 touches de fonction dont il est impossible de modifier la valeur :

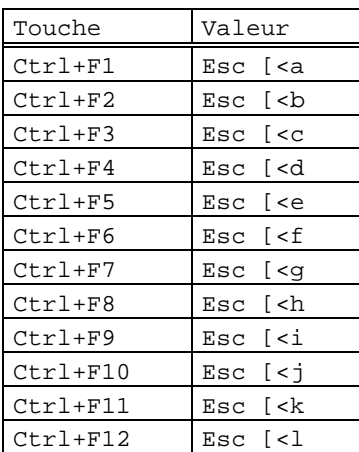

## $\underline{\hspace{1.5cm}}\underline{\hspace{1.5cm}}\underline{\hspace{1.5cm$

#### Annexes

## **A.3.4 - EMULATIONS SM94xx**

### **SM9400 :**

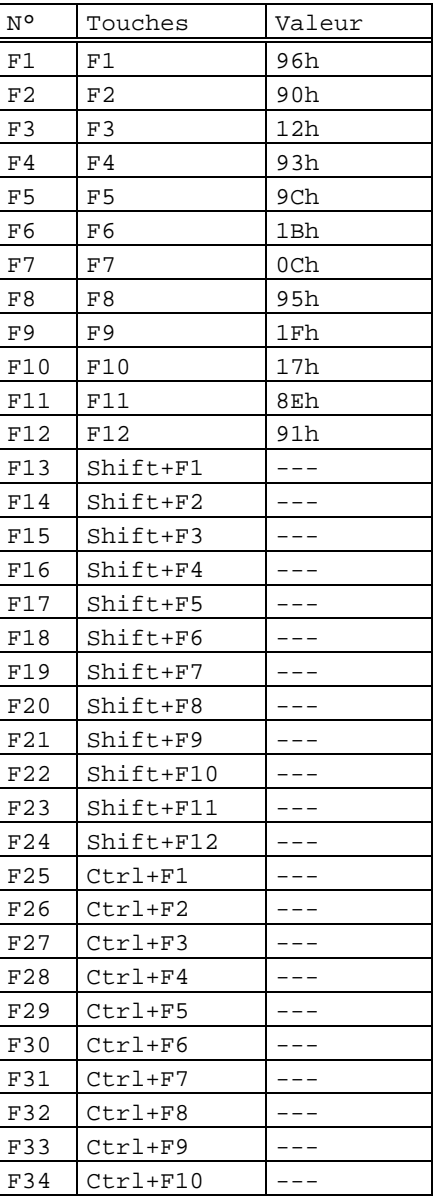

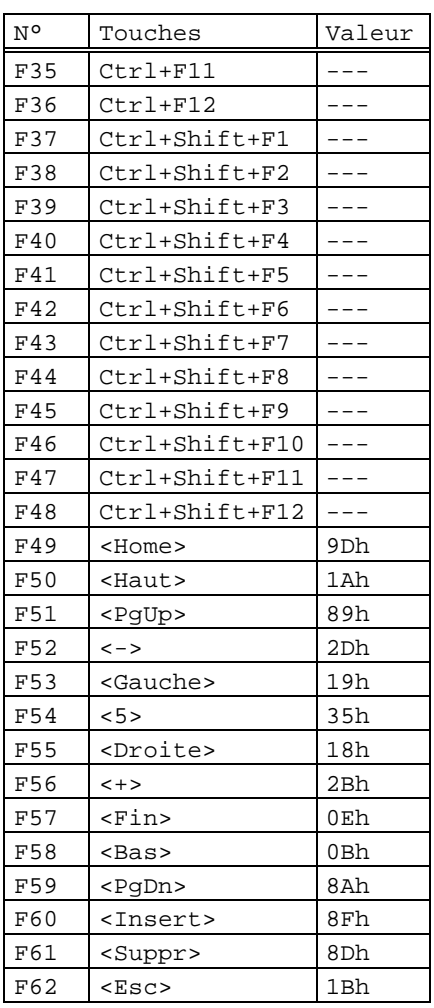

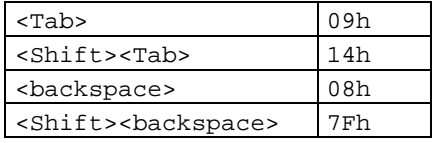

Guide de l'utilisateur de l'AX3000 - Modèles série 103

### **SM9412 :**

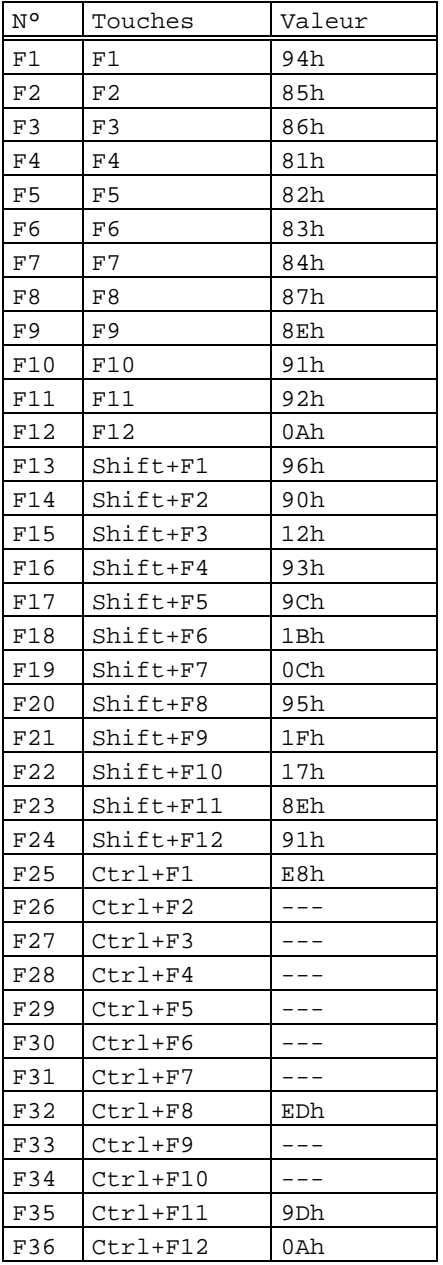

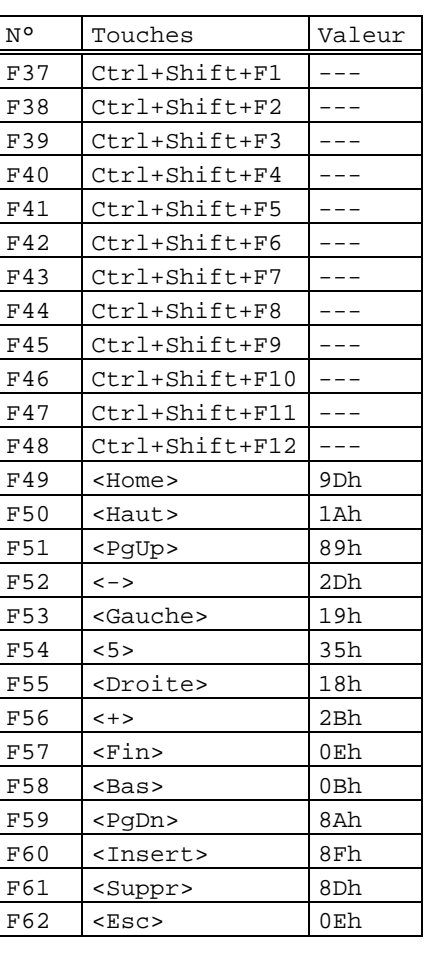

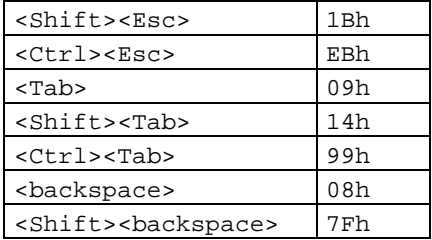

104 Guide de l'utilisateur de l'AX3000 - Modèles série

\_\_\_\_\_\_\_\_\_\_\_\_\_\_\_\_\_\_\_\_\_\_\_\_\_\_\_\_\_\_\_\_\_\_\_\_\_\_\_\_\_\_\_\_\_\_\_\_\_\_\_\_\_\_\_\_\_\_\_\_\_\_\_\_

 $\overline{\mathcal{A}}\mathsf{XEL}$ 

#### $\overline{\mathcal{A}}$   $\times$  EL

#### Annexes

# Le pavé numérique :

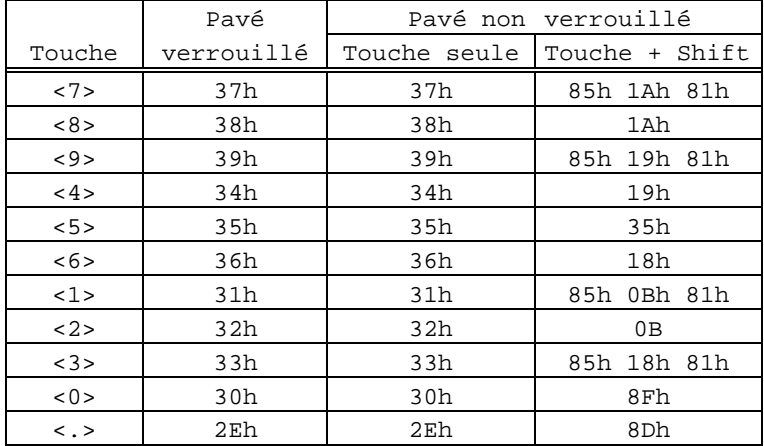

Le pavé fléché :

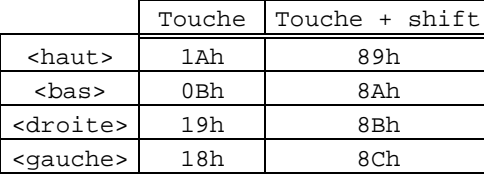

Le pavé édition :

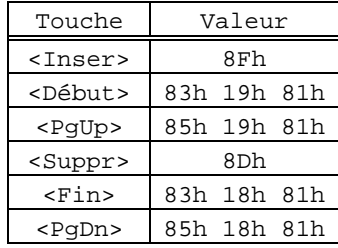

#### Guide de l'utilisateur de l'AX3000 - Modèles série  $105$

## **A.4 - GESTION DES CARACTERES COMPOSES**

Un caractère composé est un caractère obtenu par l'appui successif sur deux touches du clavier. La première touche représente le caractère introducteur (^, ~, ¨...), la deuxième touche est le caractère lui-même (a, e, i, n...).

Exemple : le caractère 'ê' est obtenu par l'appui sur la touche '^' suivi de l'appui sur la touche 'e'.

**Note :** pour la Platine, un caractère composé est toujours caractère accentué.

Dans le cas où la clavier est géré en mode scancode, cette gestion est assurée automatiquement par le système d'exploitation. Le terminal est totalement passif.

Dans le cas où la clavier est géré en mode ASCII, cette fonctionnalité peut être assurée par la Platine elle-même ou par le système d'exploitation (ou ne pas être gérée). Ceci dépend du paramètre 'Composition des caractères accentués' de l'option <F2> du set-up de la Platine.

Ce paramètre 'Composition des caractères accentués' peut avoir trois valeurs :

- non : c'est une gestion standard, la Platine n'effectue aucun traitement particulier,
- locale : la Platine effectue en local le traitement des caractères composés,
- distante : la Platine recode certains caractères pour permettre au système d'exploitation de traiter les caractères composés (gestion uniquement disponible en émulations ANSI).

La suite de ce chapitre détaille les gestions standard, locale et distante.

**Note** : le jeu de caractères National ISO 7-bit n'est pas évoqué dans la suite car il ne supporte pas la notion de caractères composés.
# $\blacktriangleleft\times$ EL

# **A.4.1 - Gestion 'standard'**

Pour cette gestion (Composition des caractères accentués : non), la Platine n'effectue aucun traitement particulier sur les caractères introducteurs. Le tableau suivant liste les codes ASCII renvoyés au système d'exploitation selon le jeu de caractères utilisé :

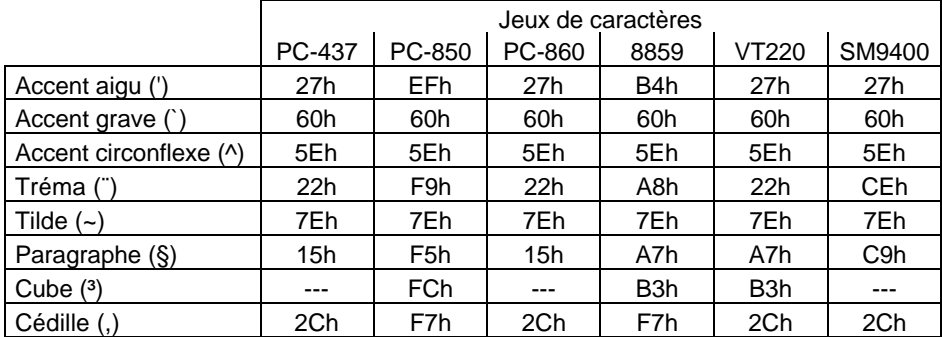

**Note** : certains caractères n'ont pas leur représentation dans tous les jeux de caractères. Pour ces caractères, la Platine associe un code ASCII permettant une approximation du symbole représenté (par exemple, en jeu 437, le tréma est représenté par des doubles côtes).

# **A.4.2 - Gestion 'locale'**

Lorsqu'une touche représentant un caractère introducteur est pressée (voir page suivante le tableau A.1) aucun caractère n'est envoyé au système d'exploitation, la Platine attend une deuxième touche.

Si l'addition de l'introducteur et de la deuxième touche produit un symbole valide pour le jeu de caractères utilisé (voir page suivante le tableau A.2), le code ASCII de ce symbole est envoyé au système d'exploitation.

Si le symbole désiré n'est pas valide, la Platine émet un 'bip' et annule le caractère introducteur courant.

**Notes** : - lorsqu'un caractère introducteur est suivi du caractère 'espace' ou de ce même introducteur, le code ASCII envoyé au système d'exploitation est celui de l'introducteur (exemple :  $\land$  +  $\land$  =  $\land$ ).

\_\_\_\_\_\_\_\_\_\_\_\_\_\_\_\_\_\_\_\_\_\_\_\_\_\_\_\_\_\_\_\_\_\_\_\_\_\_\_\_\_\_\_\_\_\_\_\_\_\_\_\_\_\_\_\_\_\_\_\_\_\_\_\_

- Les claviers américain, britannique et italien ne supportent pas ce type de gestion.

Guide de l'utilisateur de l'AX3000 - Modèles série 107

### Annexes

 $\triangle$ XEL

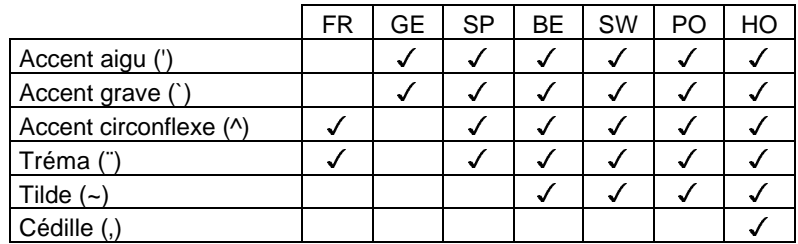

Tableau A.1 : introducteurs valides selon le clavier national

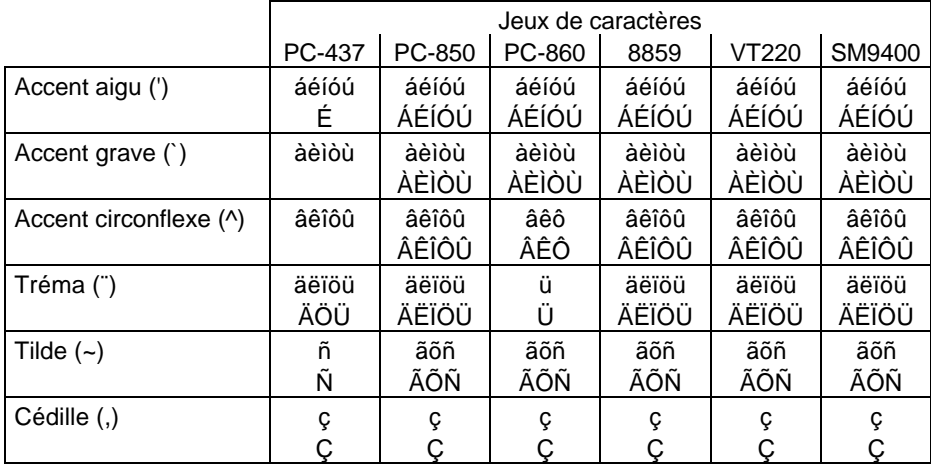

Tableau A.2 : symboles valides selon l'introducteur et le jeu de caractères

# A.4.3 - Gestion 'distante'

Pour permettre au système d'exploitation d'effectuer une gestion spéciale pour les caractères composés, la Platine recode certains caractères (cette gestion est disponible seulement pour les émulations ANSI).

Note : pour permettre de gérer les caractères paragraphe (§) et cube (3) qui n'existent pas dans certains jeux de caractères, les codes ASCII de ces caractères sont aussi recodés.

Les tableaux en page suivante listent les codes ASCII hexadécimaux des caractères recodés selon la nationalité du clavier et le jeu de caractères utilisé.

# AXEL

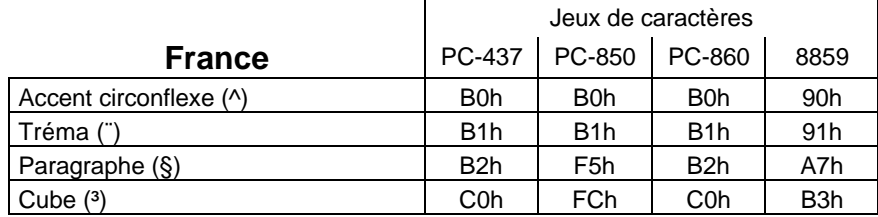

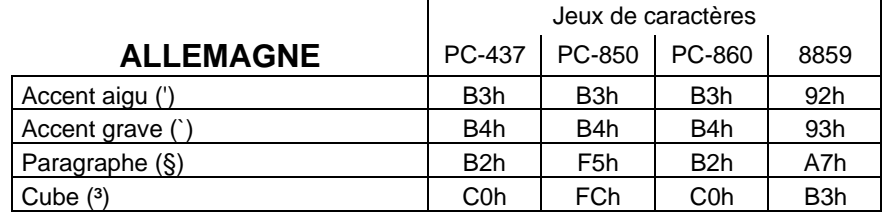

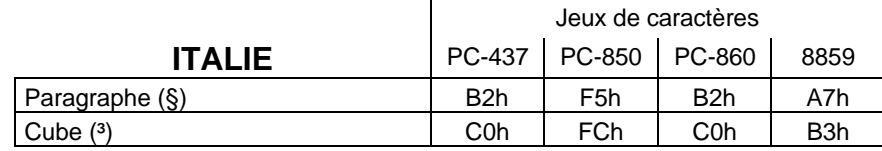

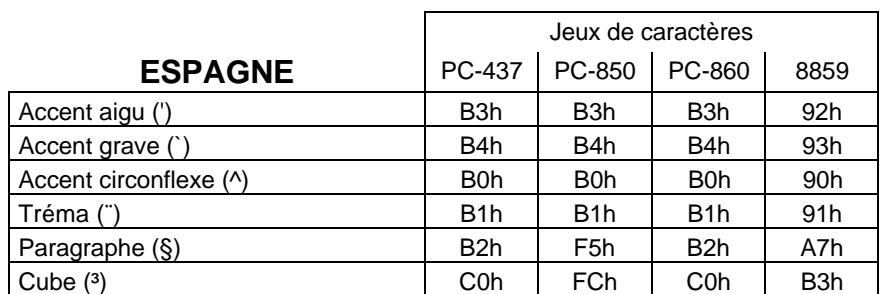

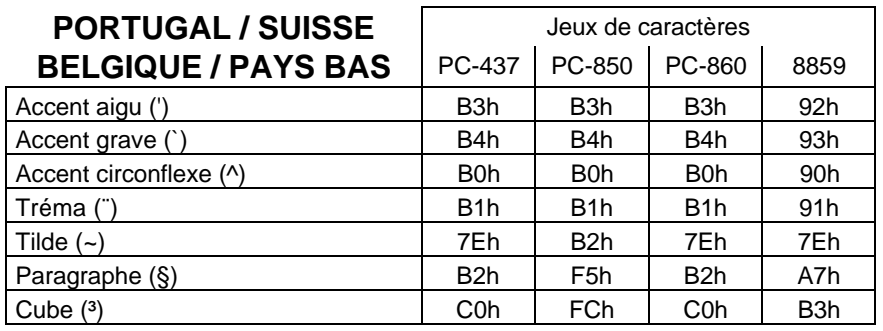

\_\_\_\_\_\_\_\_\_\_\_\_\_\_\_\_\_\_\_\_\_\_\_\_\_\_\_\_\_\_\_\_\_\_\_\_\_\_\_\_\_\_\_\_\_\_\_\_\_\_\_\_\_\_\_\_\_\_\_\_\_\_\_\_

Guide de l'utilisateur de l'AX3000 - Modèles série 109

 $\blacktriangle XEL$ 

Zone d'activité d'Orsay-Courtabœuf 16 Avenue du Québec - BP 728 - 91962 LES ULIS Cedex Tél. : 01.69.28.27.27 - Fax : 01.69.28.82.04